# **Chapter 1: Getting Started with PDI**

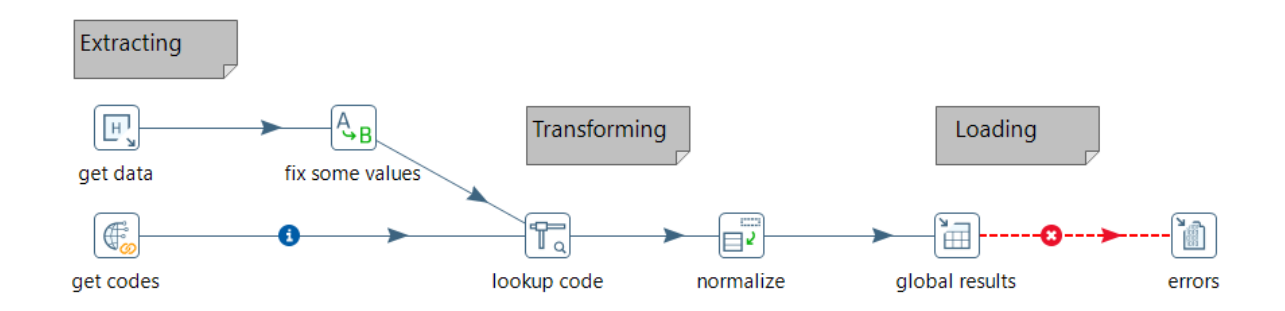

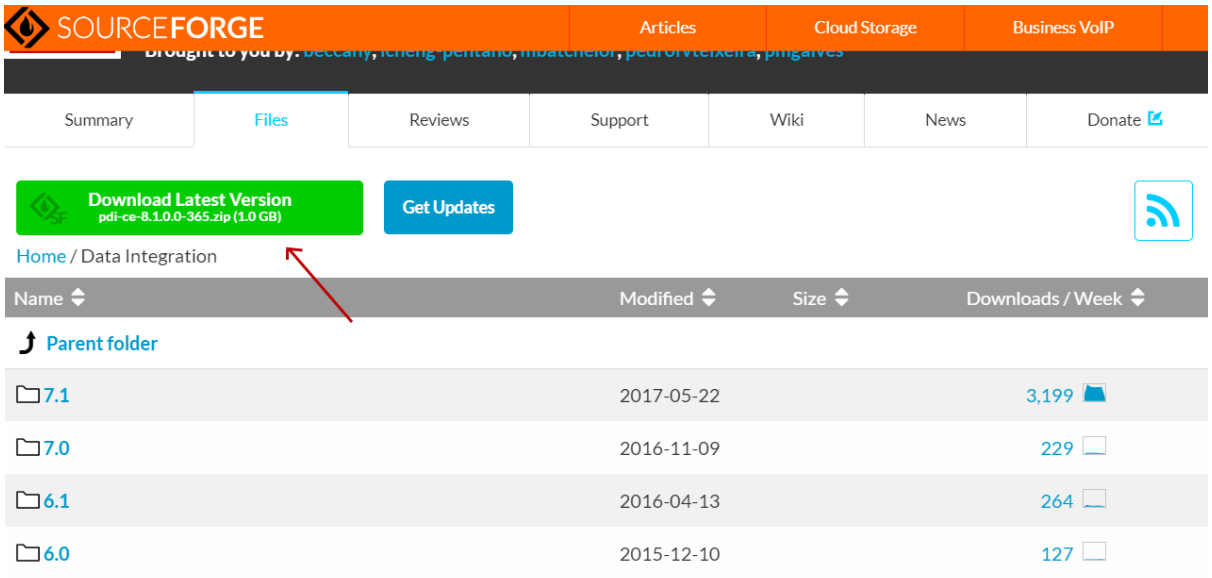

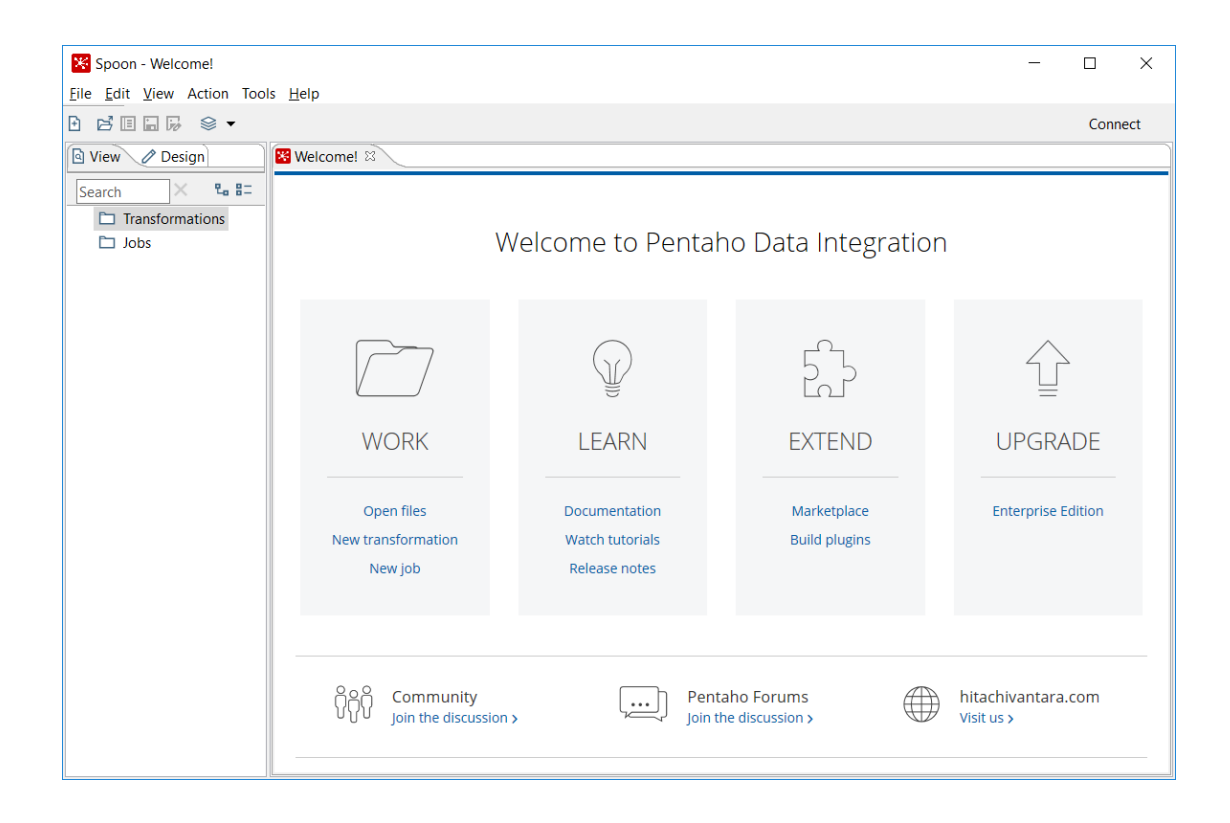

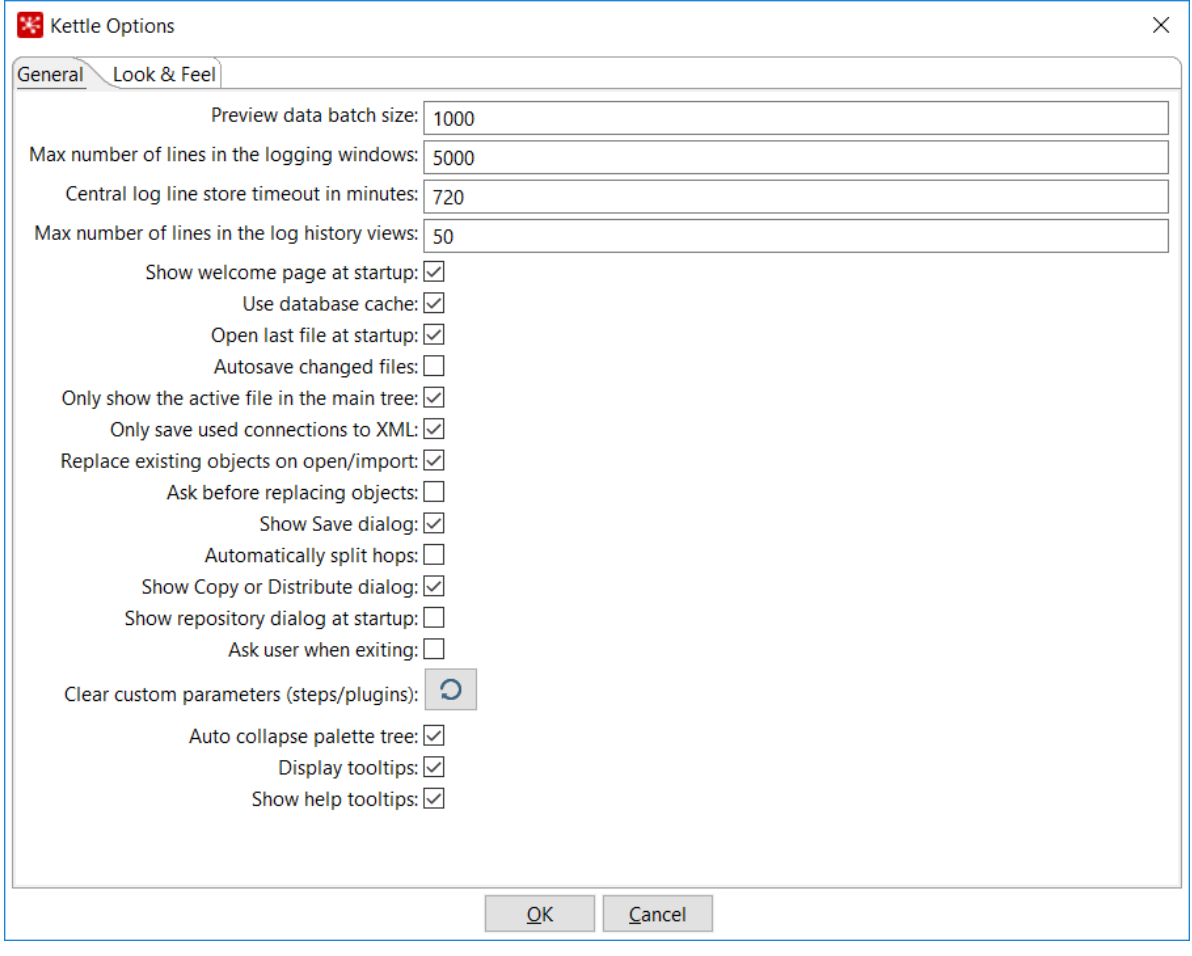

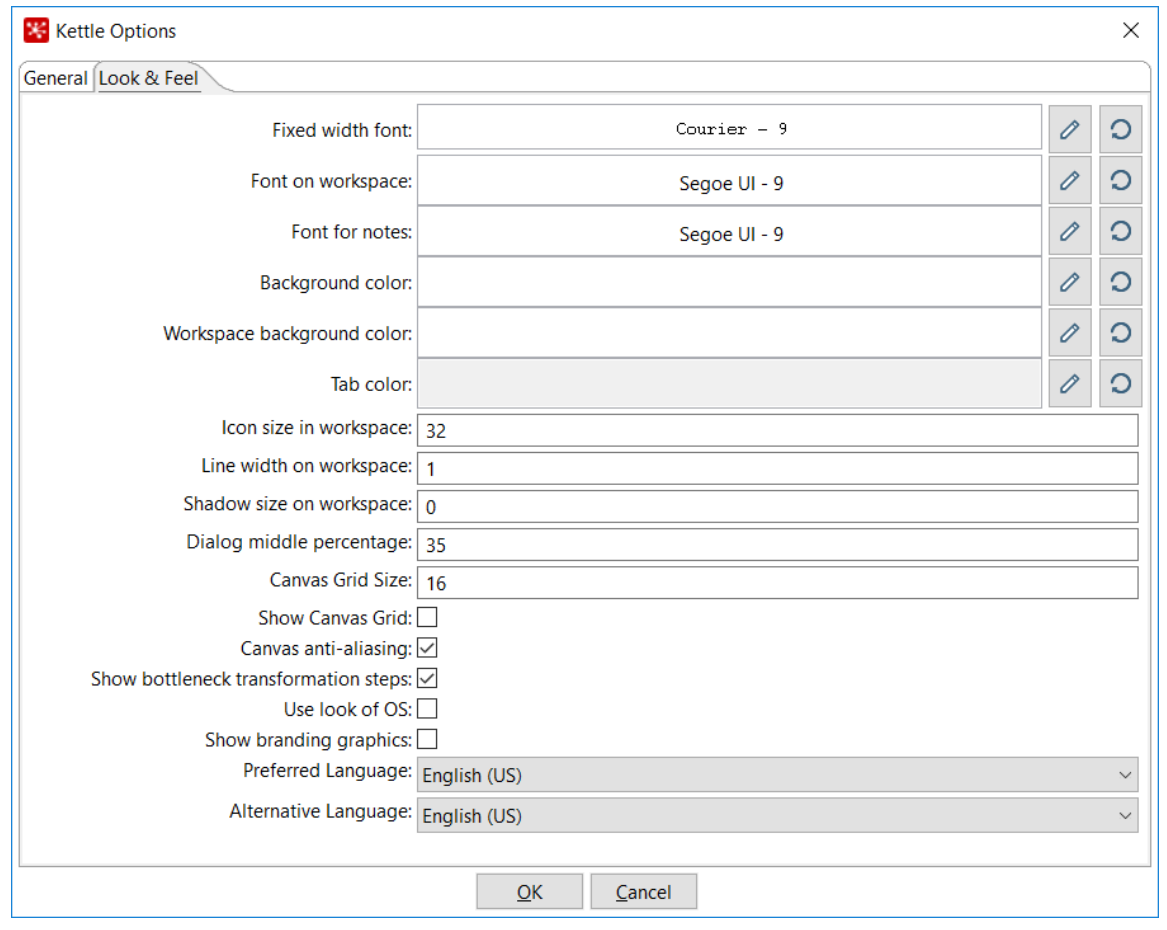

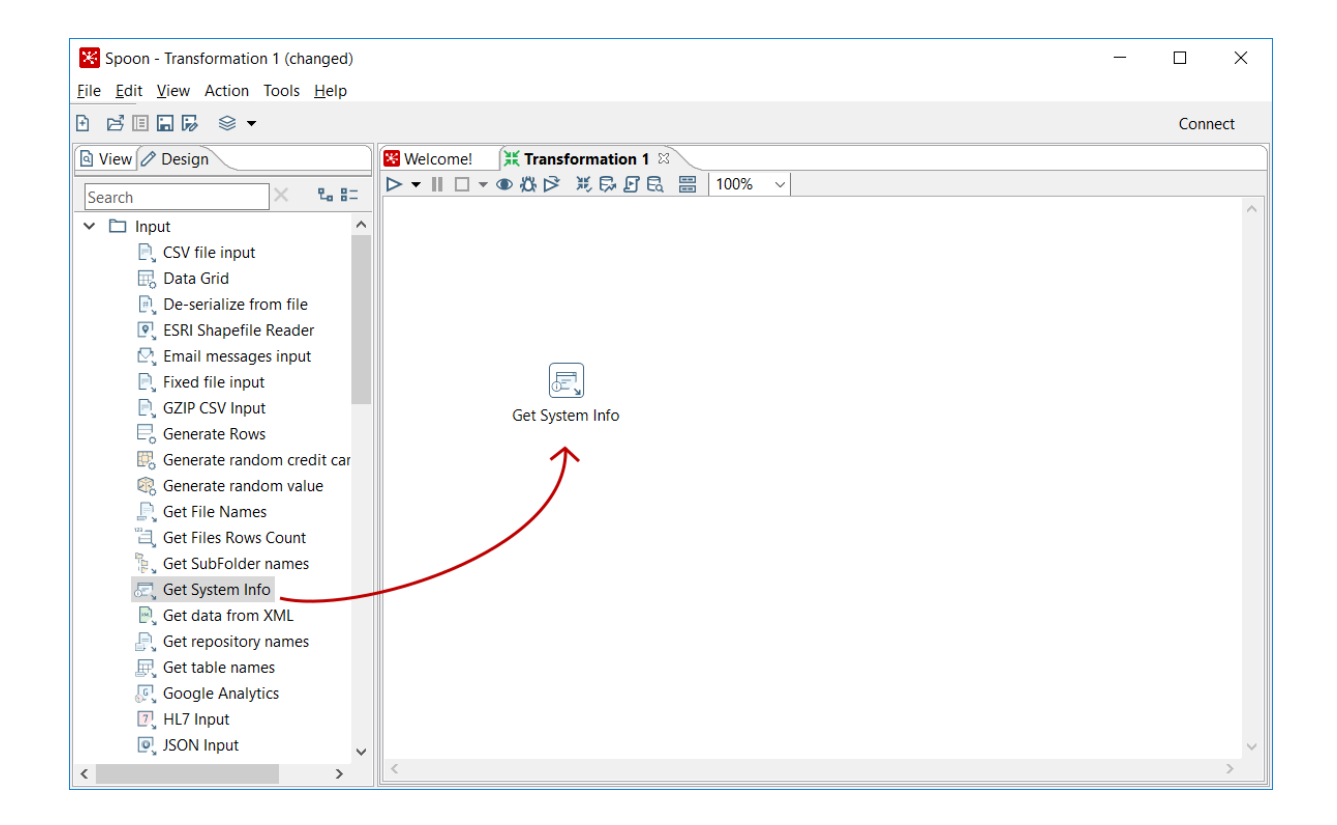

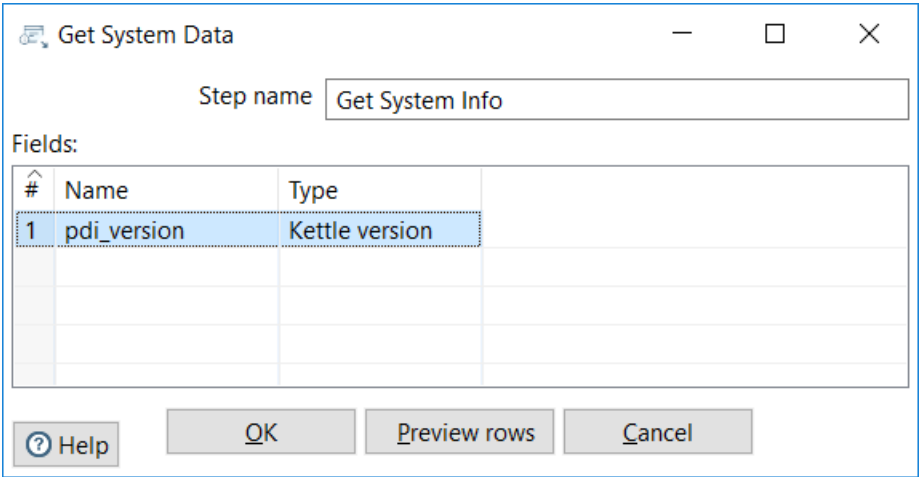

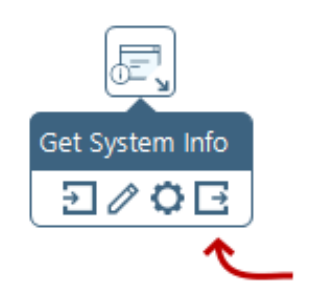

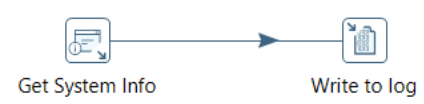

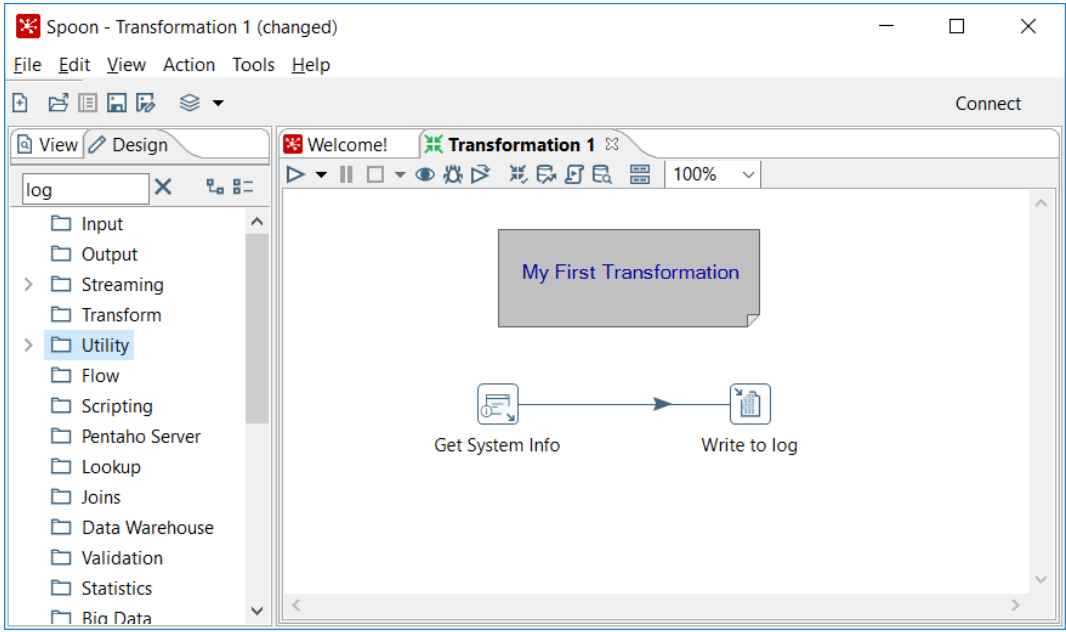

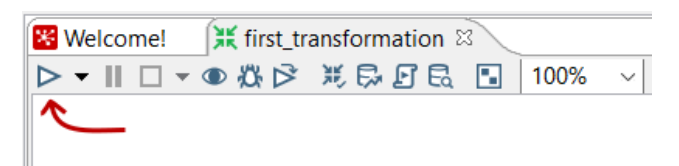

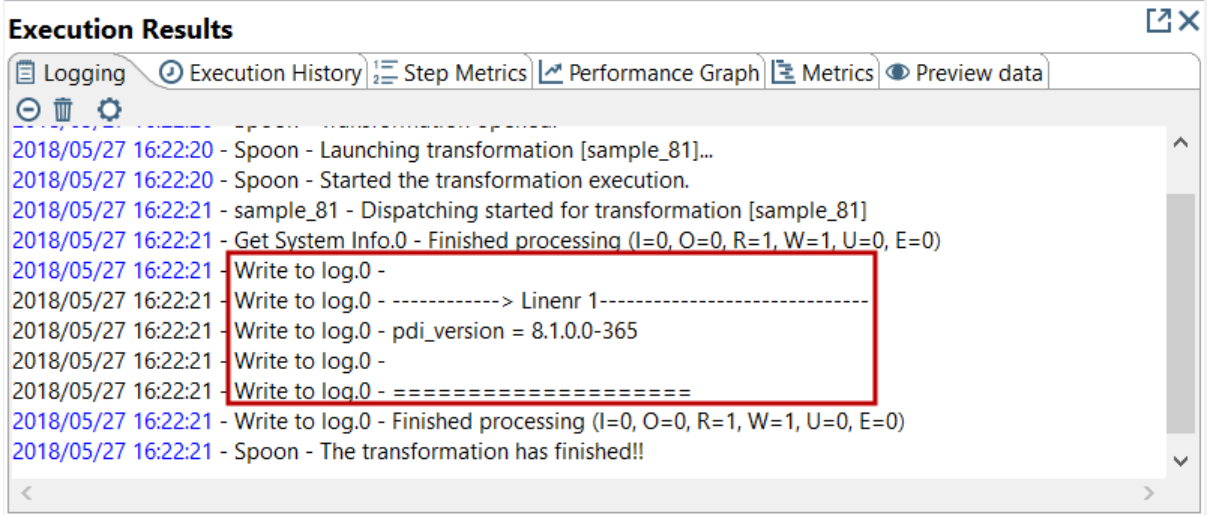

# **Chapter 2: Getting Familiar with Spoon**

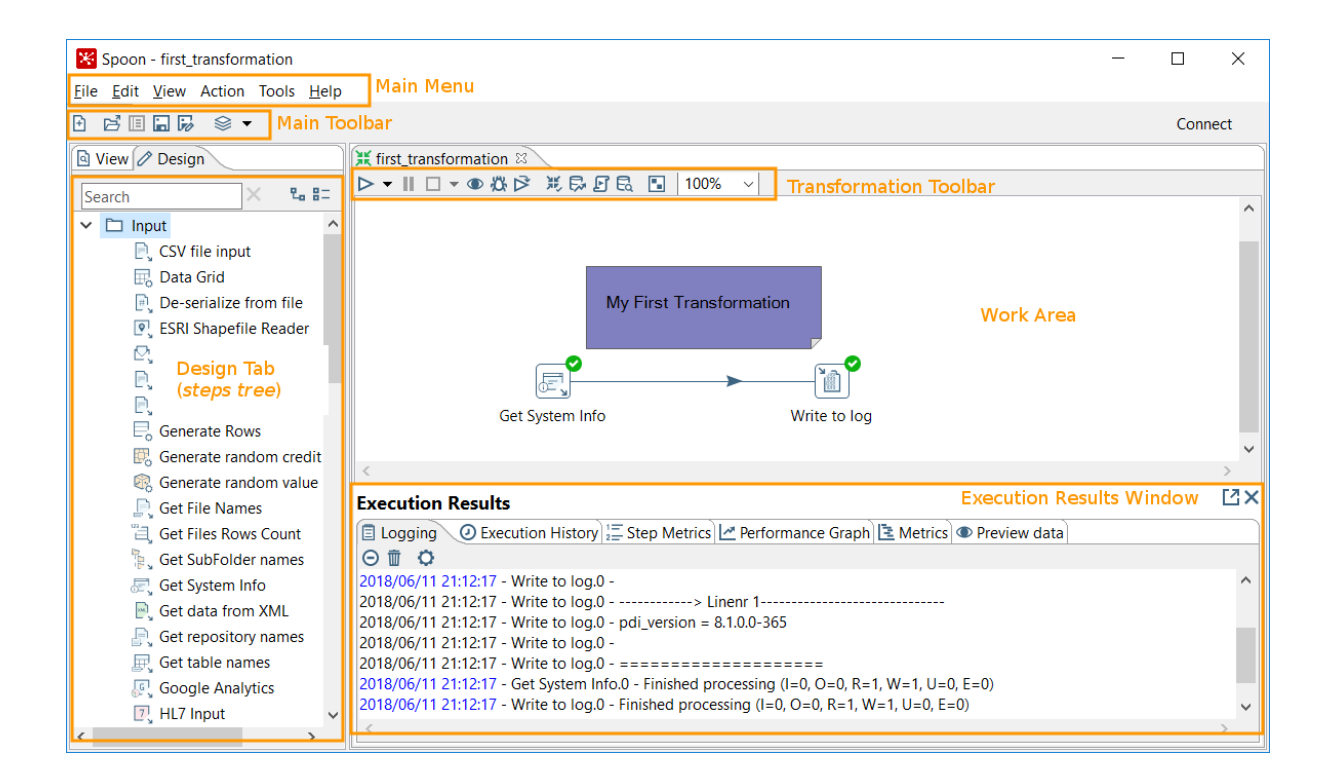

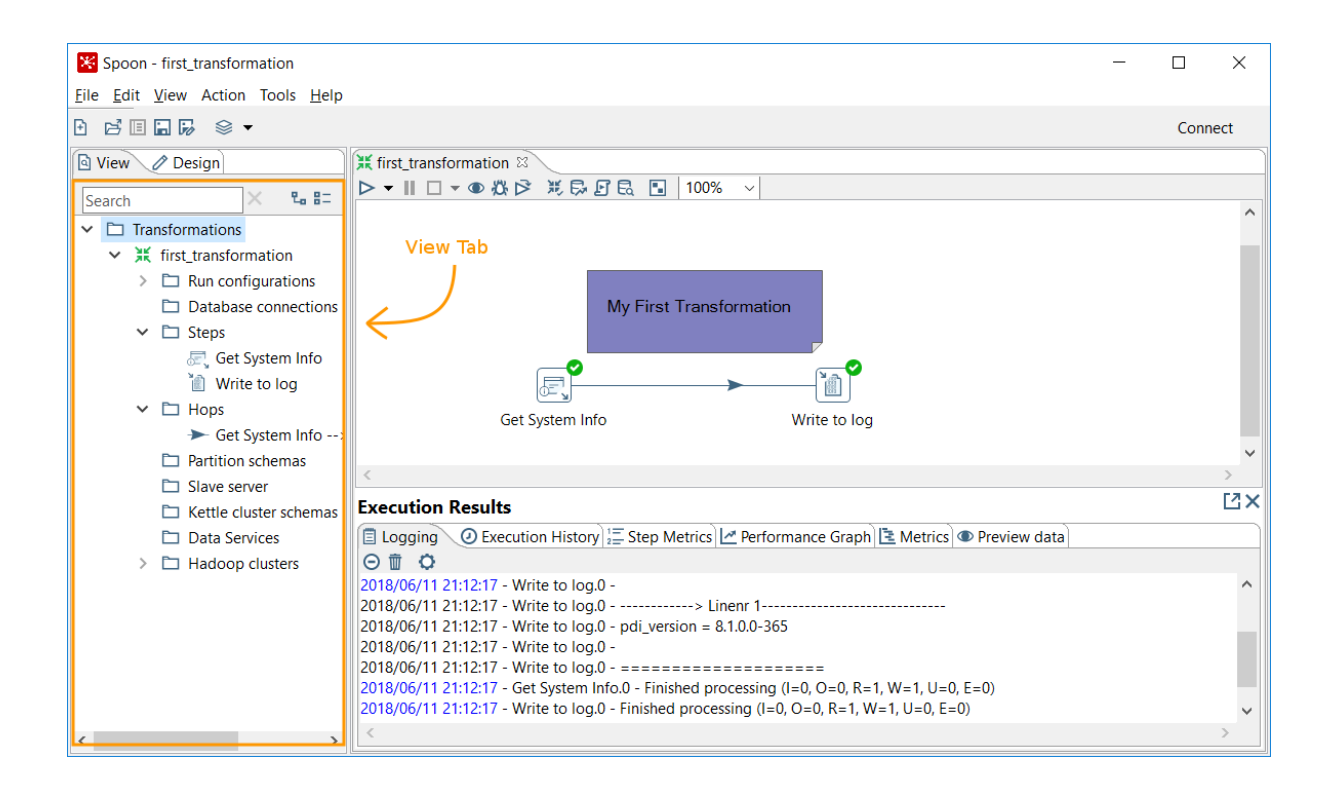

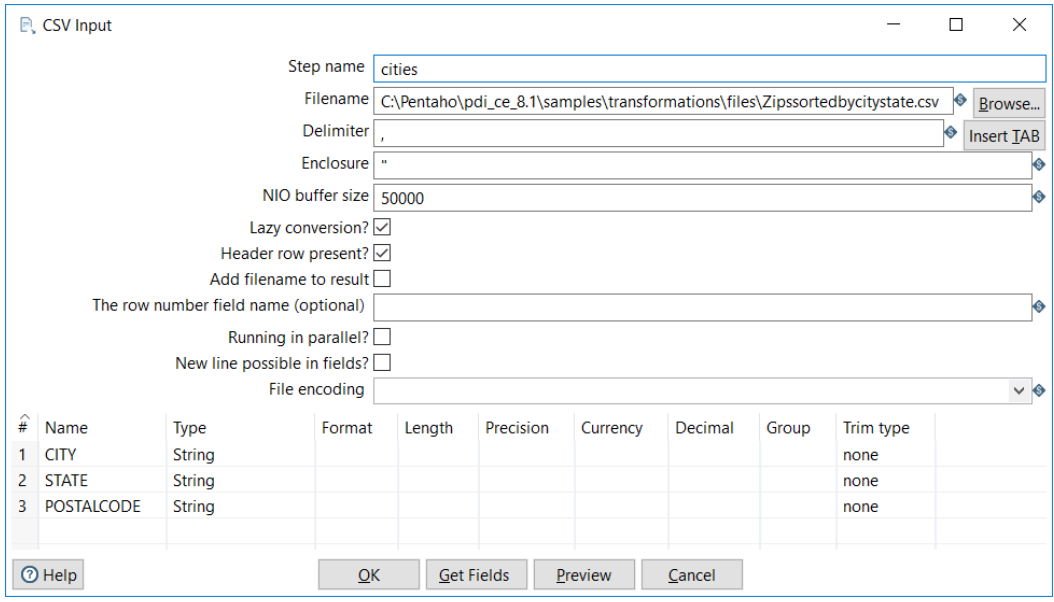

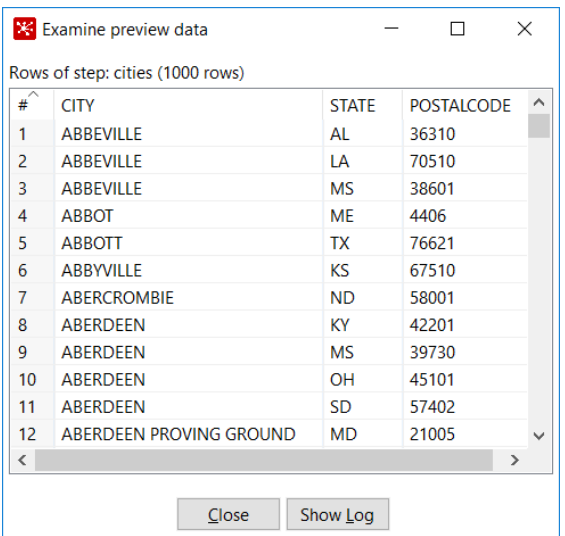

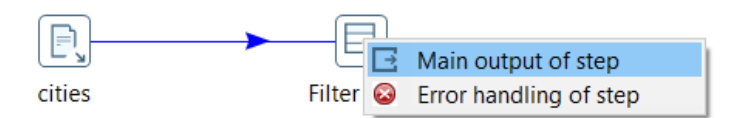

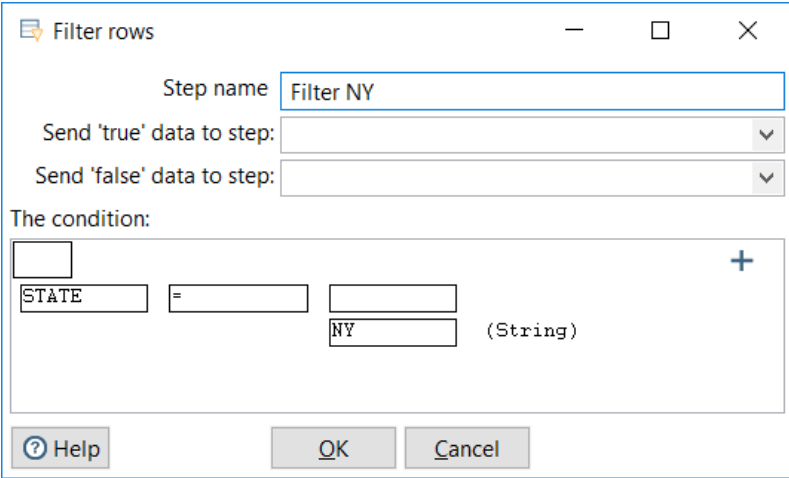

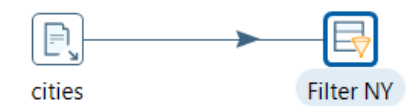

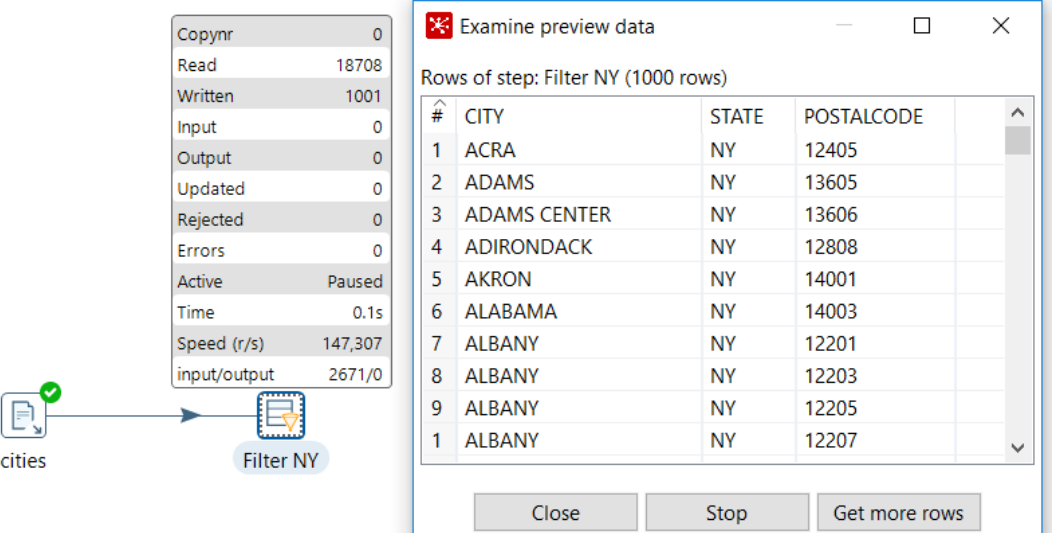

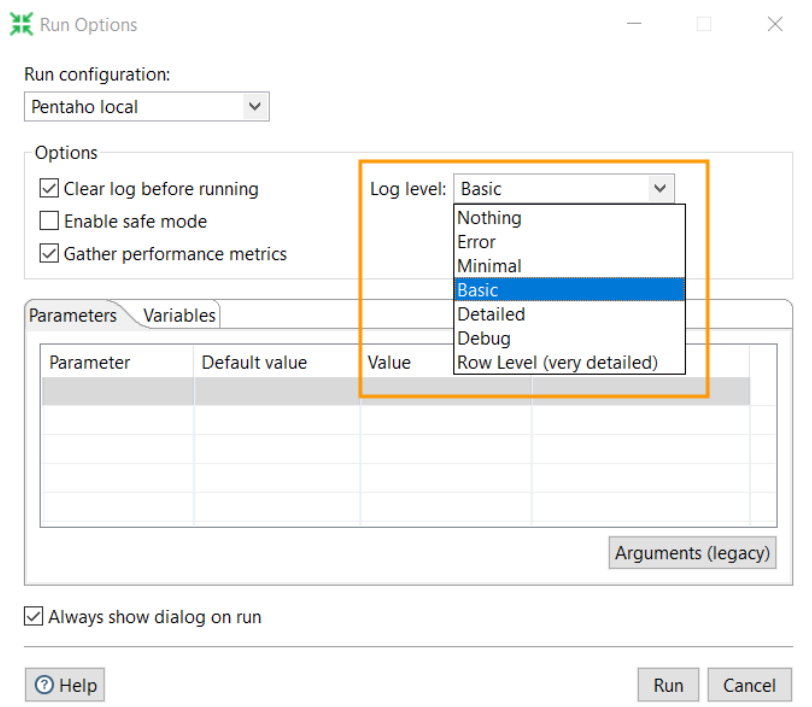

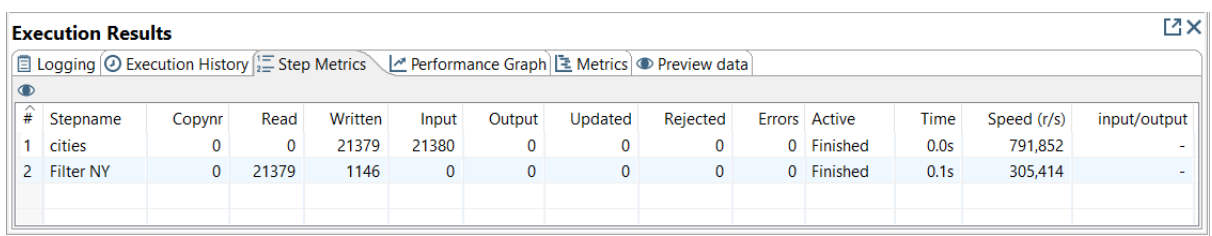

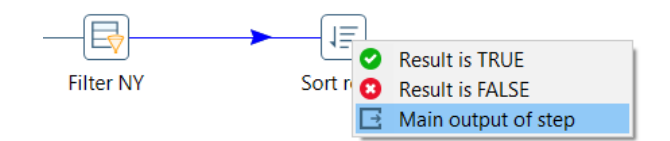

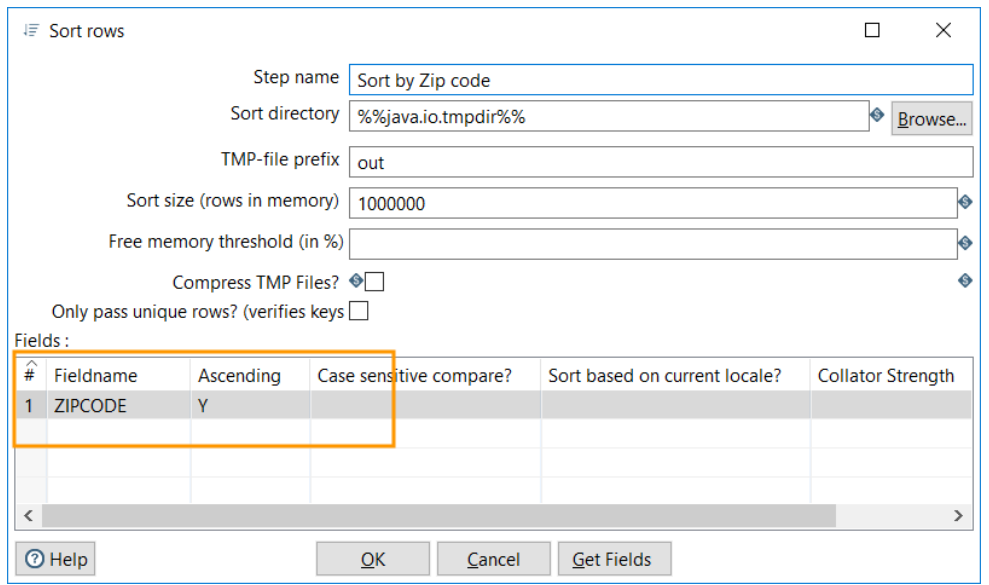

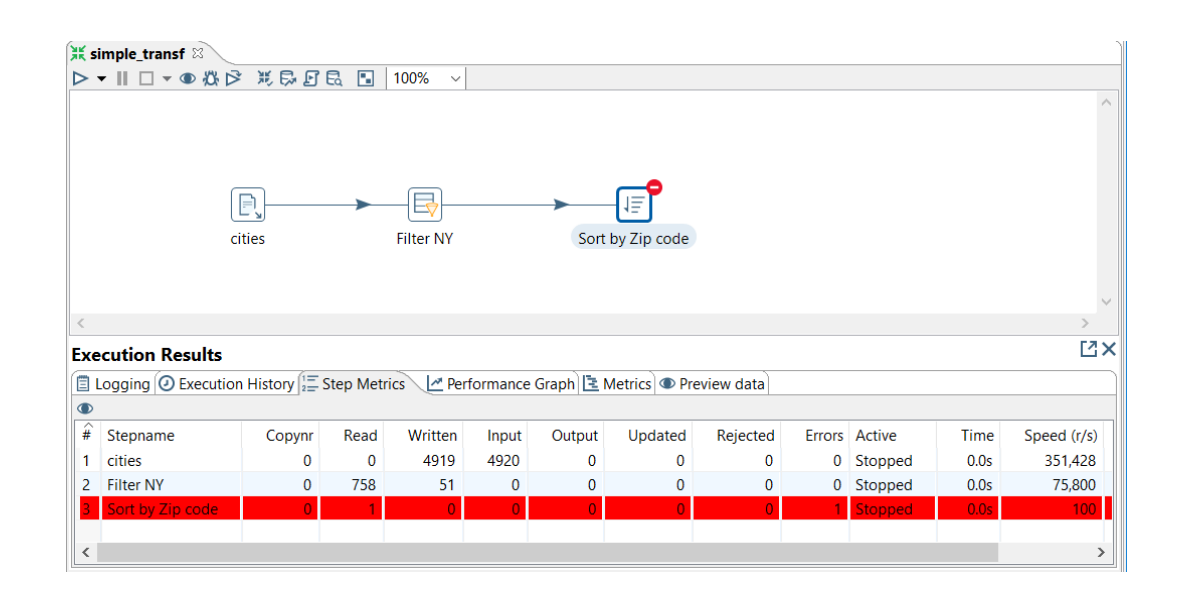

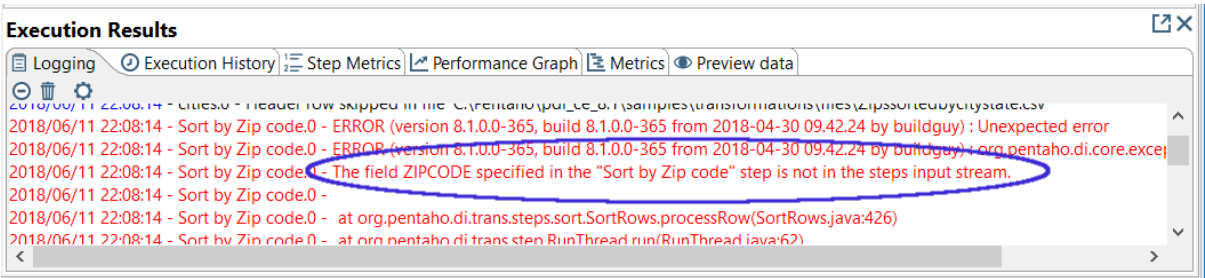

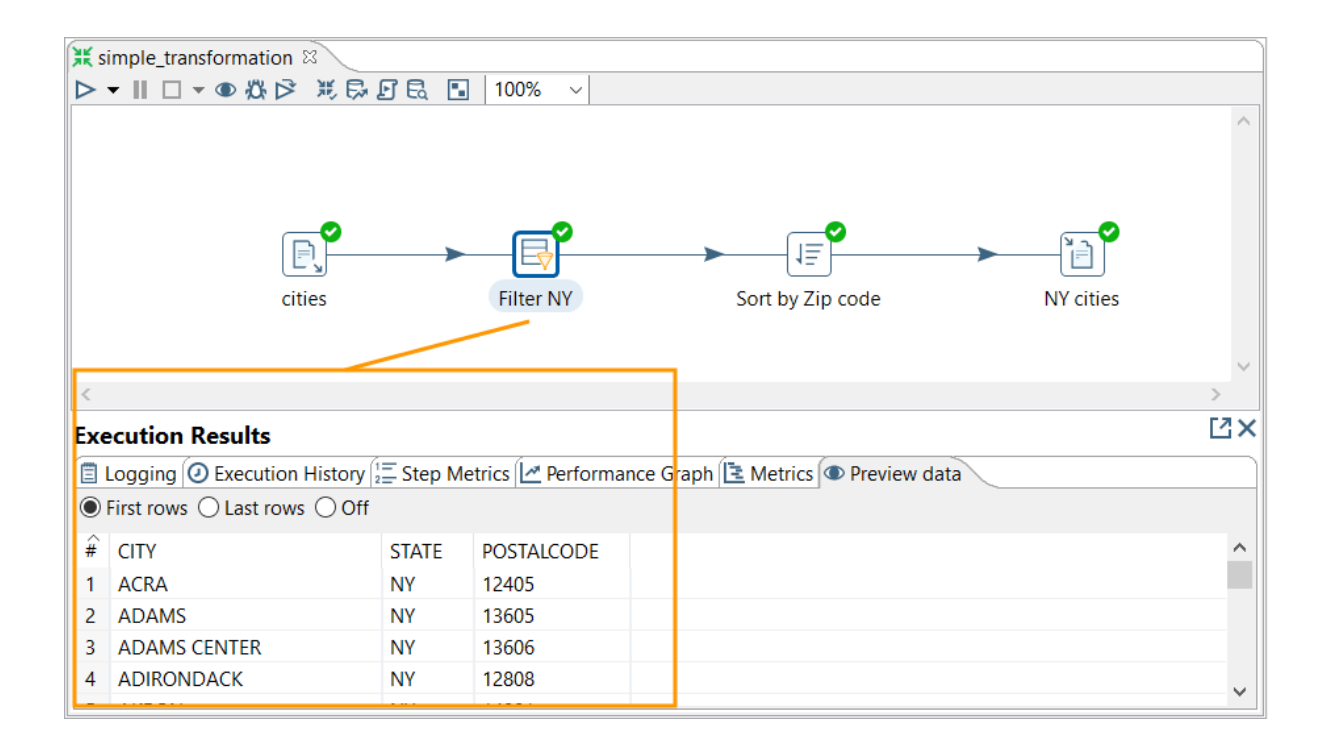

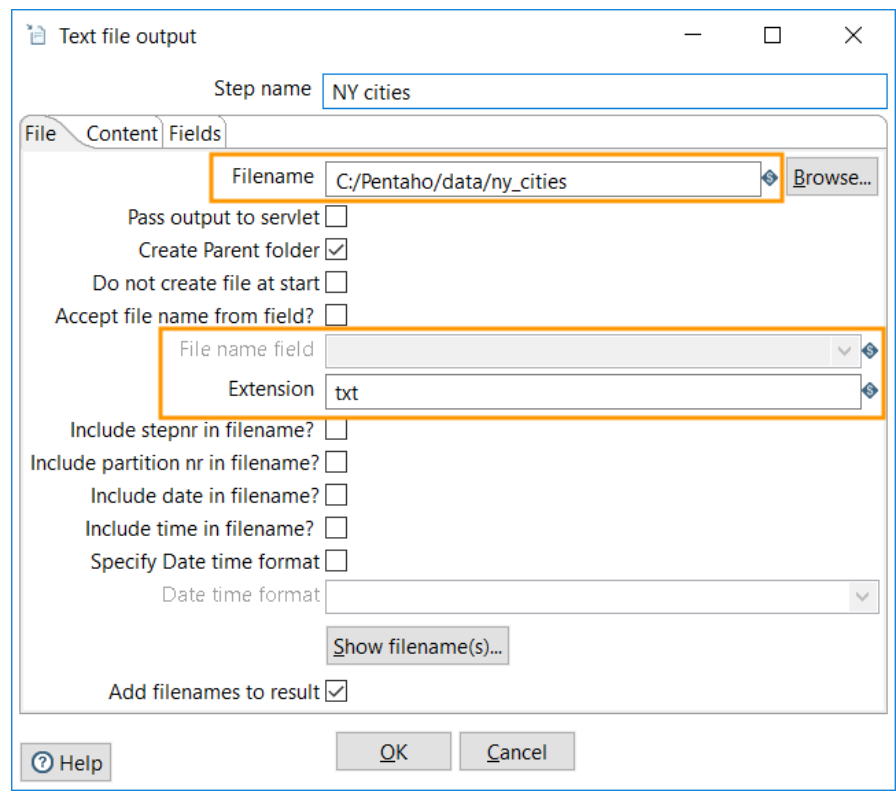

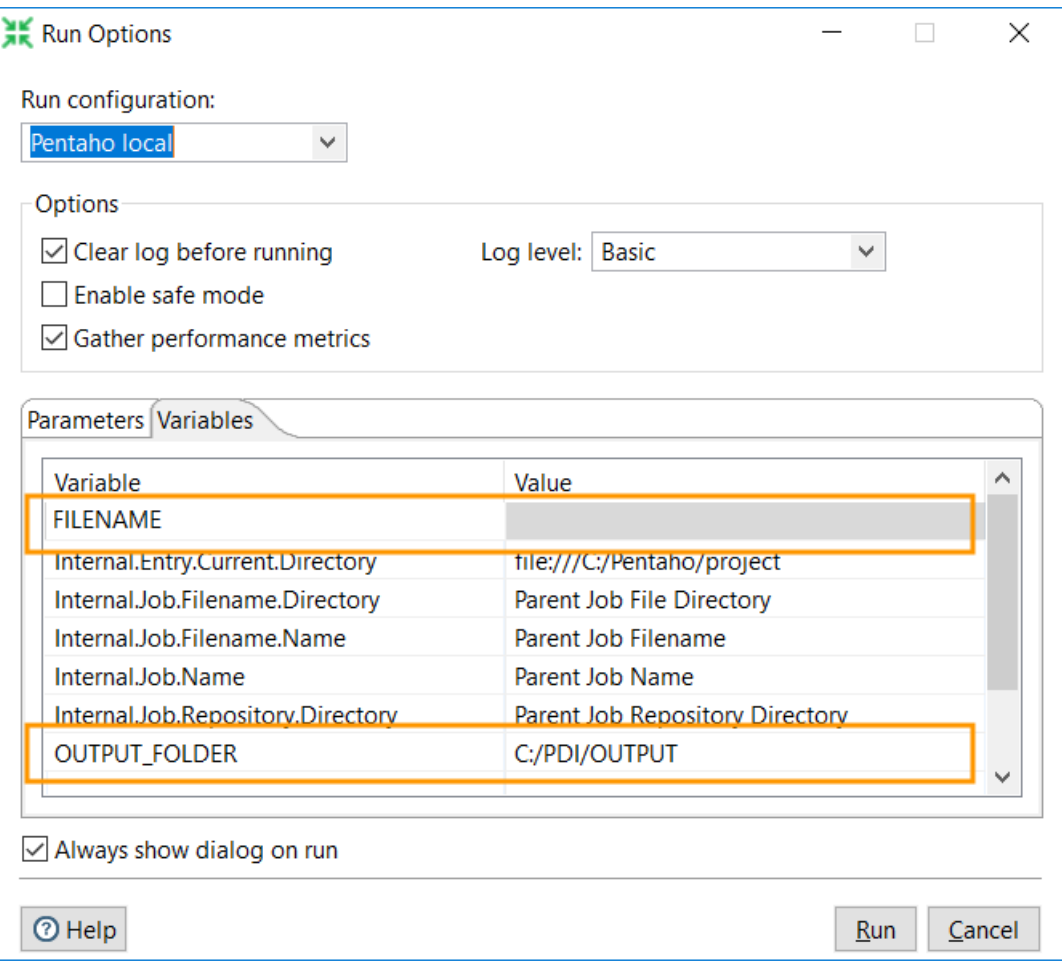

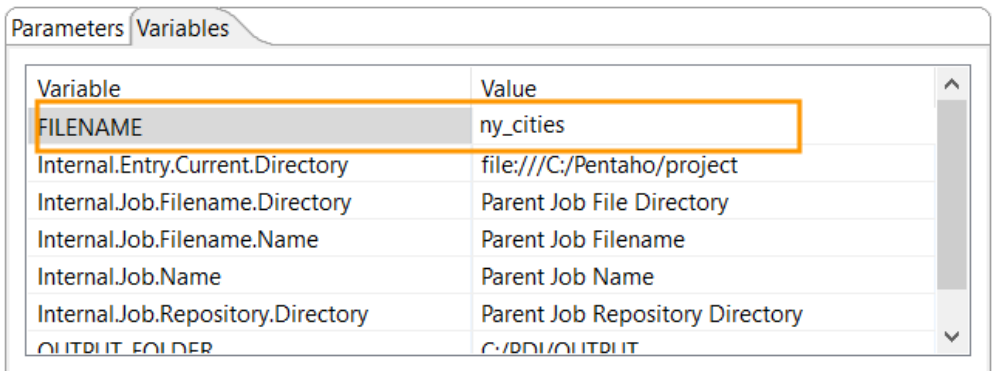

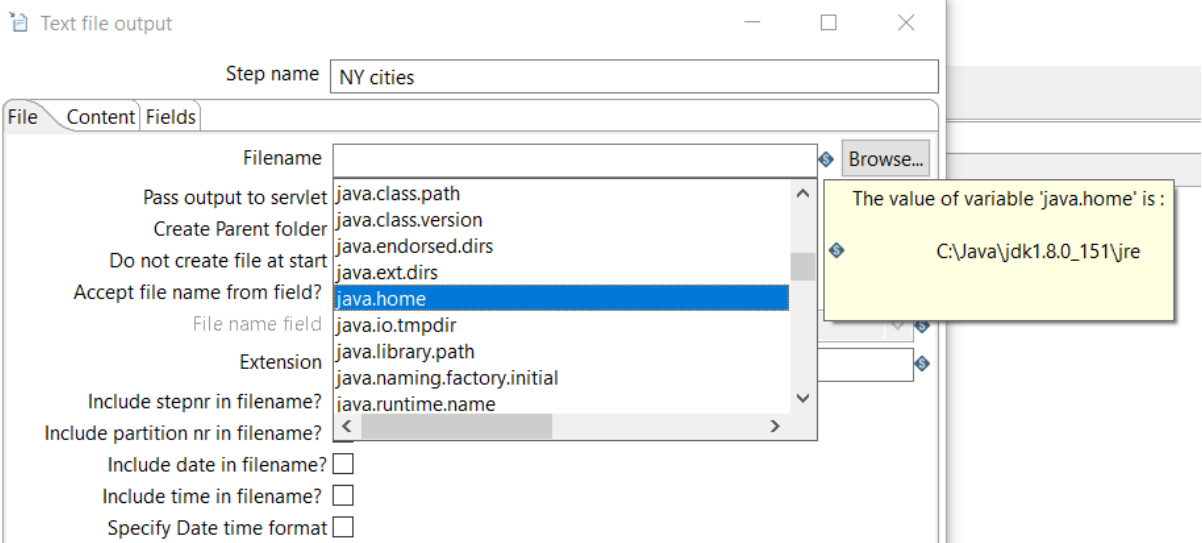

## Transformation properties

 $\begin{matrix} - & \Box & \Box & \times \end{matrix}$ 

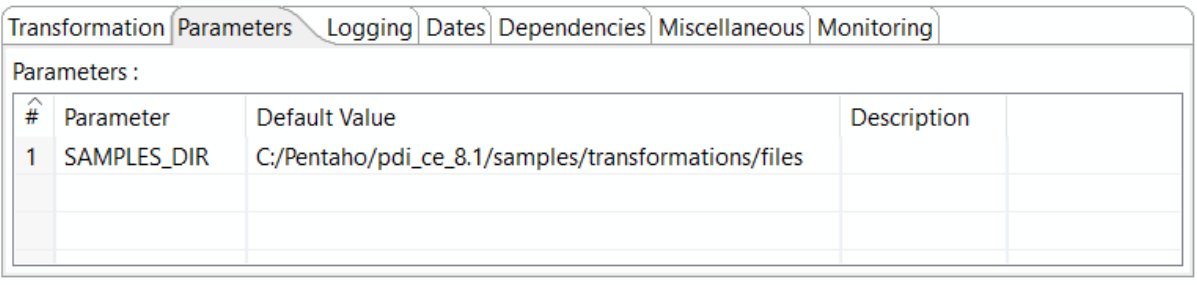

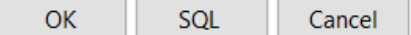

## ¥ Run Options

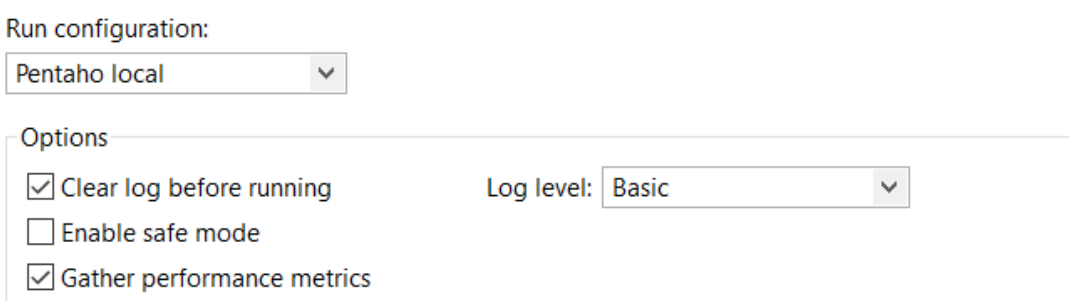

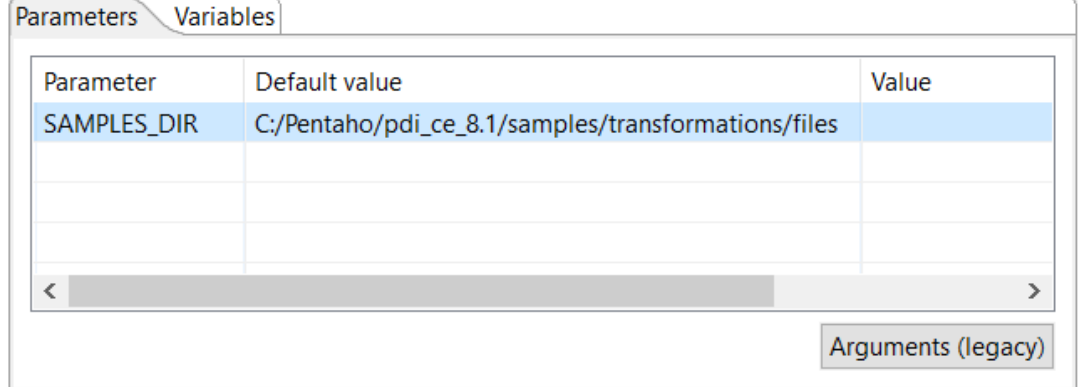

 $\sqrt{ }$  Always show dialog on run

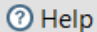

Run Cancel

 $\Box$   $\times$ 

 $-$ 

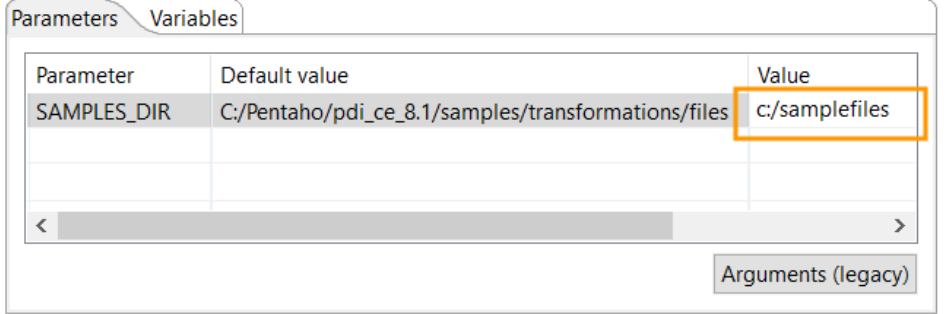

# **Chapter 3: Extracting Data**

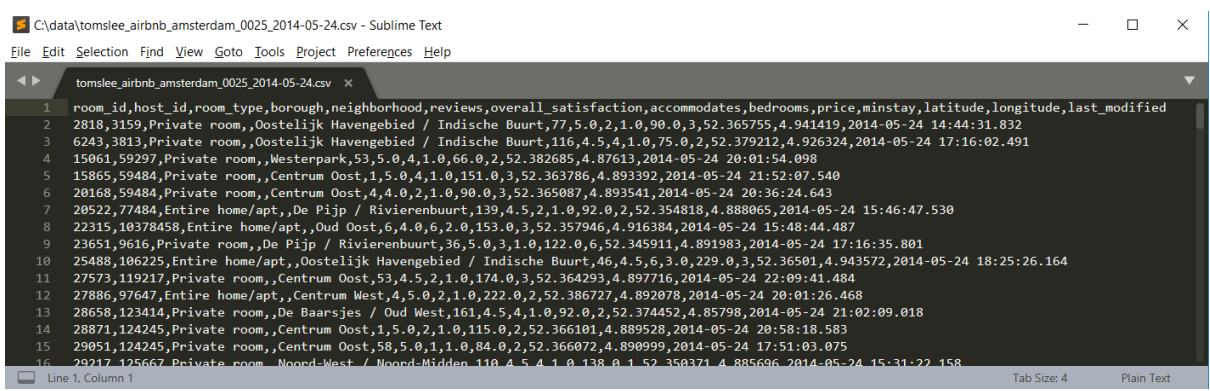

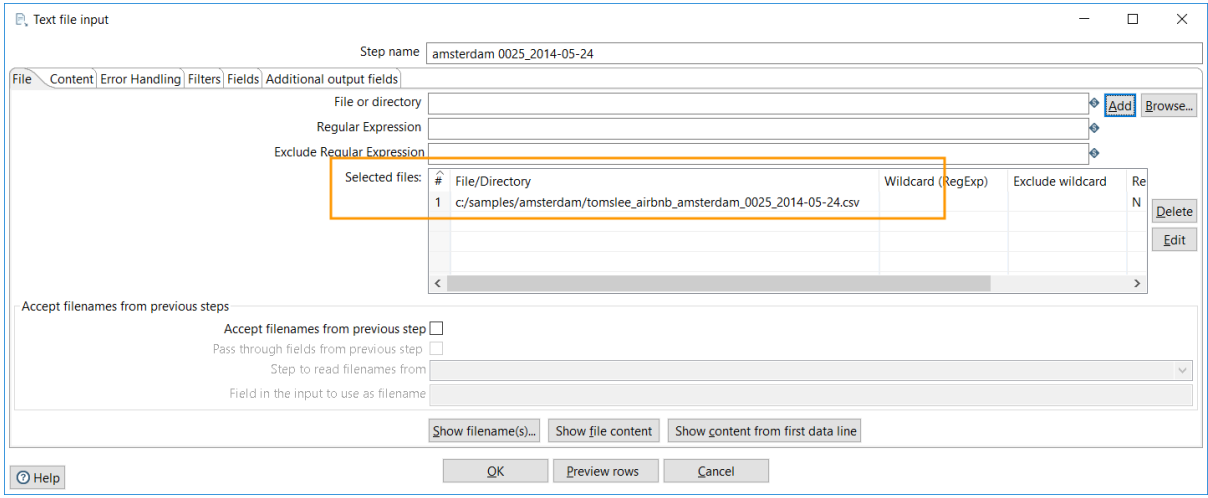

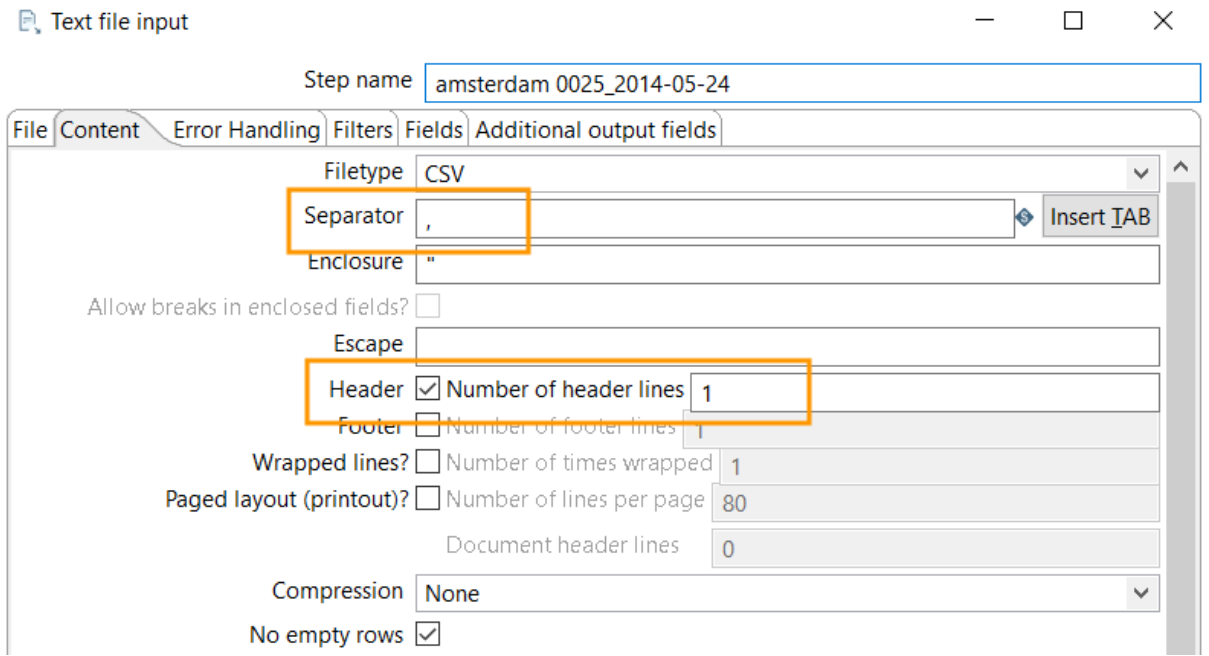

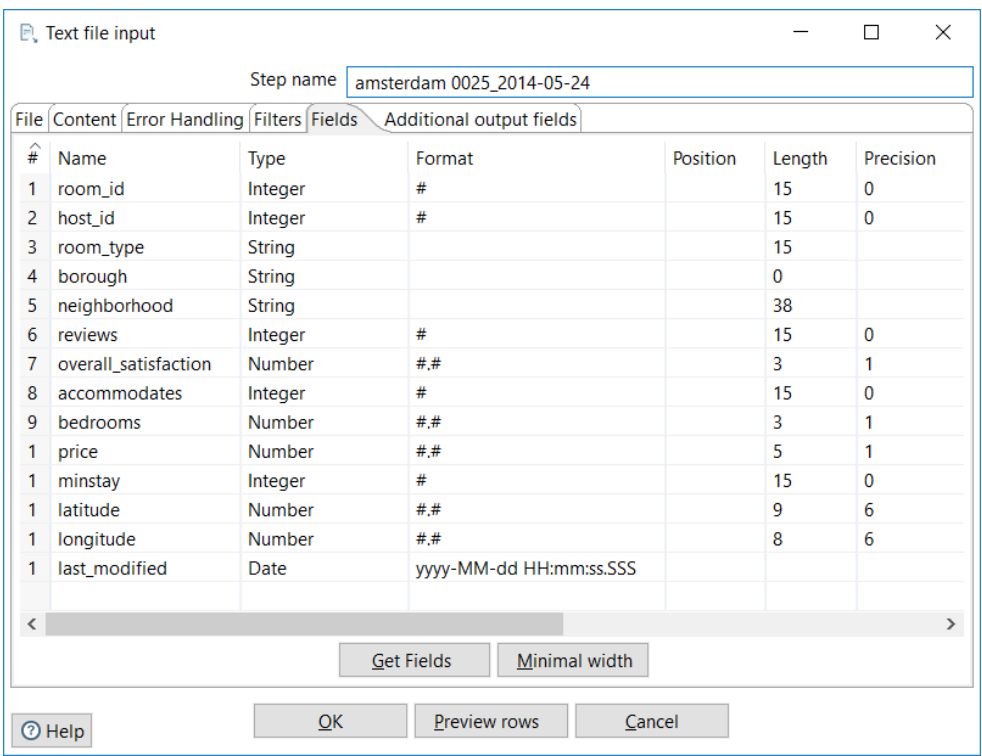

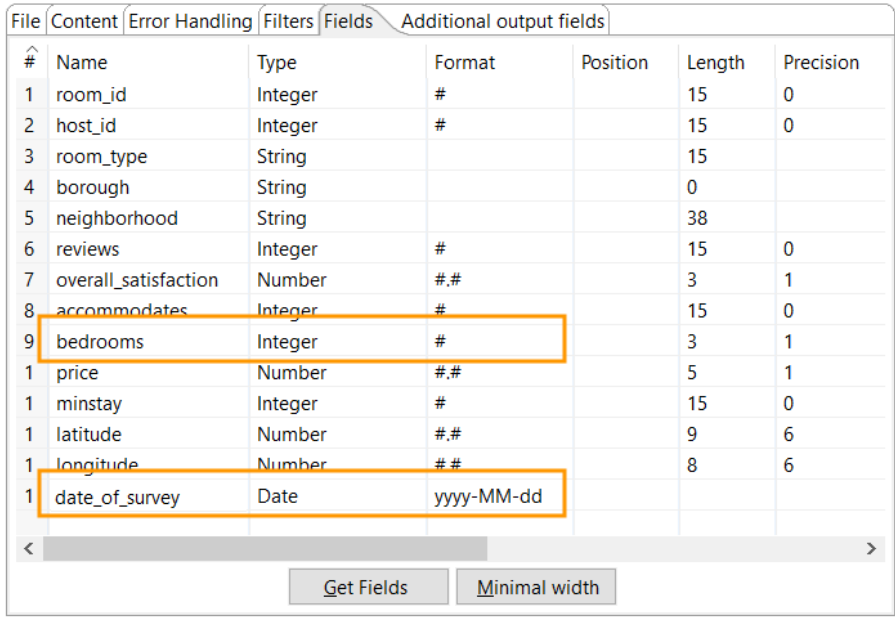

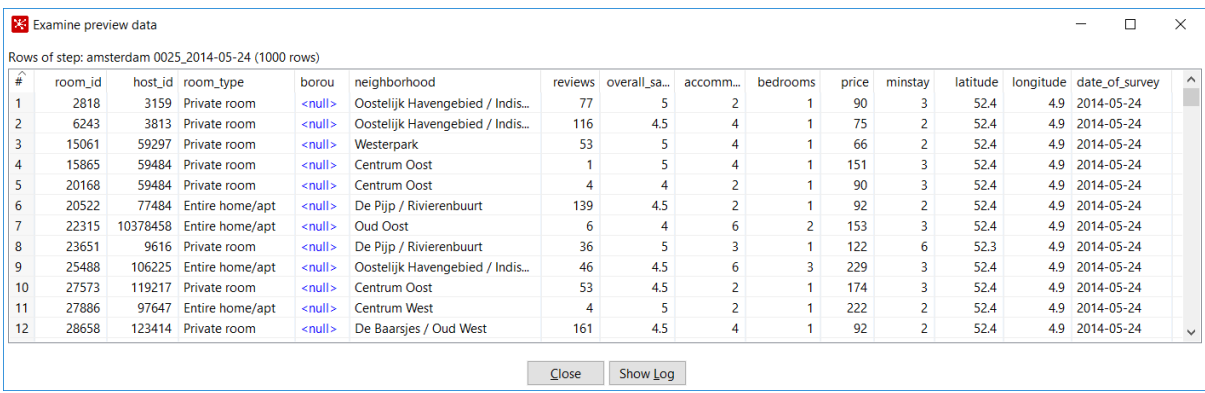

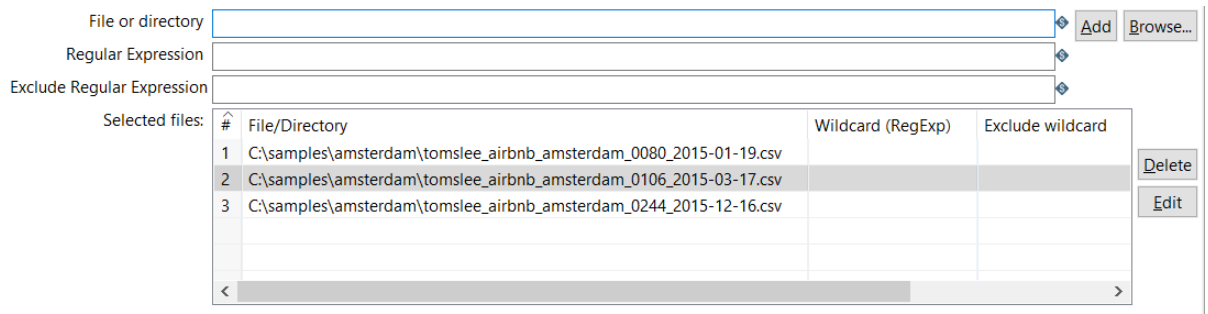

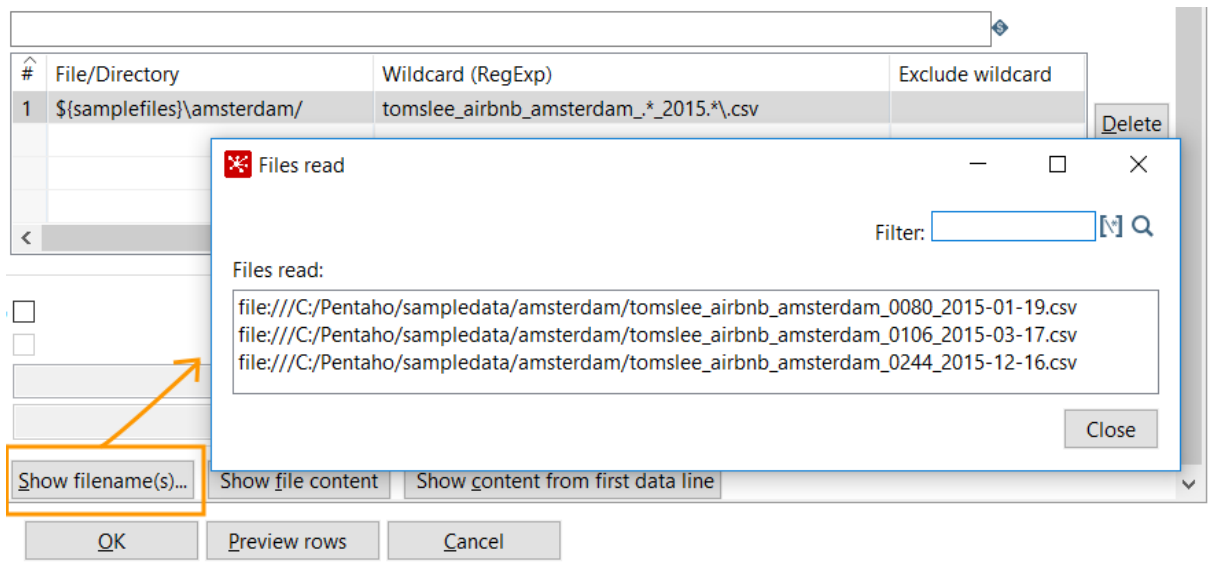

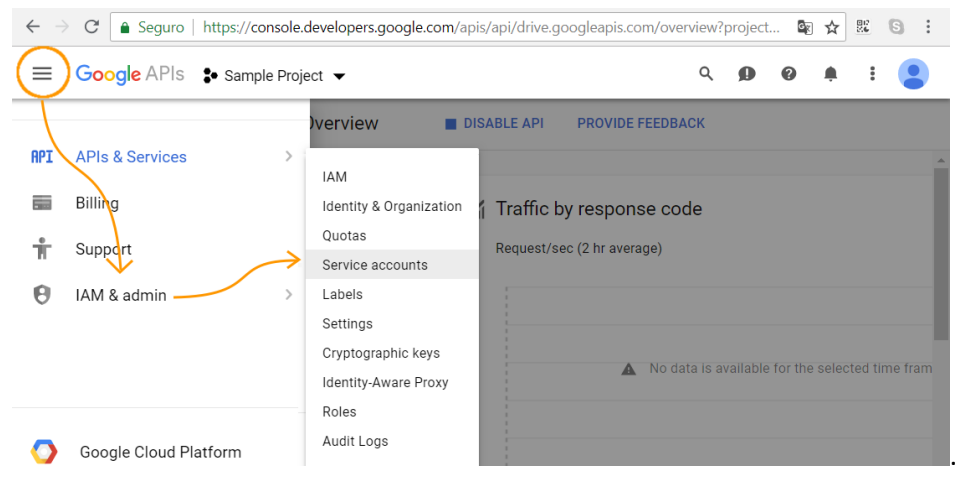

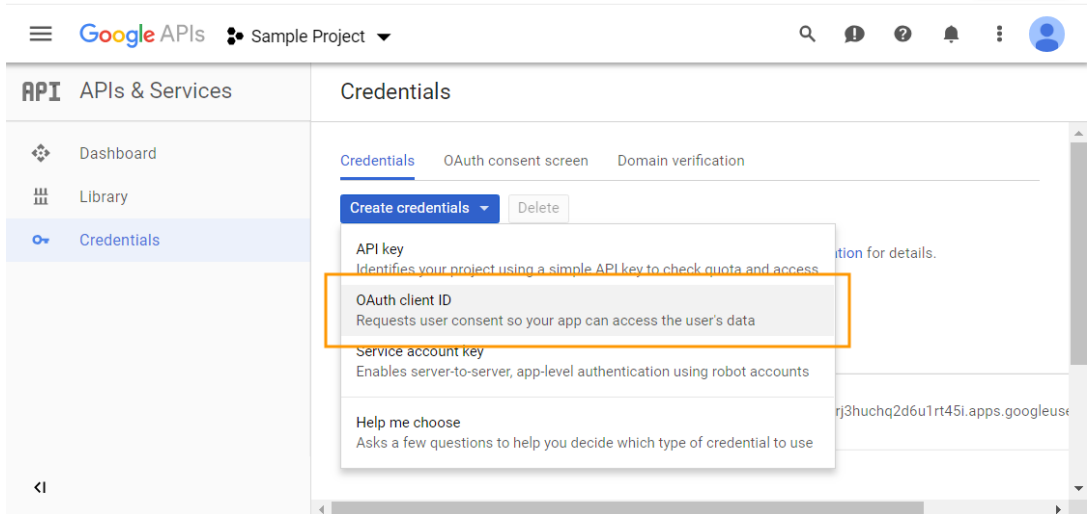

### Credentials

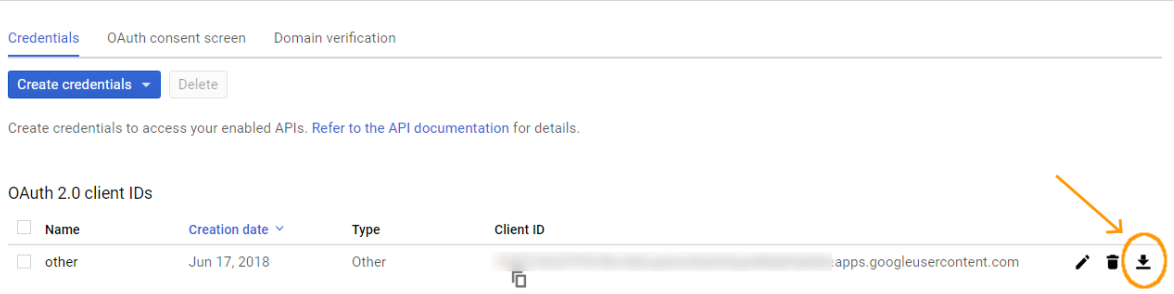

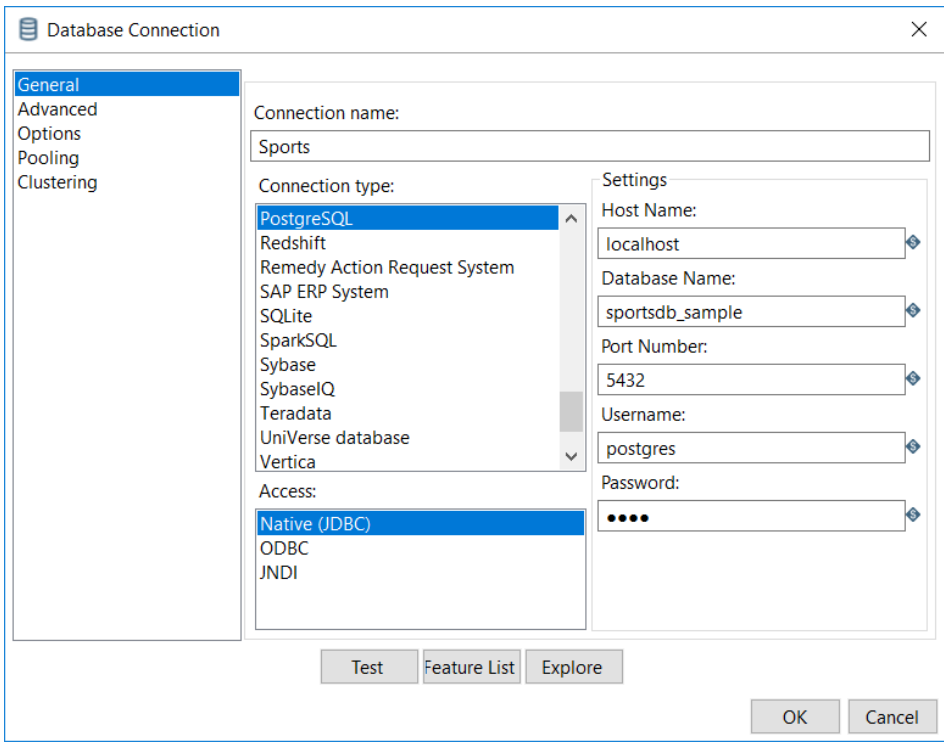

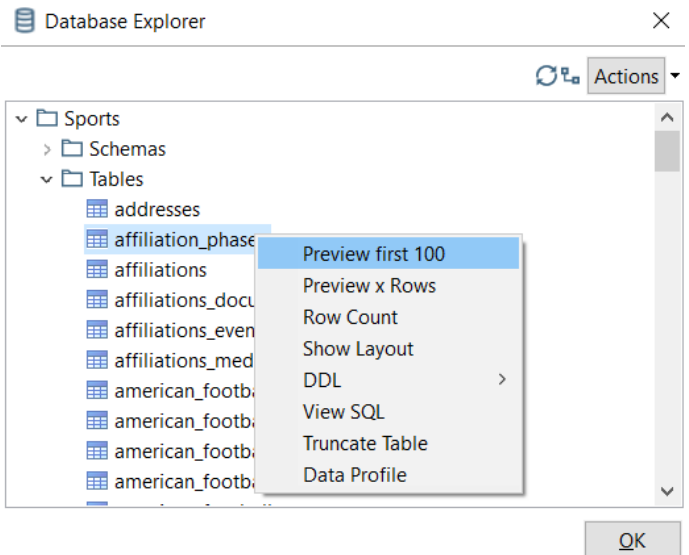

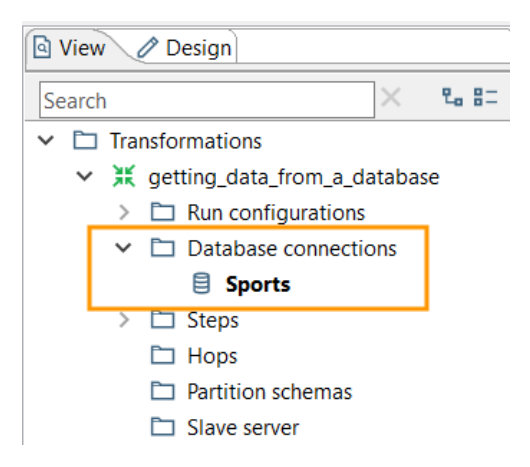

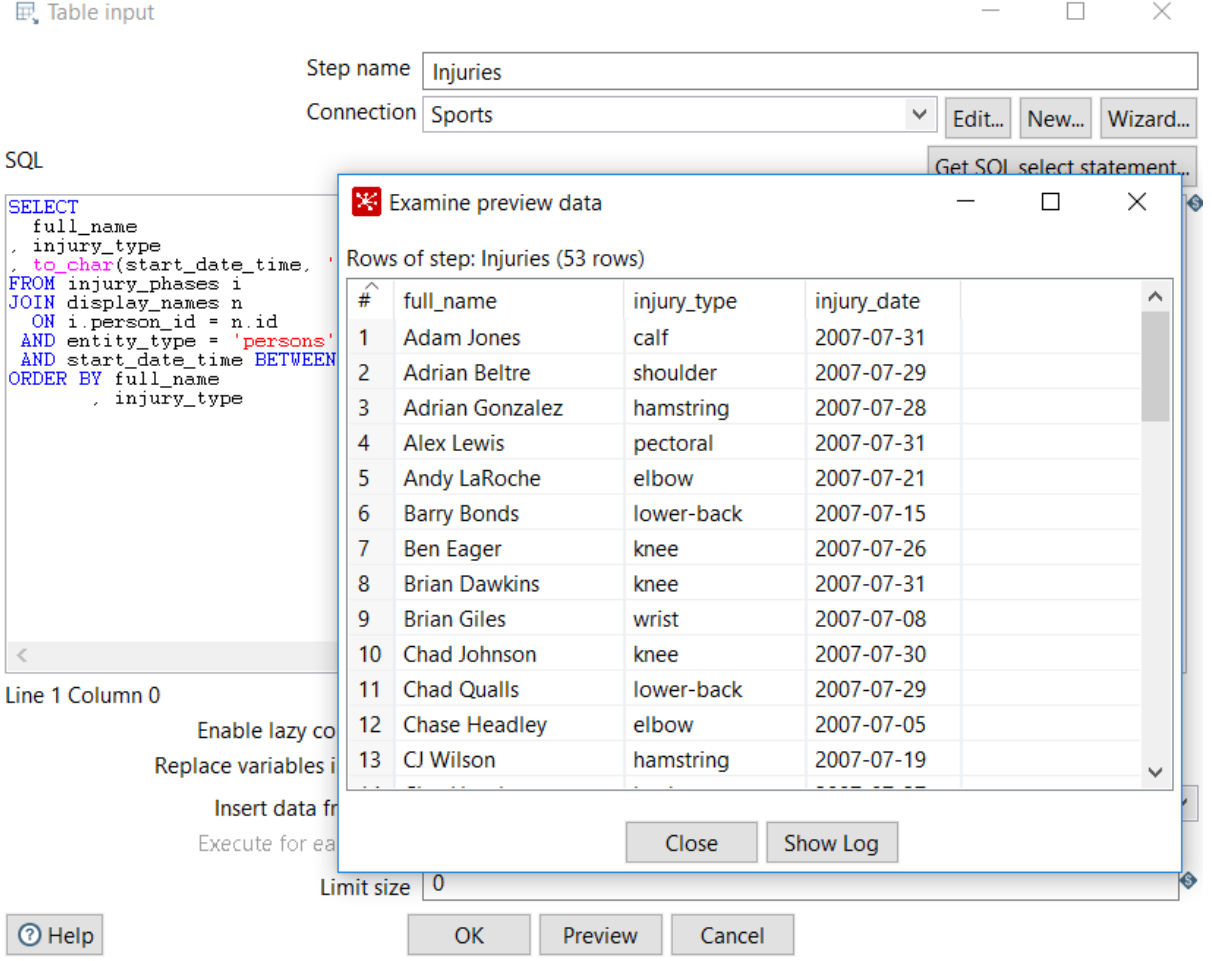

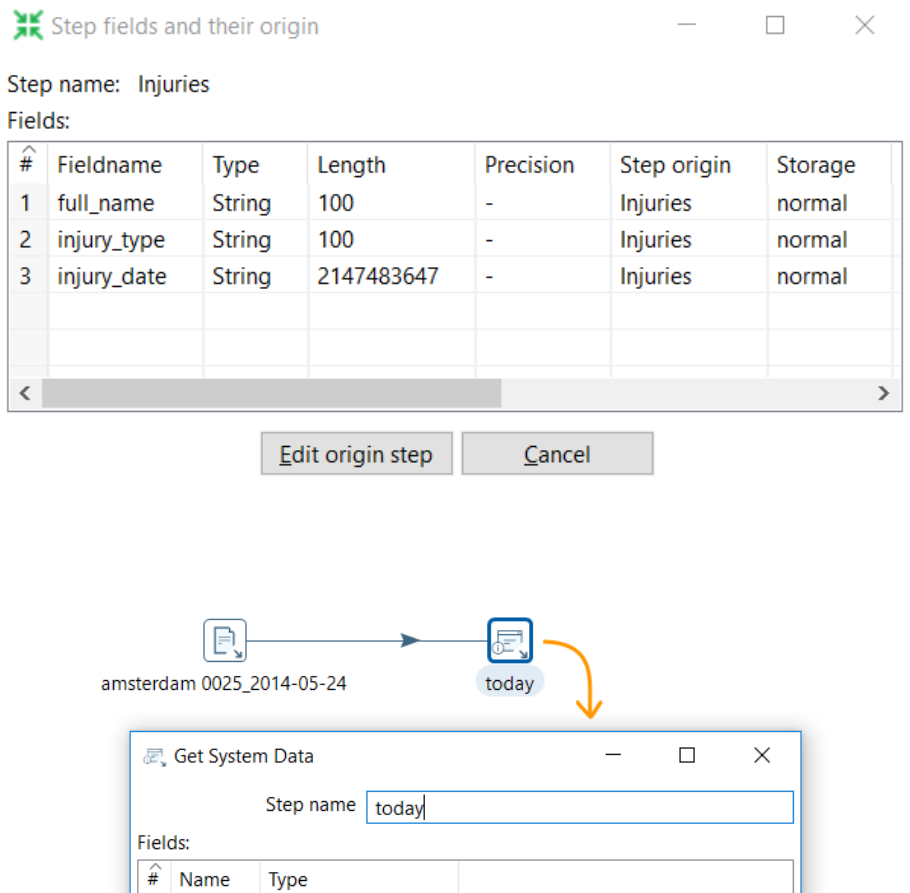

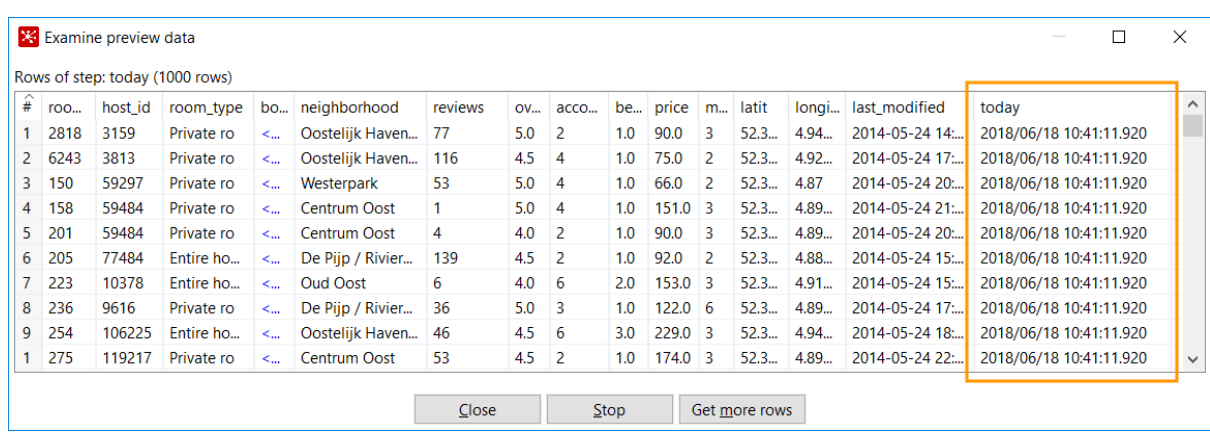

Preview rows

Cancel

system date (fixed)

 $\overline{OK}$ 

 $1$  today

 $\Theta$  Help

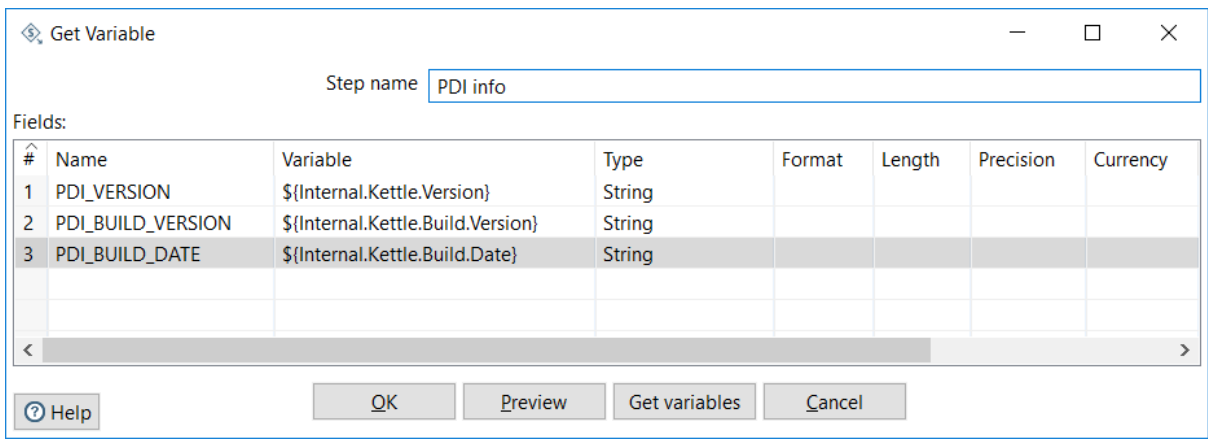

 $\qquad \qquad \Box$  $\mathbb R^2$  $\overline{\phantom{0}}$ 

Rows of step: PDI info (1 rows)

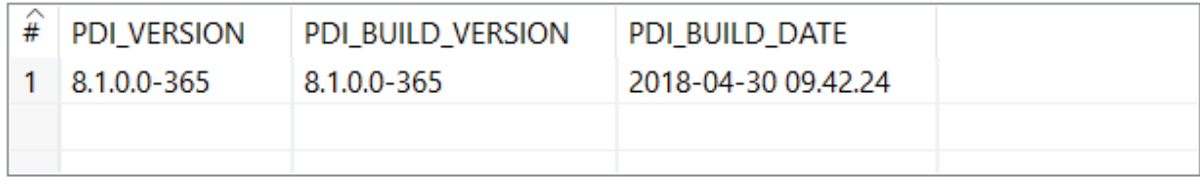

Close

Show Log

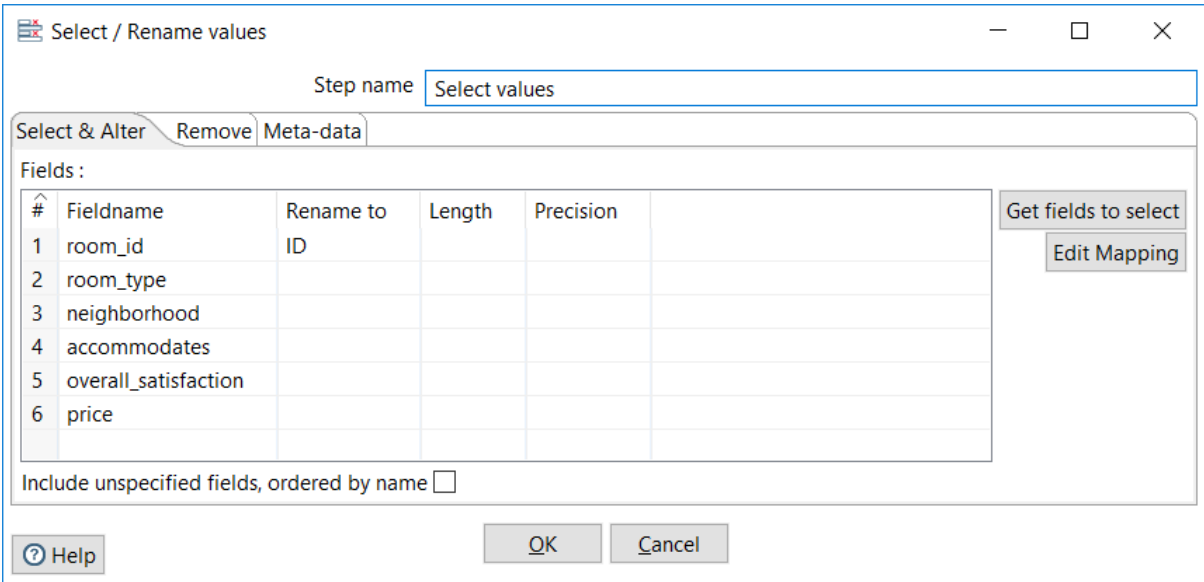

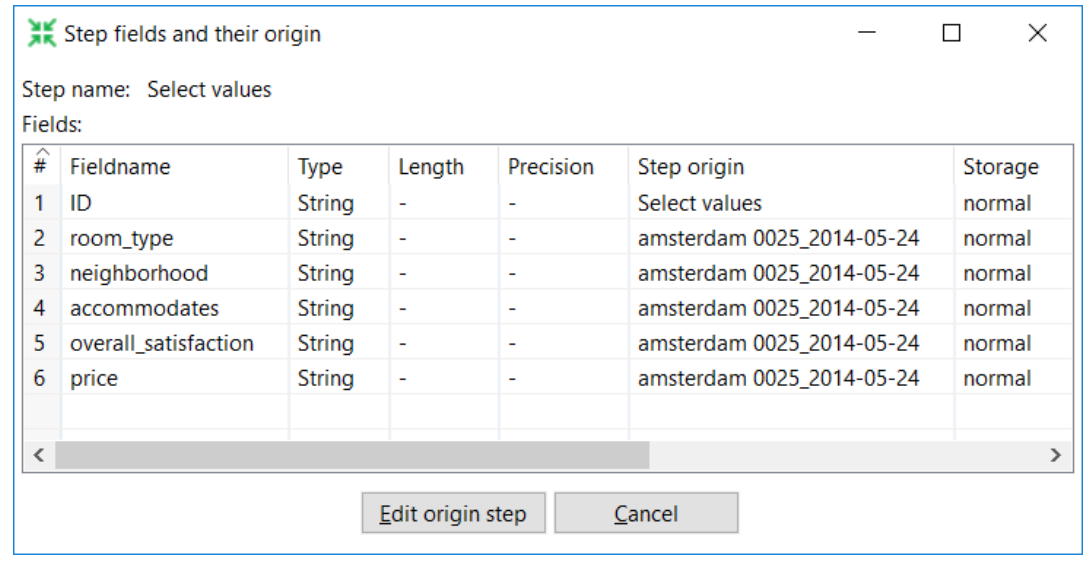

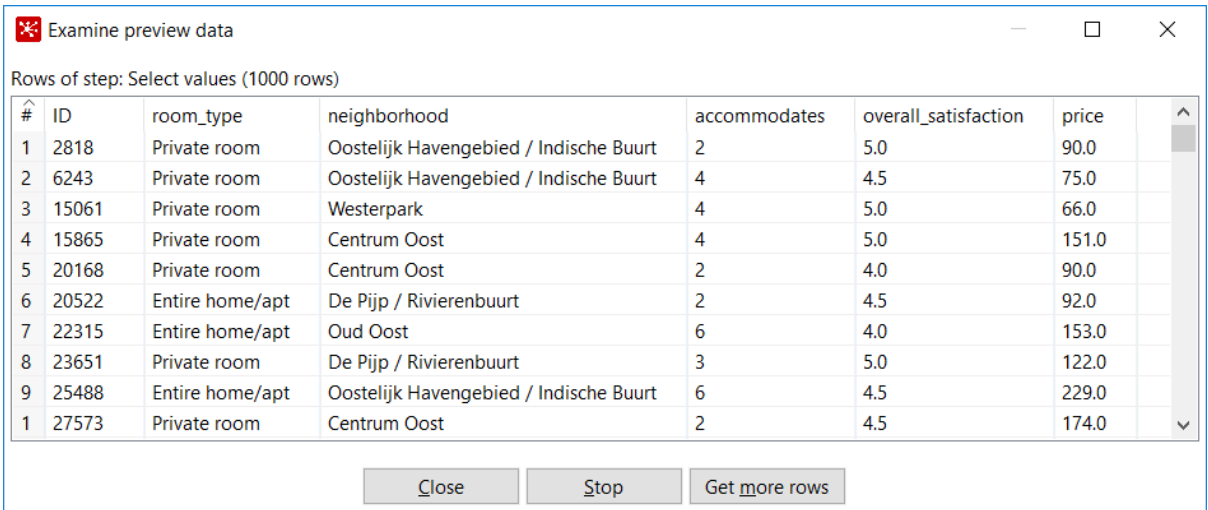

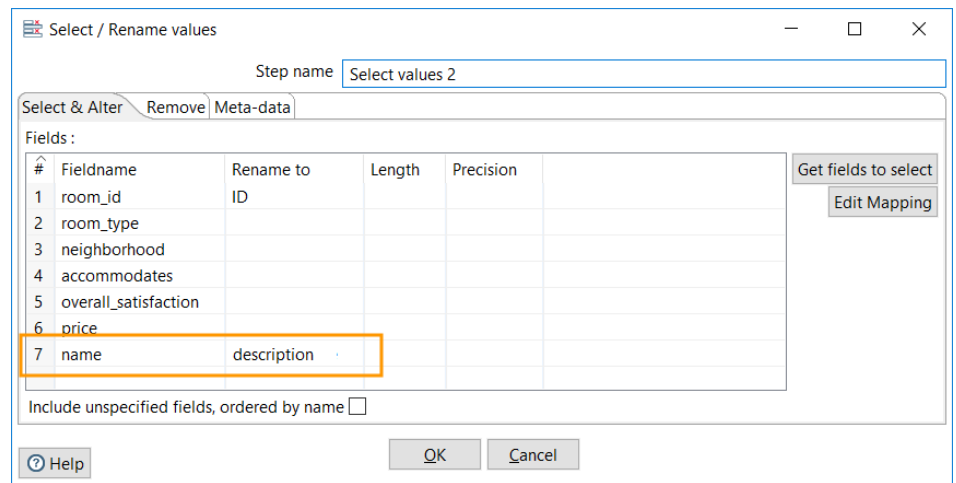

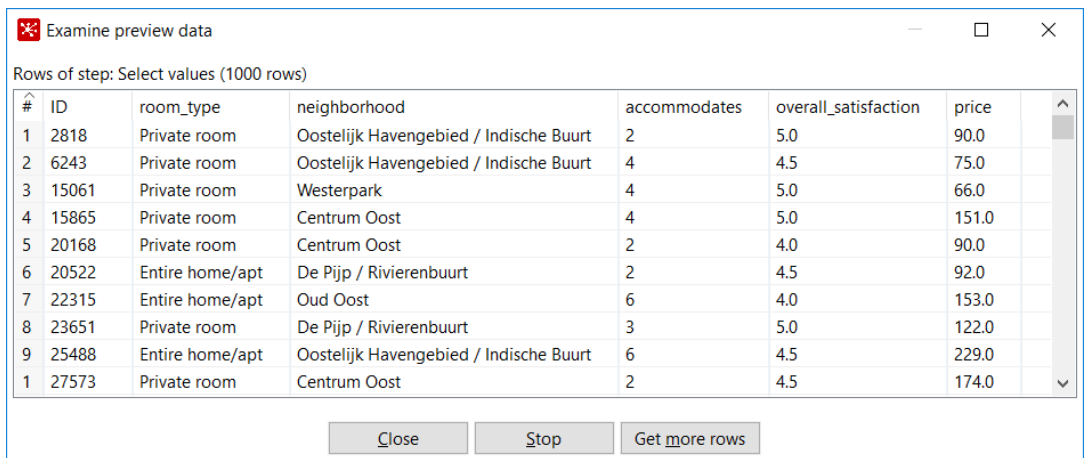

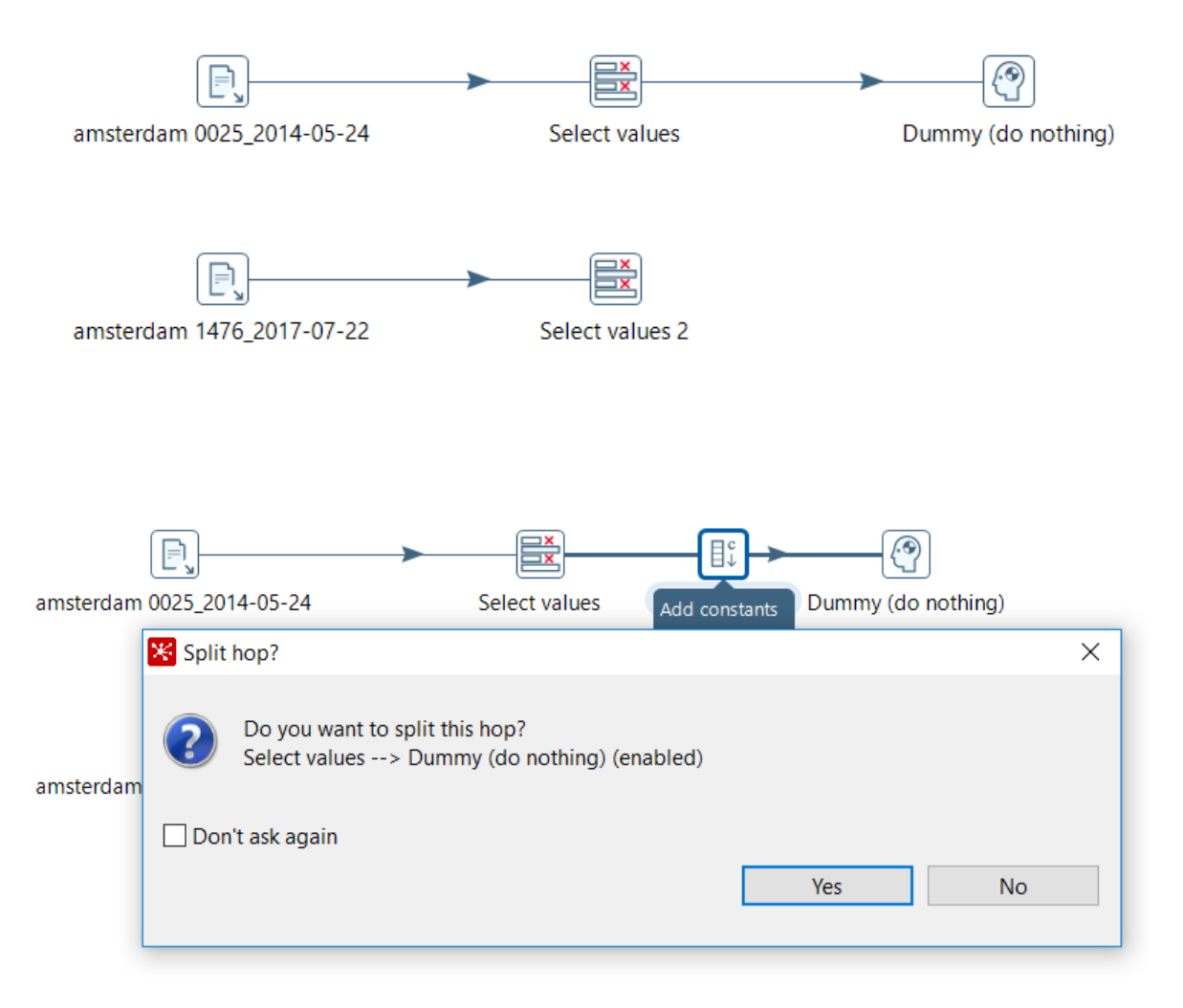

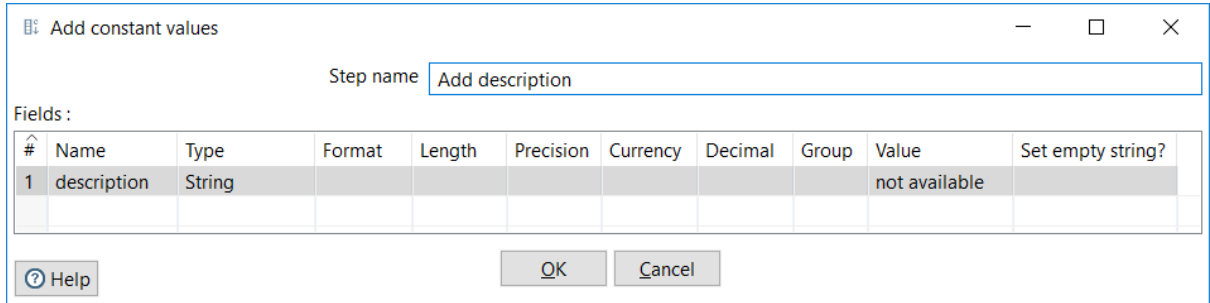

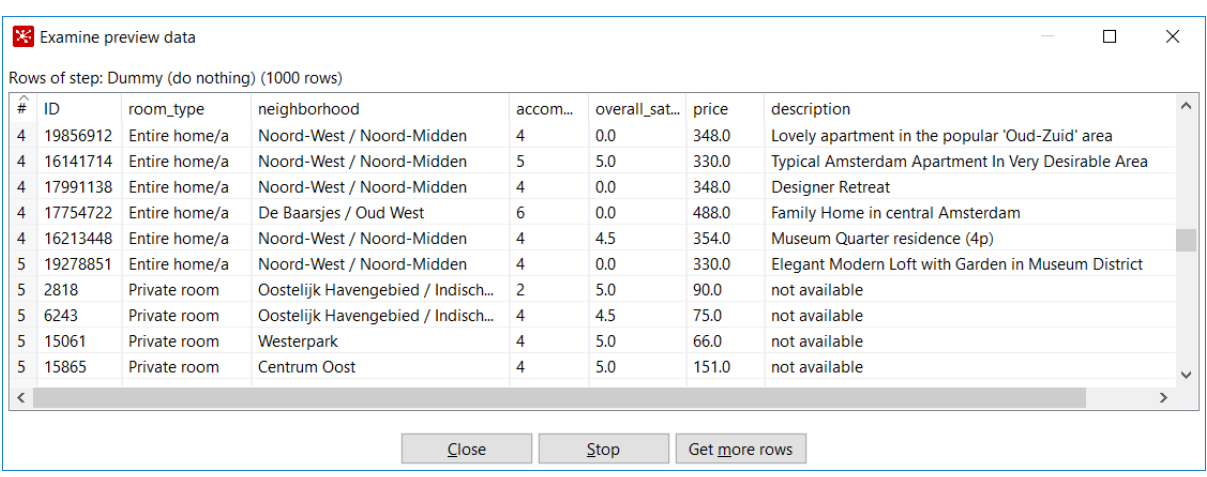

# **Chapter 4: Transforming Data**

 $\overline{\mathcal{B}}$  Field splitter

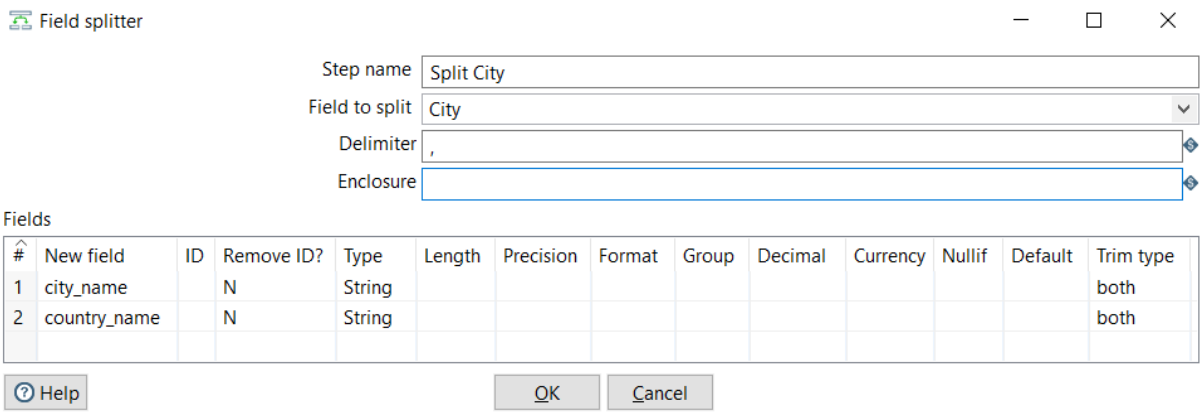

### X Examine preview data

 $\Box$   $\times$  $\frac{1}{2}$ 

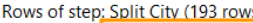

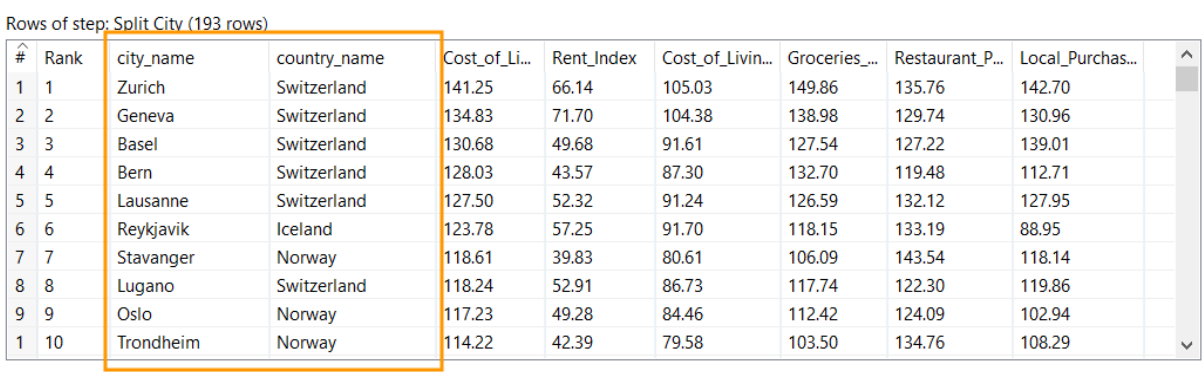

### Regex Evaluation

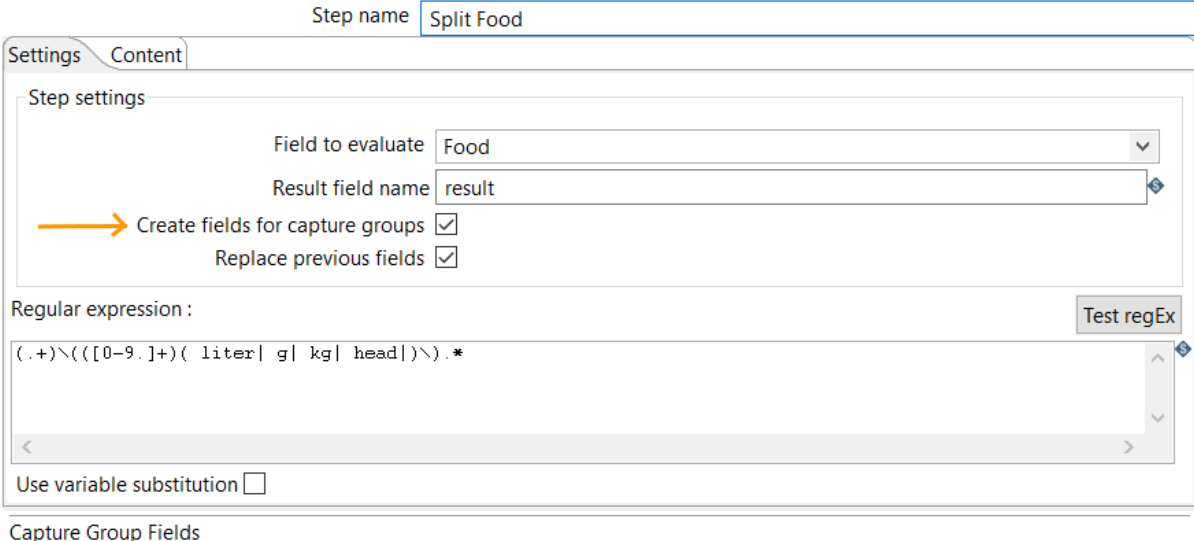

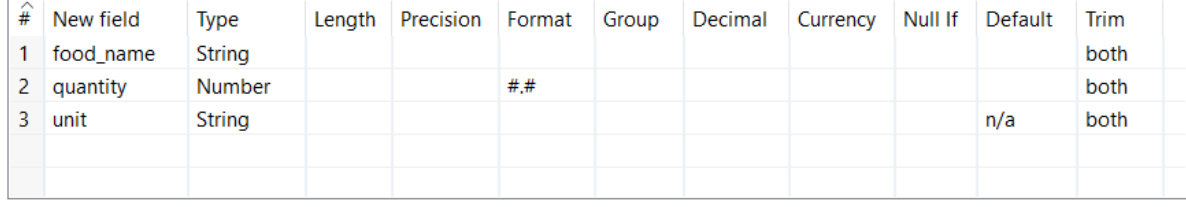

 $\Theta$  Help

 $QK$  $C$ ancel

### **X** Examine preview data

 $\Box$  $\times$ 

 $\overline{\phantom{0}}$ 

 $\equiv$ 

 $\Box$ 

 $\mathbb{R}^n$ 

Rows of step: Split Food (14 rows)

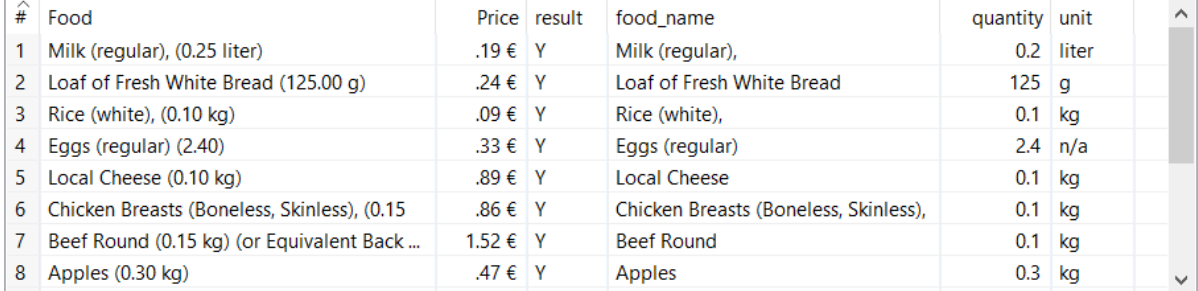

#### Calculator

 $\equiv$  $\Box$   $\quad$   $\times$ 

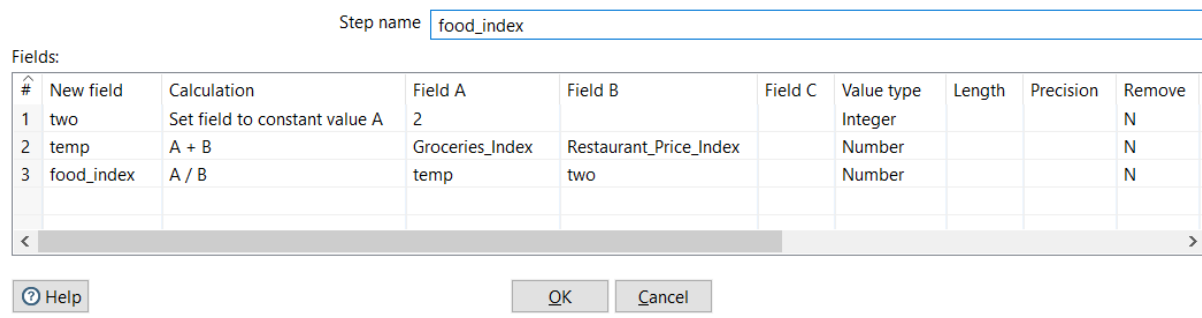

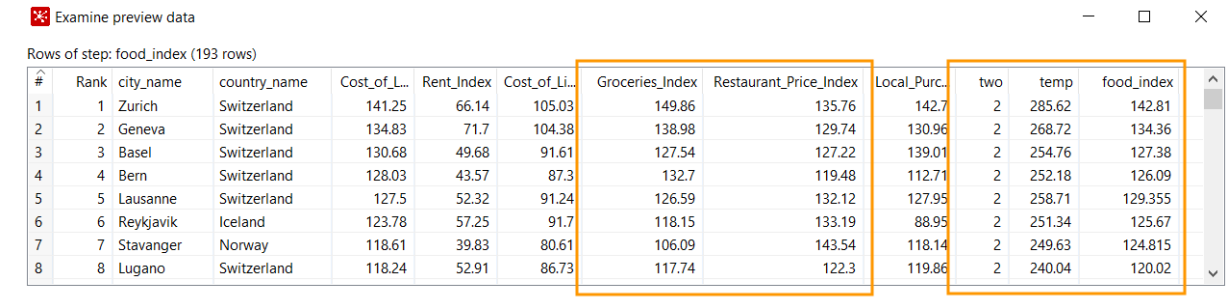

 $C$ lose

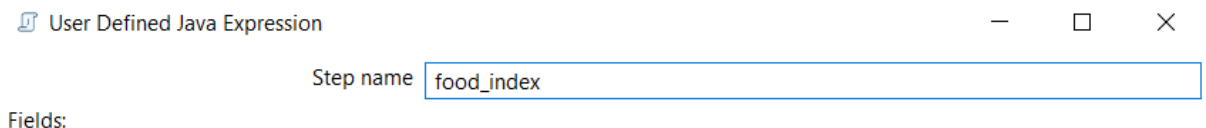

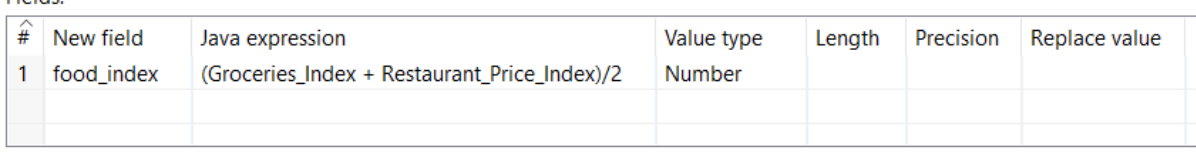

 $\Theta$  Help

 $\underline{\mathsf{O}}\mathsf{K}$  $C$ ancel

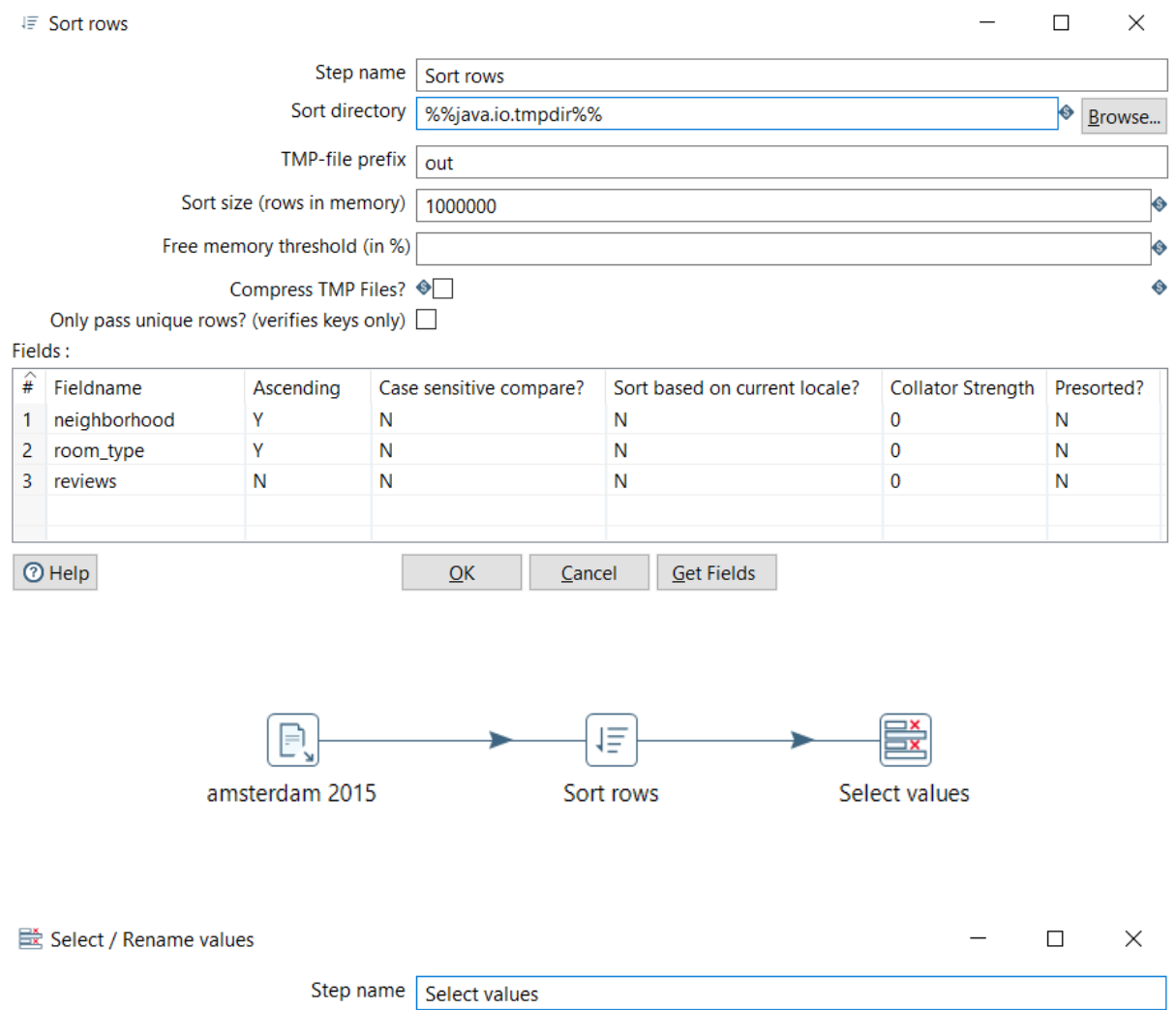

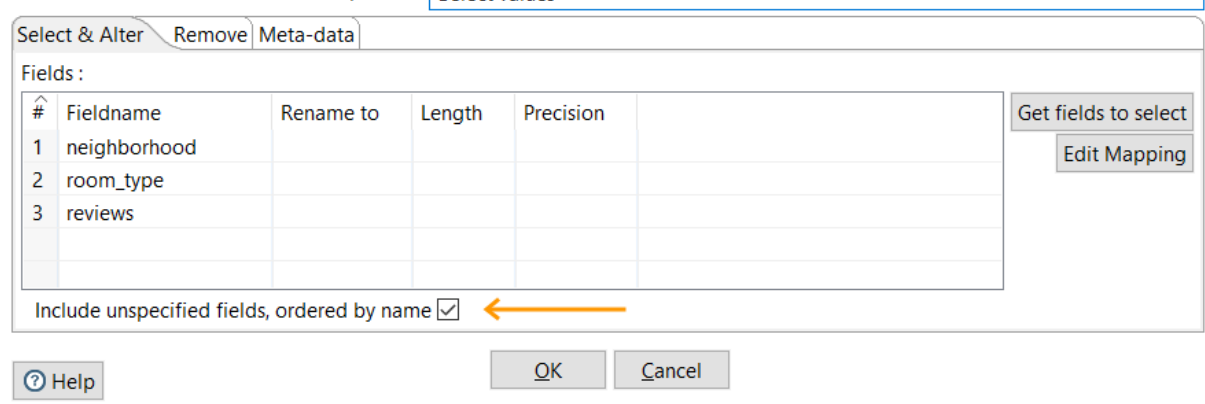

#### $\mathbb{X}$  $\Box$

Rows of step: Select values (1000 rows)

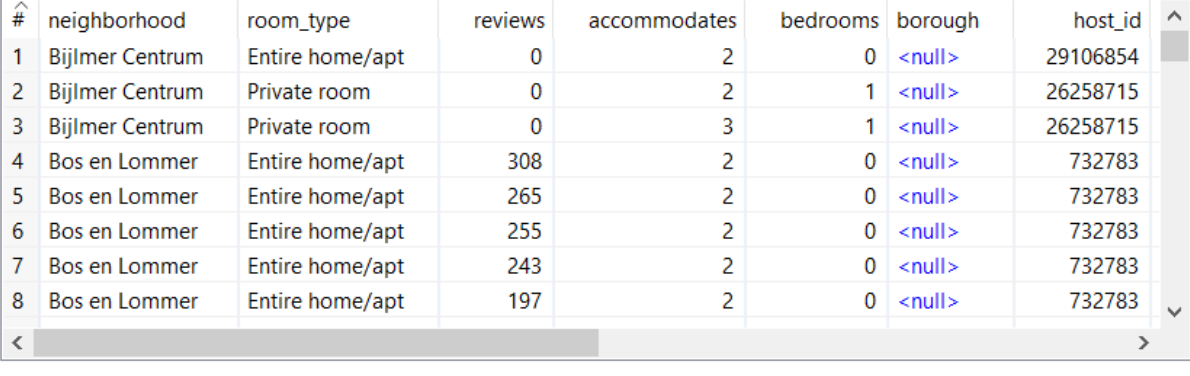

 $C$ lose  $Stop$ </u> Get  $m$ ore rows</u>

### **X** Examine preview data

 $\Box$  $\times$  $\frac{1}{1}$ 

Rows of step: Sort rows by neighborhood (21 rows)

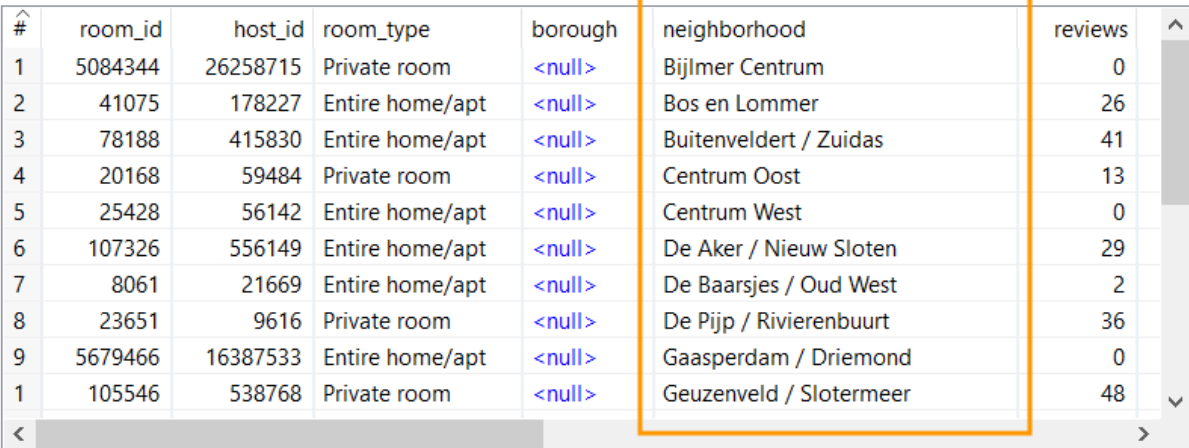

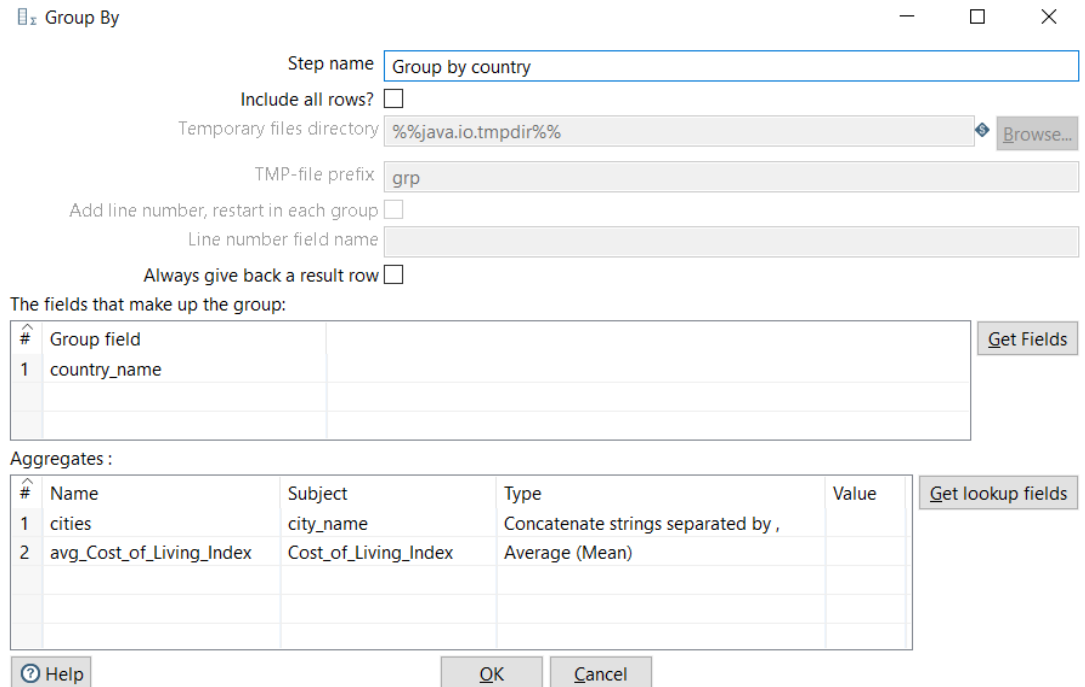

 $- \quad \ \Box \qquad \times$ 

Rows of step: Sort rows by country (193 rows)

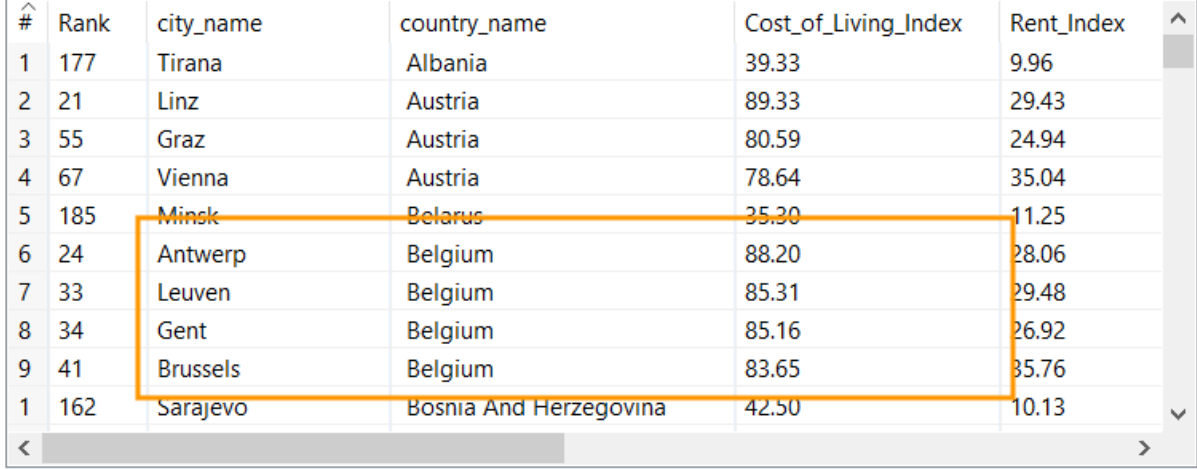

Rows of step: Group by country (40 rows)

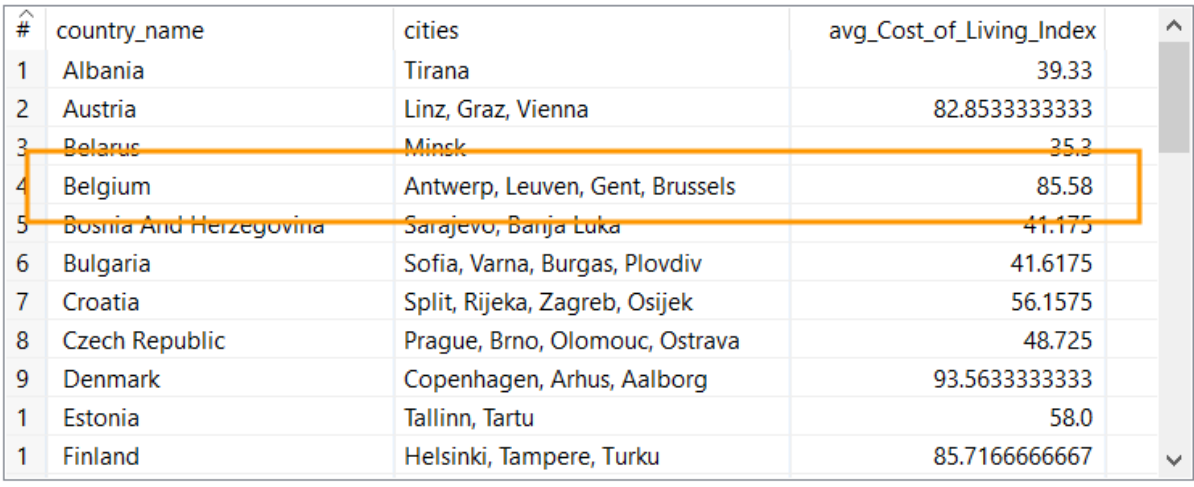

## $C$ lose

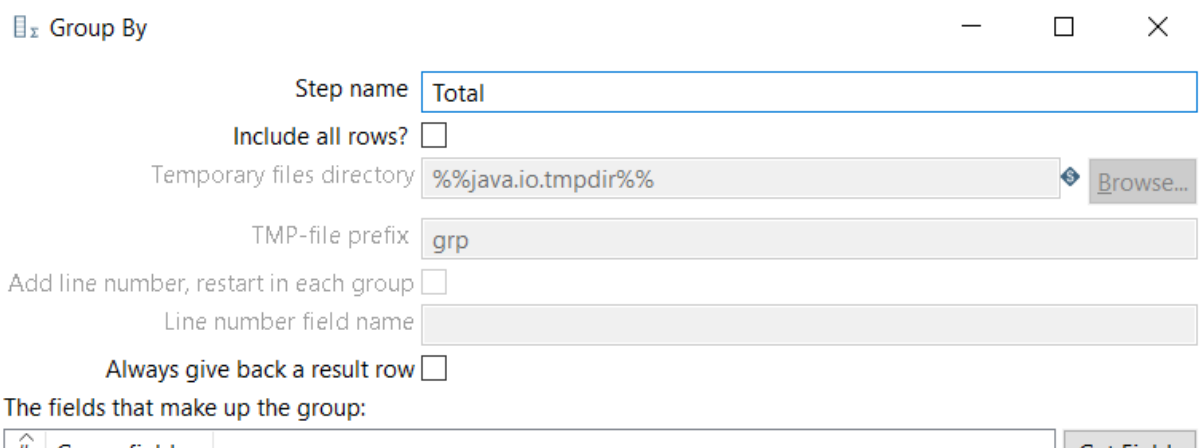

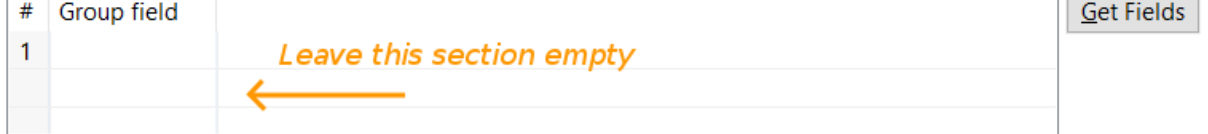

### Aggregates:

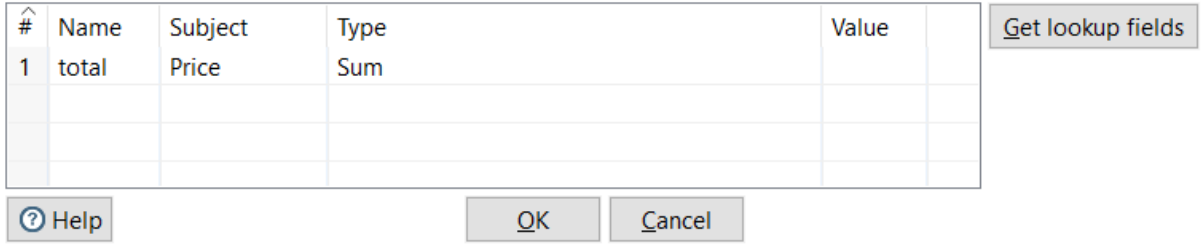

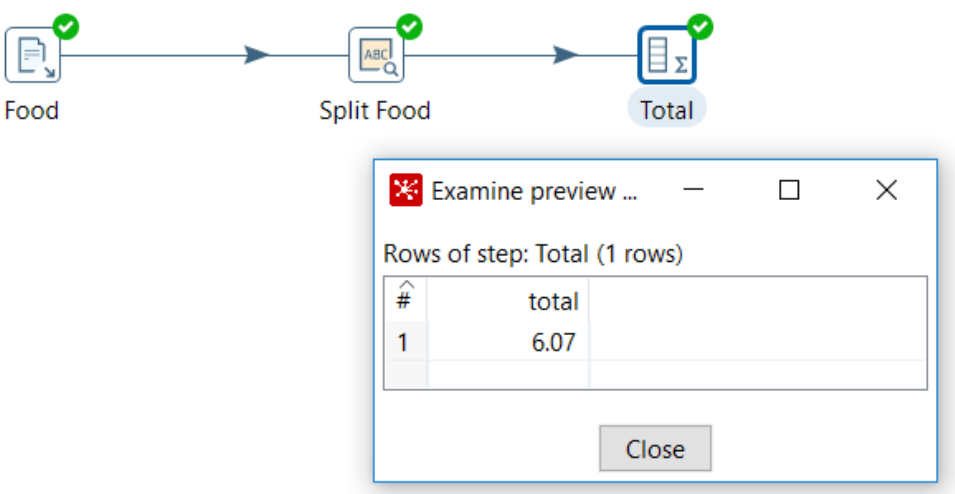

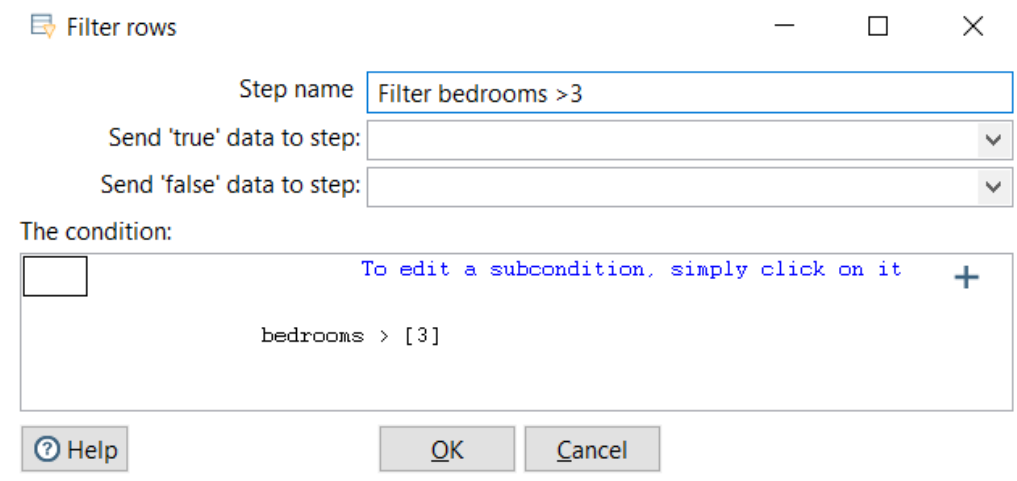

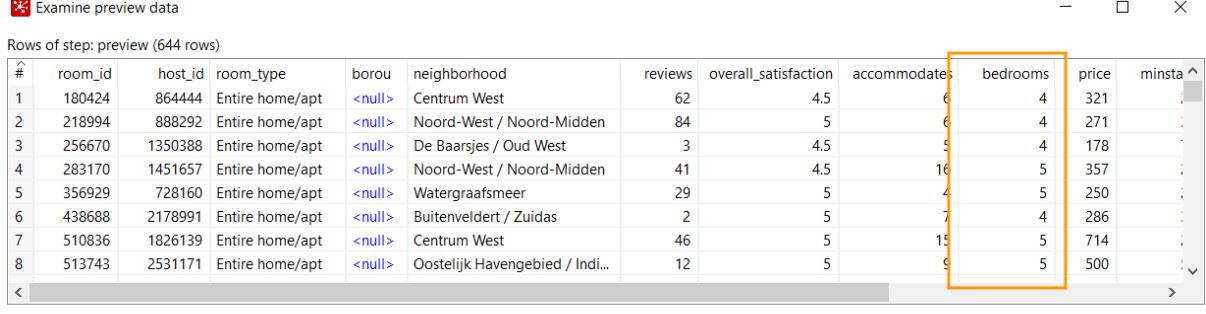

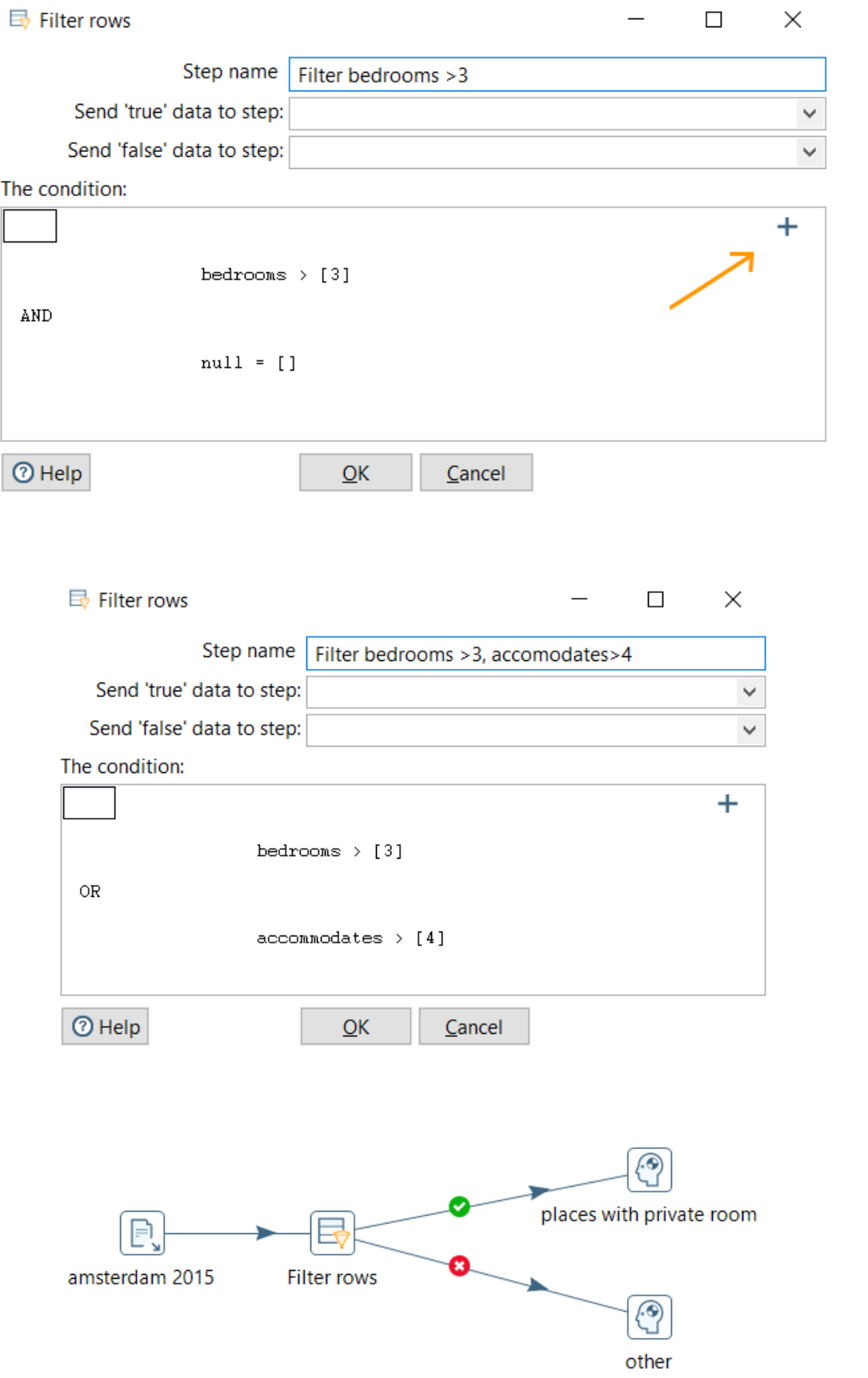

### Rows of step: places with private room (1000 rows)

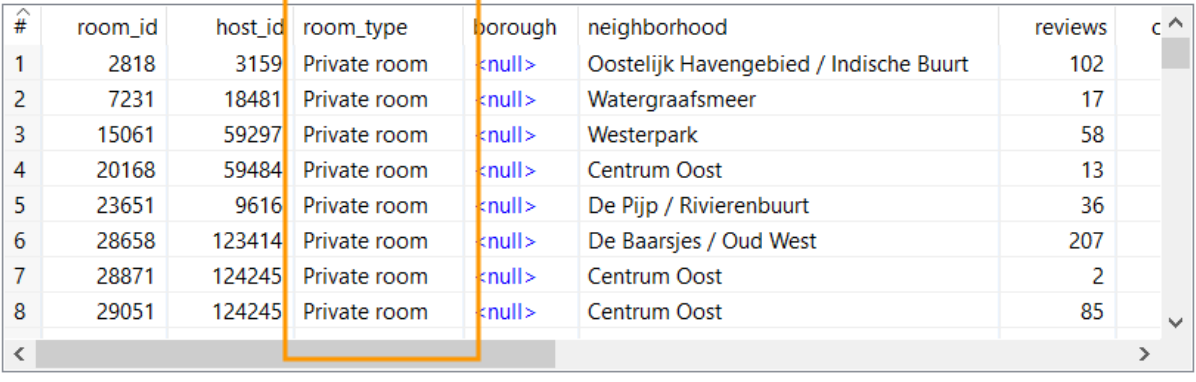

 $Stop$ 

 $C$ lose

Get more rows

#### **Execution Results**

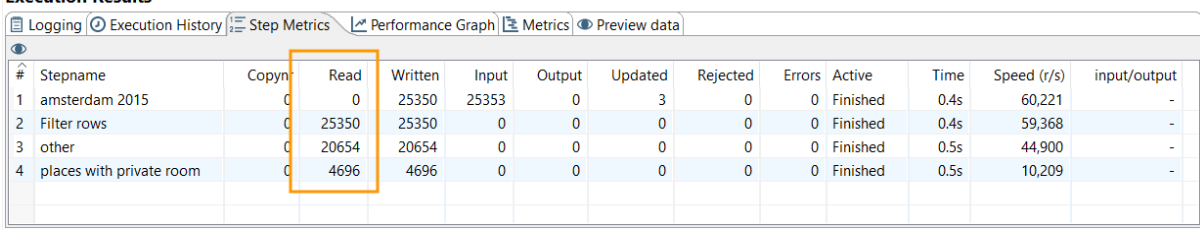

#### **X** Examine preview data

#### Rows of step: cities in Europe (34 rows)

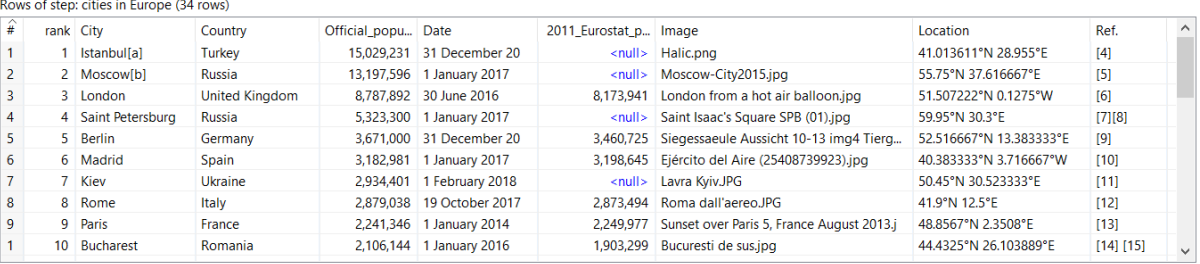

 $\overline{\text{Close}}$  Show Log

#### **X** Examine preview data

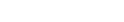

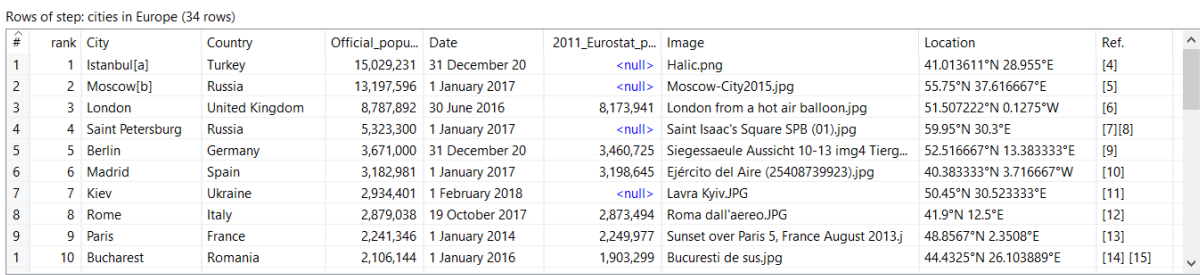

 $\overline{\text{Close}}$  Show Log

 $\Box$   $\times$ 

 $\overline{\phantom{a}}$ 

 $\boxtimes \times$ 

 $\Box$  $\mathsf{X}$ 

 $\Box$   $\quad$   $\times$ 

 $\equiv$ 

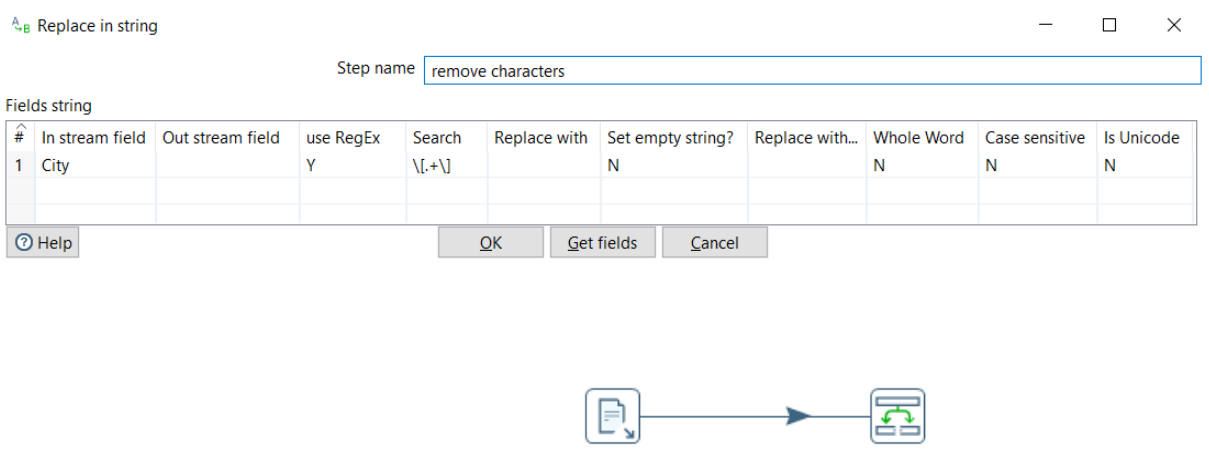

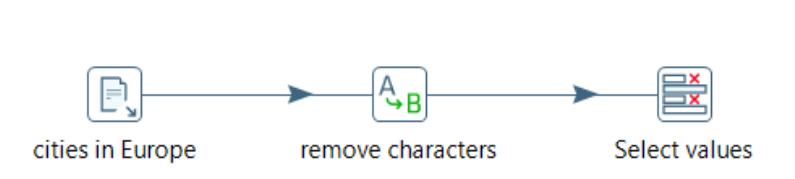

Cost of living

**Split City** 

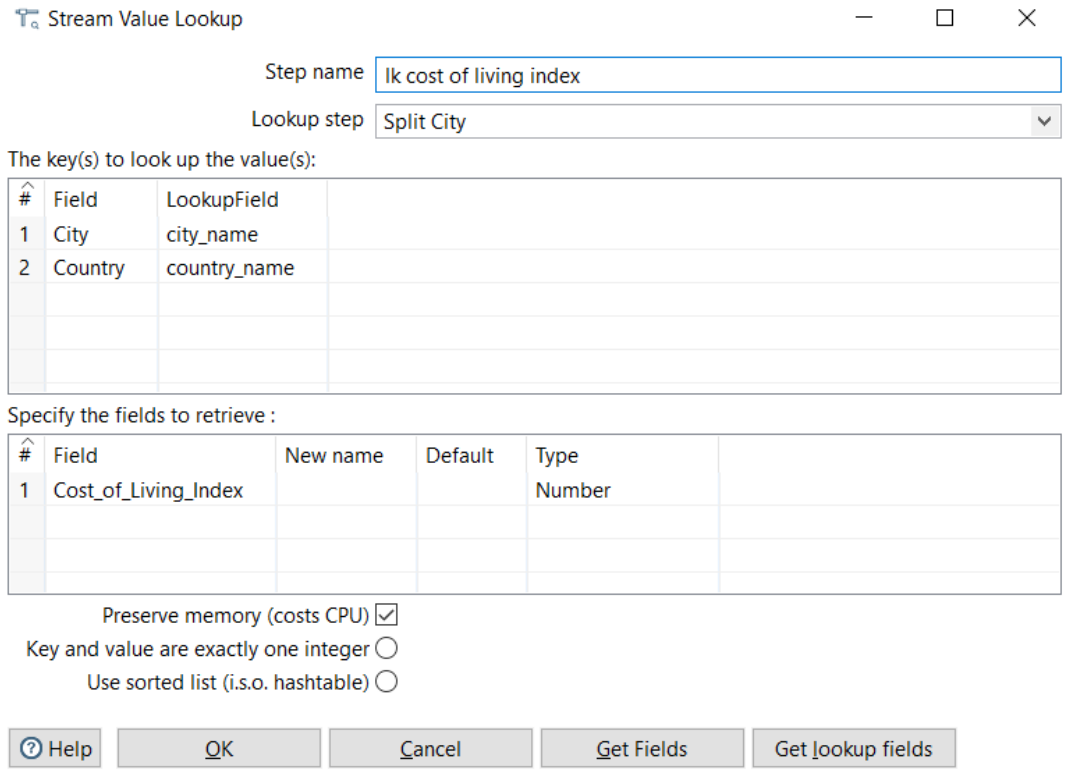

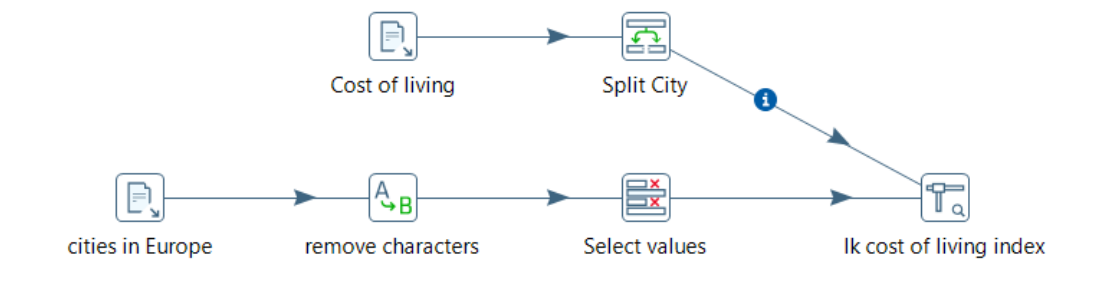

 $\Box$  $\times$ 

Rows of step: Ik cost of living index (34 rows)

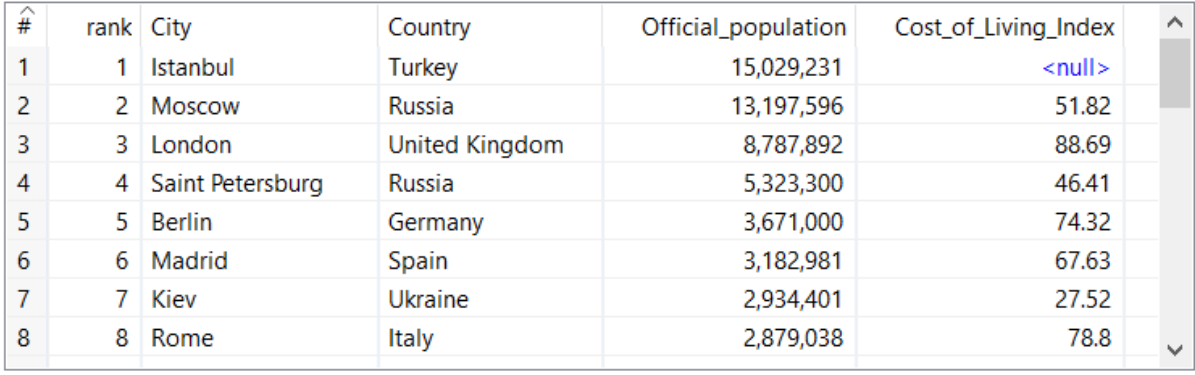

 $C$ lose

### Step fields and their origin

 $\Box$  $\times$ 

 $\overline{\phantom{0}}$ 

Step name: Ik cost of living index Fields:

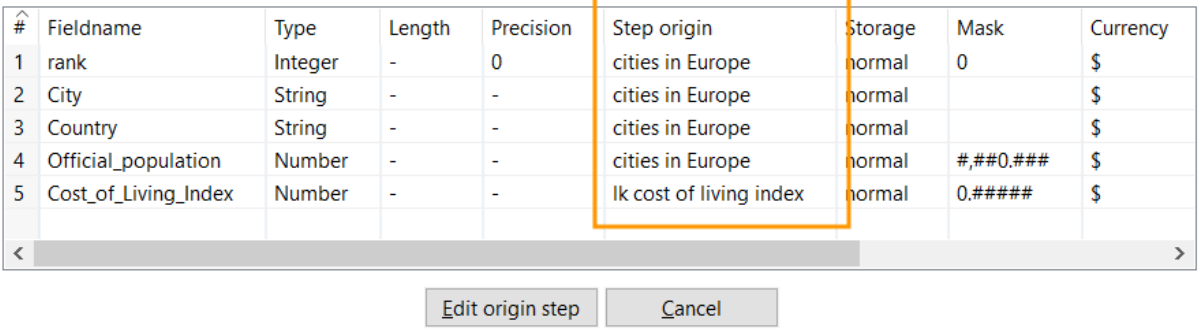

### **■ Add constant values**

 $\Box$  $\times$ 

 $\overline{\phantom{m}}$ 

Step name Add type\_persons Fields:

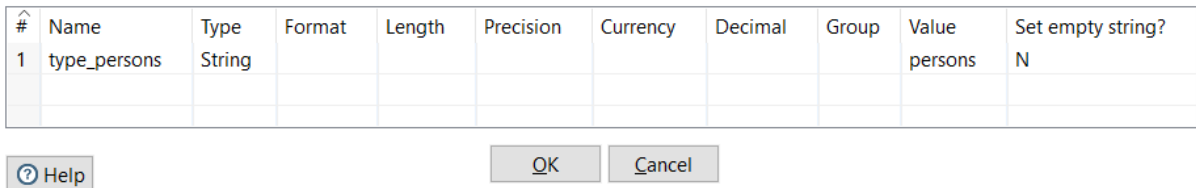

**X** Examine preview data

 $\square$   $\quad$   $\times$  $\overline{\phantom{m}}$ 

Rows of step: Add type\_persons (53 rows)

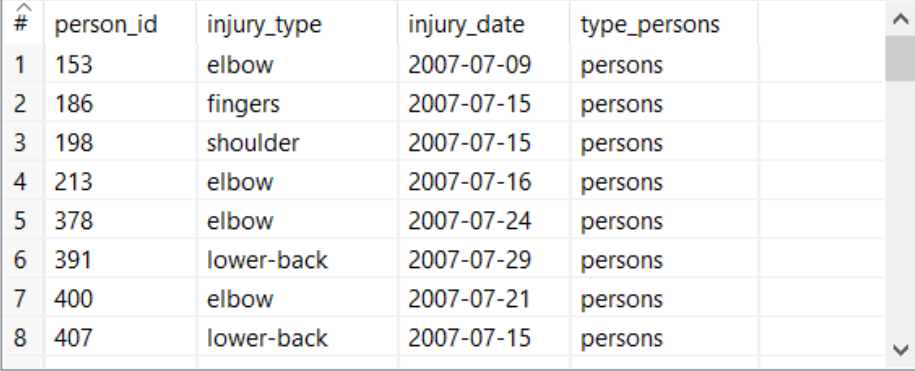

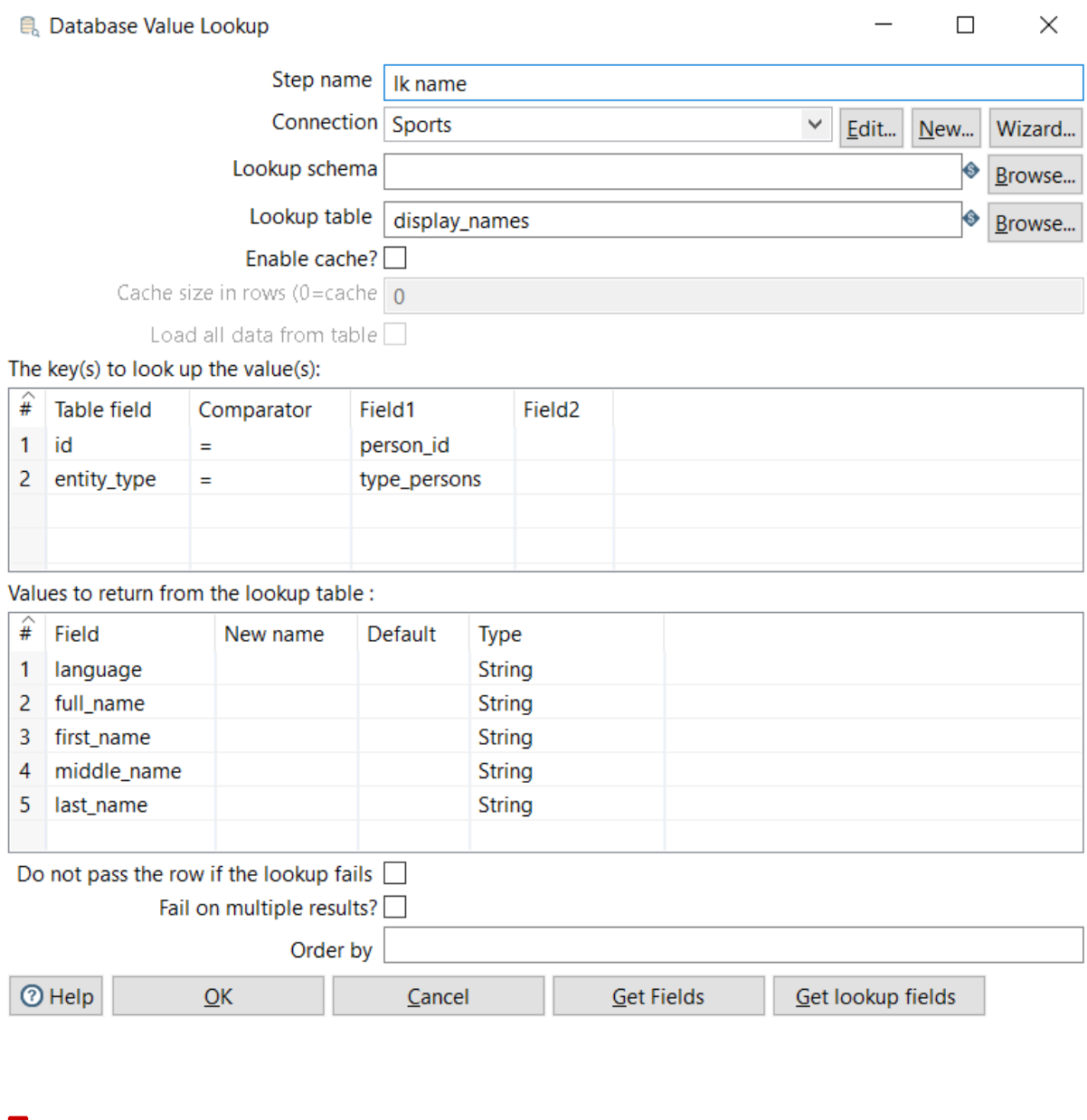

 $\hfill \square$   $\hfill \times$ 

Rows of step: Ik name (53 rows)

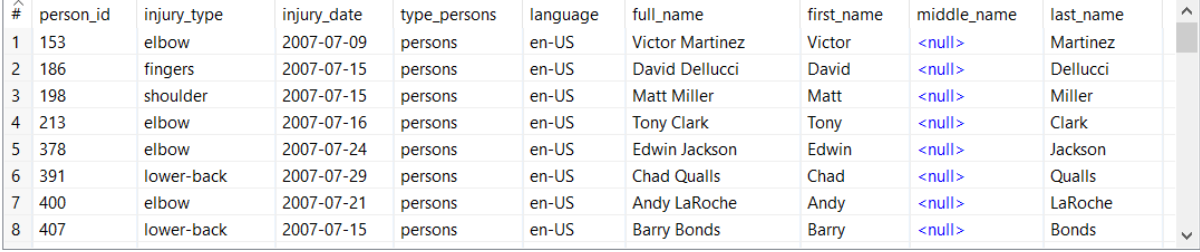

# **Chapter 5: Loading Data**

Text file output

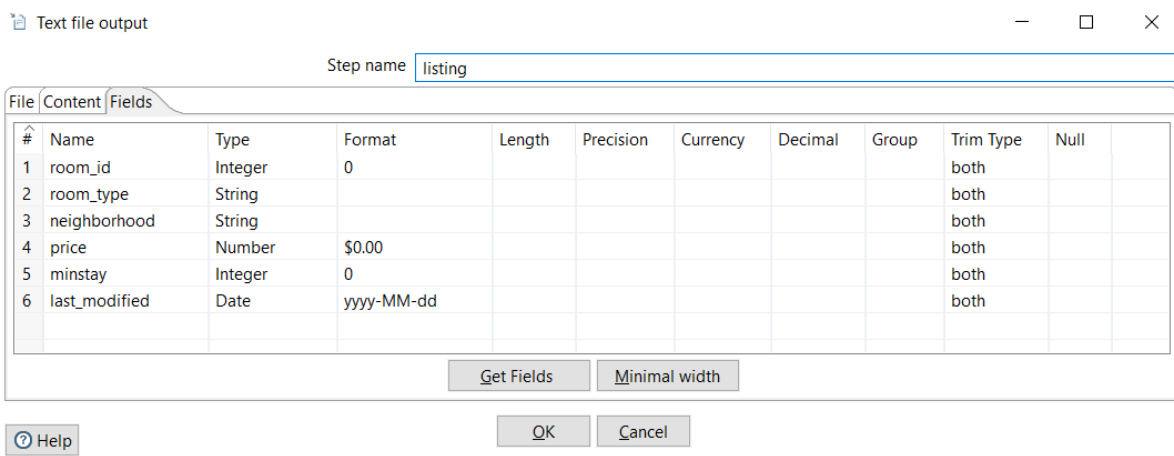

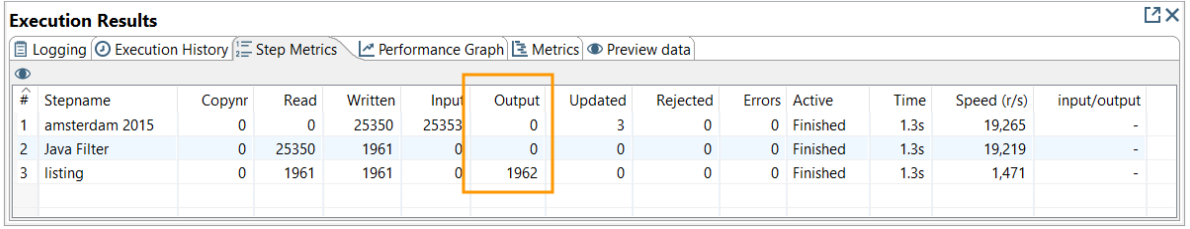

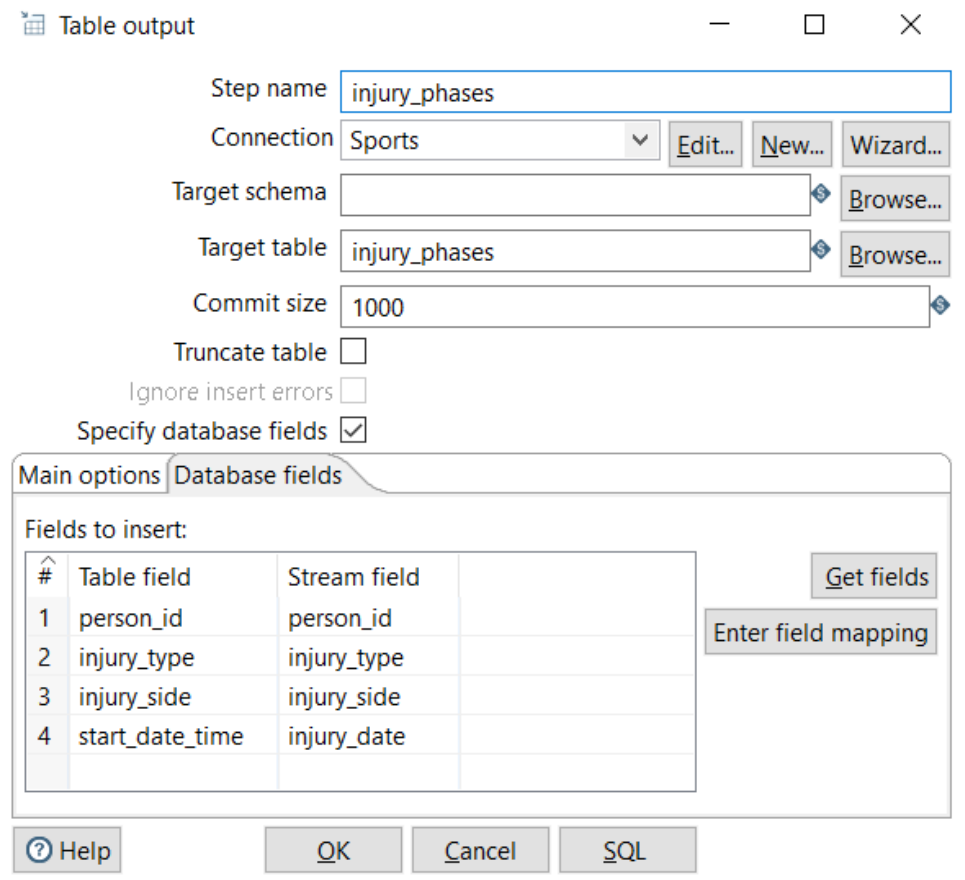

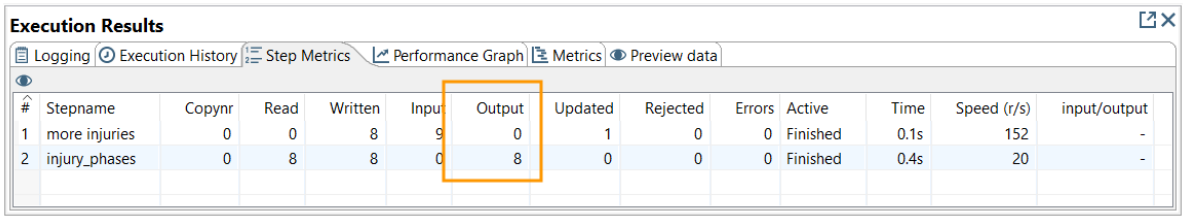

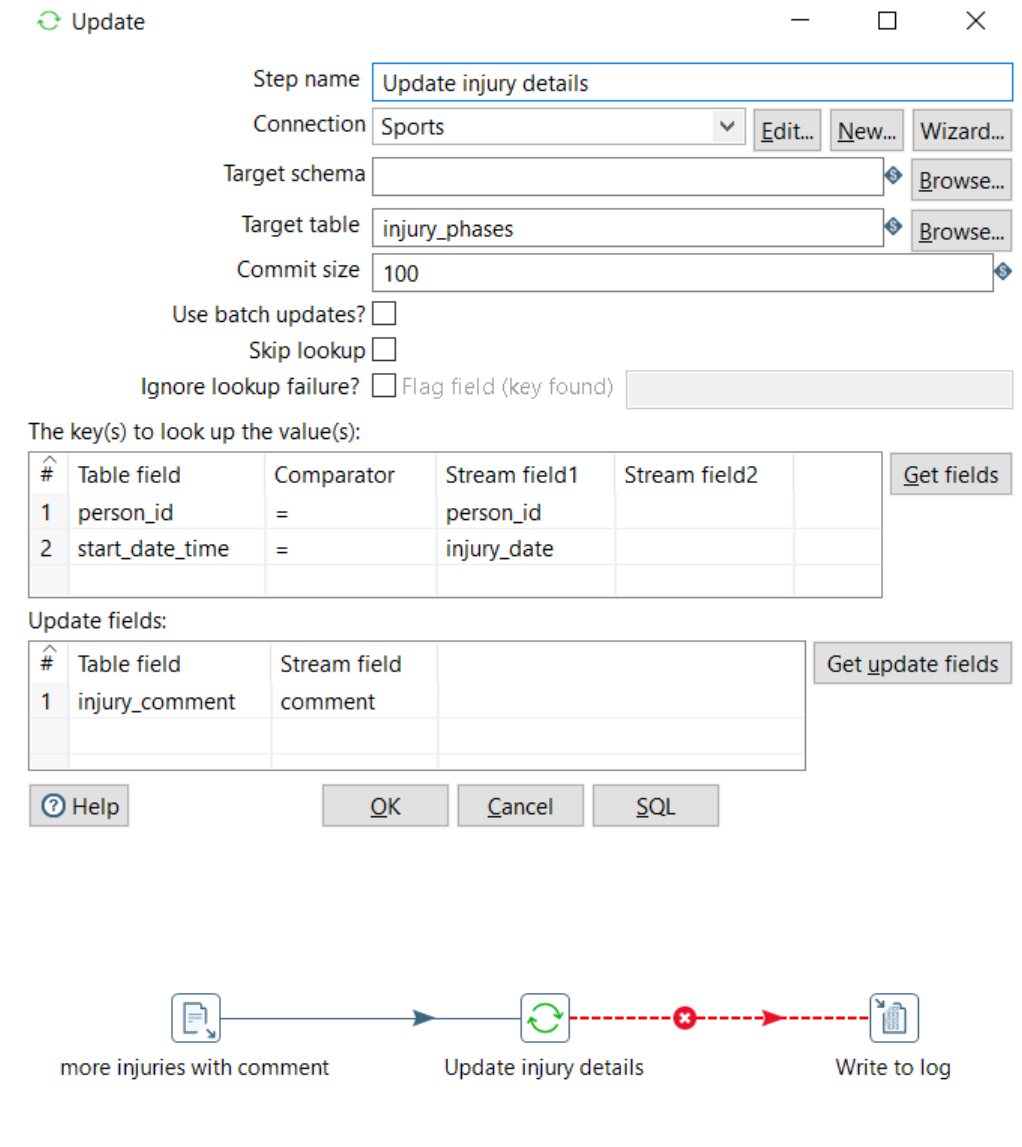

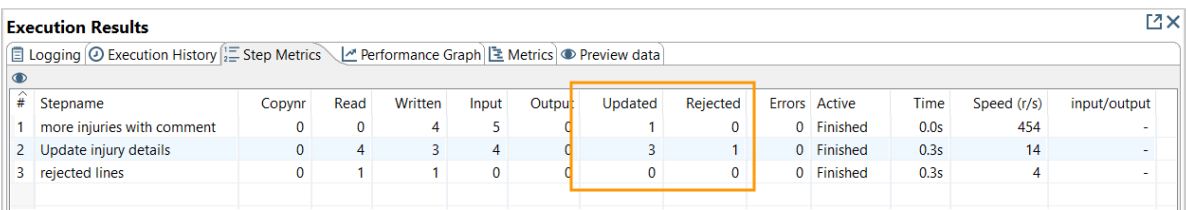

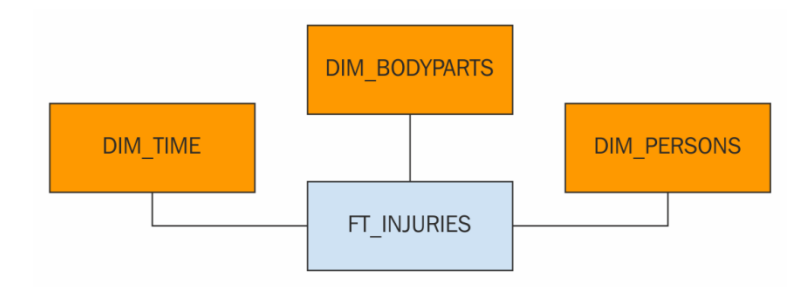

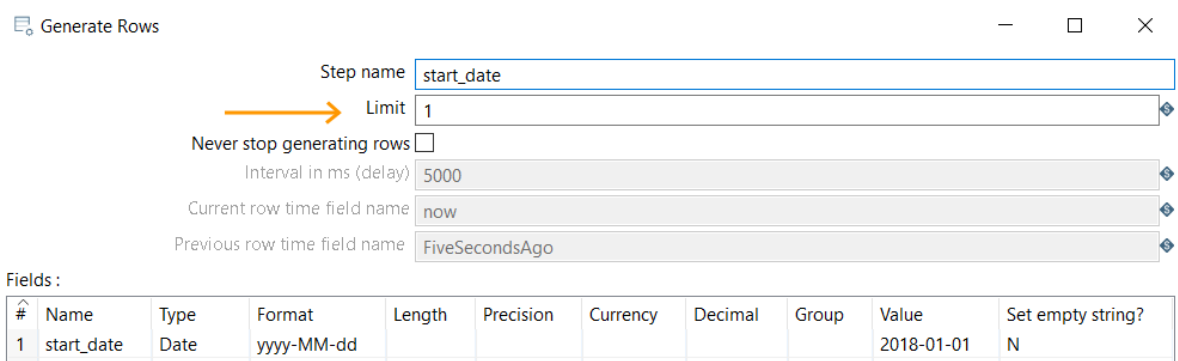

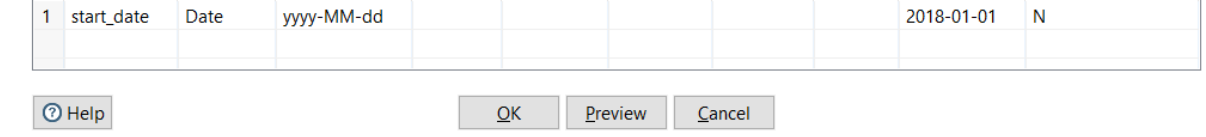

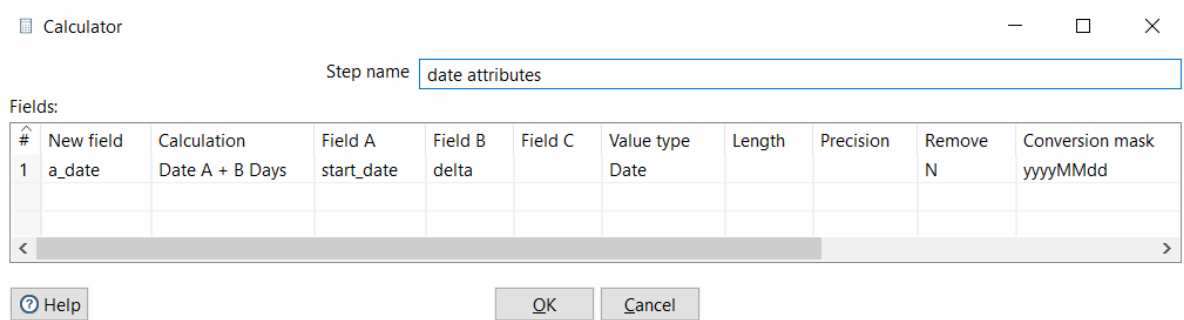

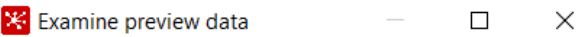

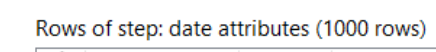

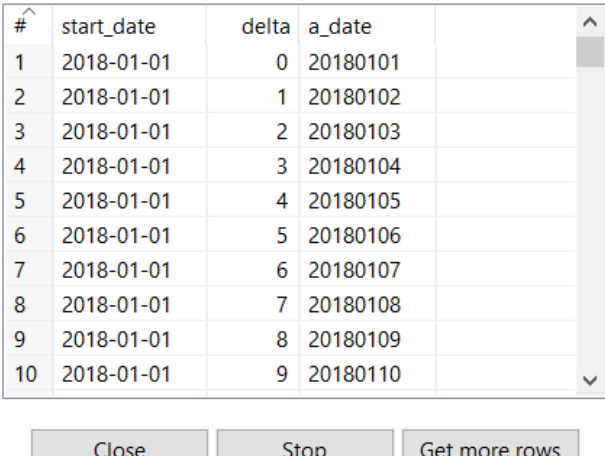

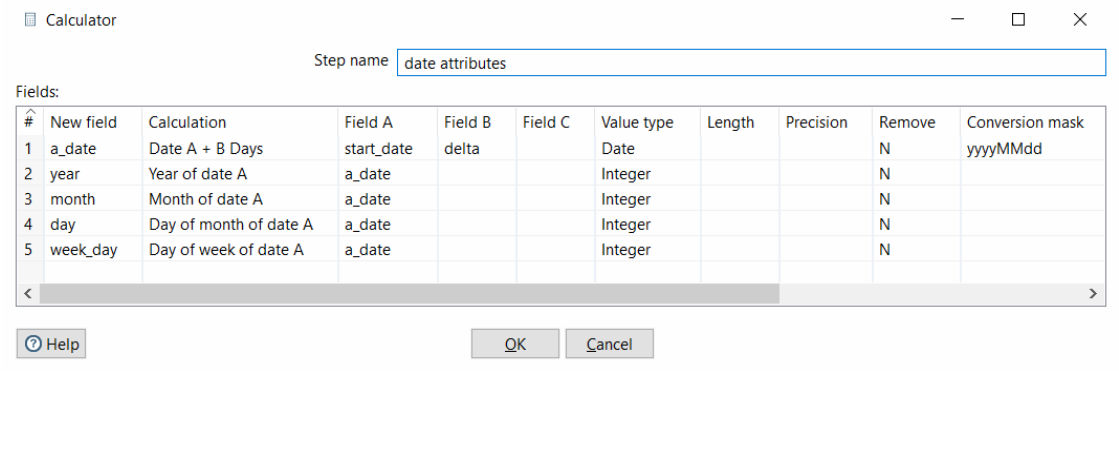

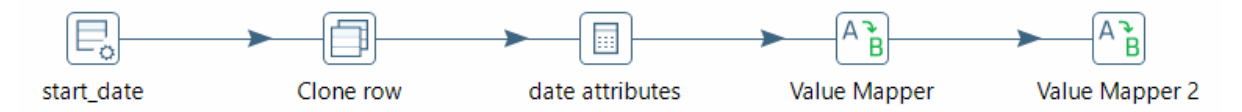

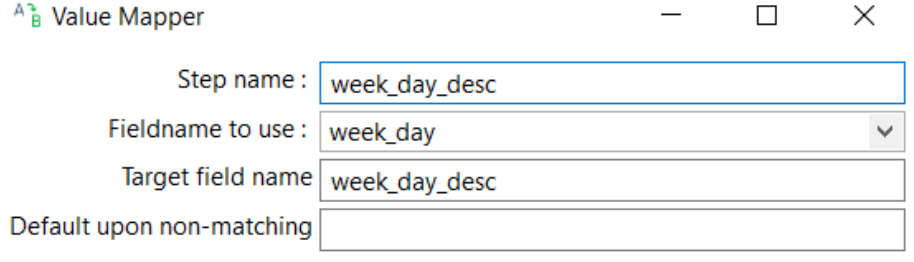

### Field values:

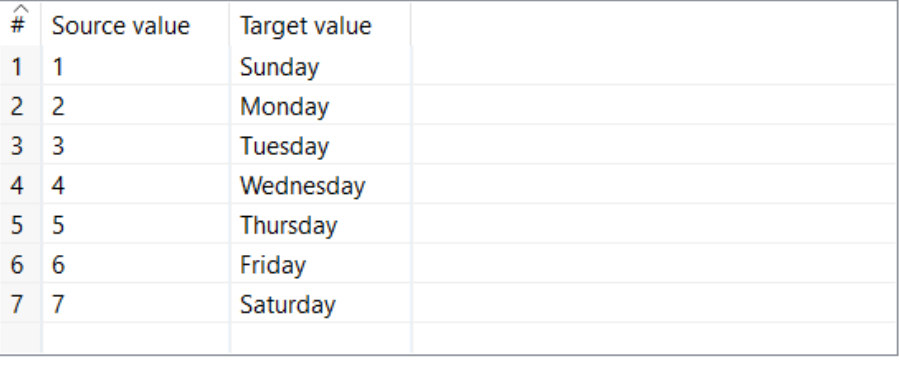

 $③$  Help

 $C$ ancel

 $\underline{\mathsf{O}}\mathsf{K}$ 

### $\Box$   $\quad$   $\times$

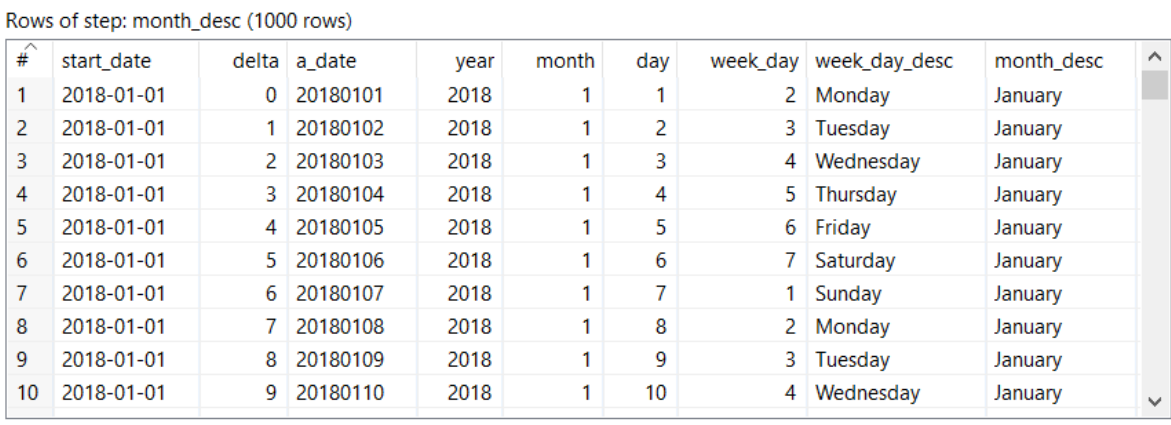

 $C$ lose  $Stop$ </u>

Get  $m$ ore rows</u>

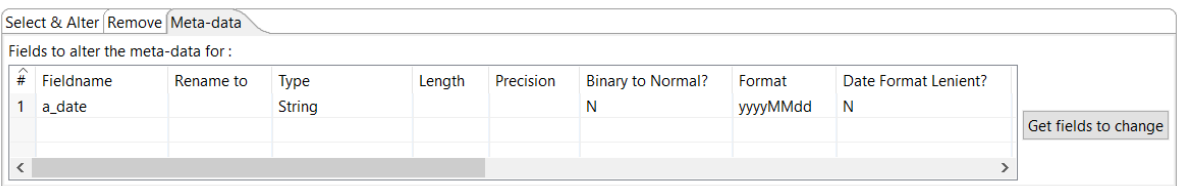

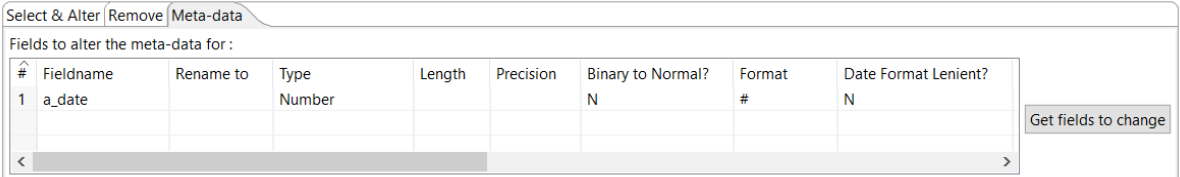

### Specify database fields Ø

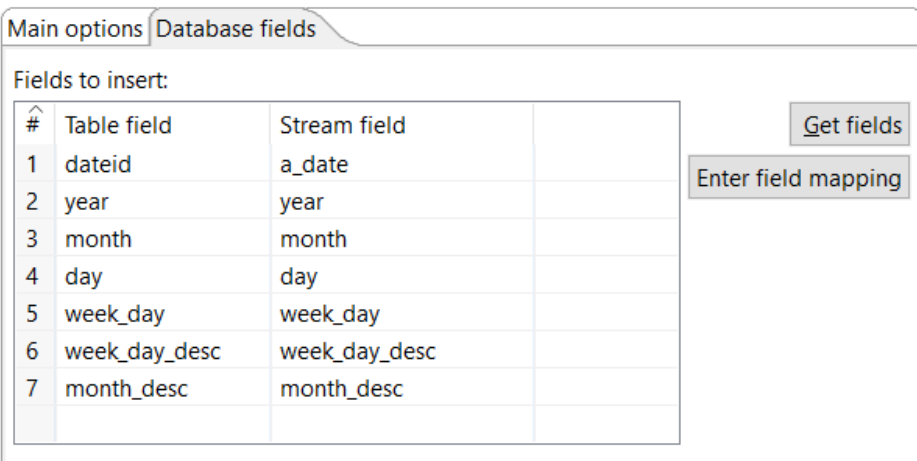

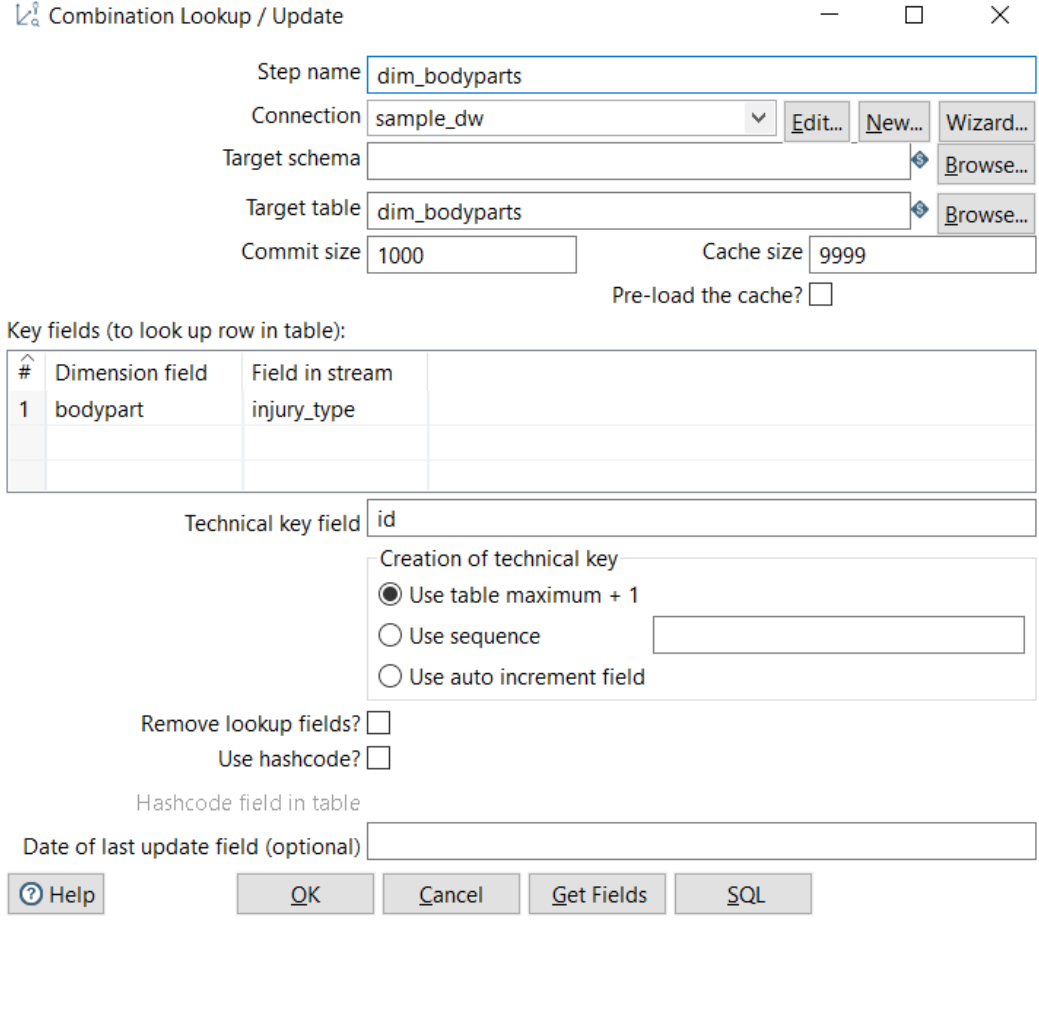

**X** Examine preview data  $\mathsf{X}$ 

Rows of step: SQL statement #1 (51 rows)

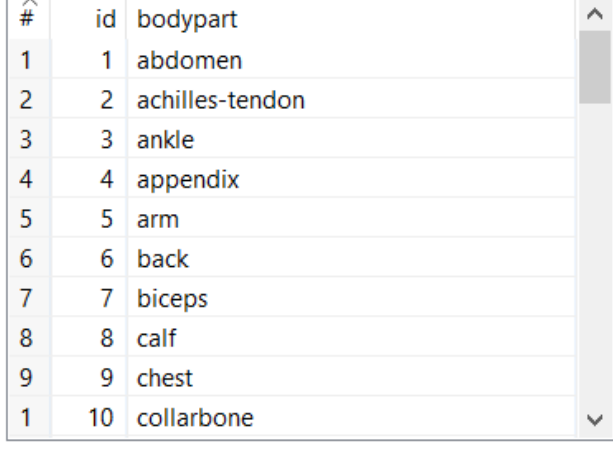

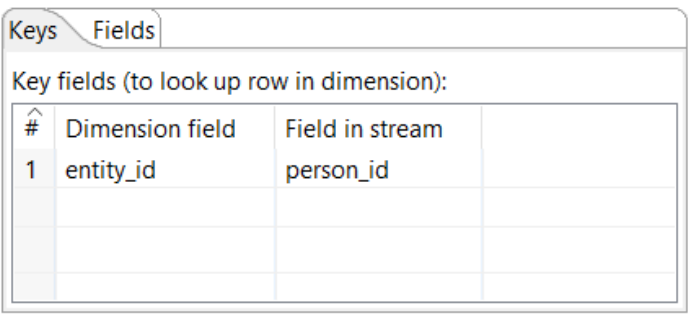

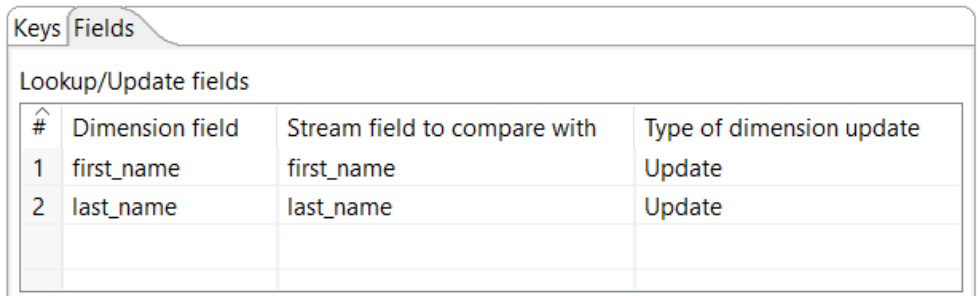

 $\hfill \Box$ 

 $\equiv$ 

Rows of step: dim\_persons (100 rows)

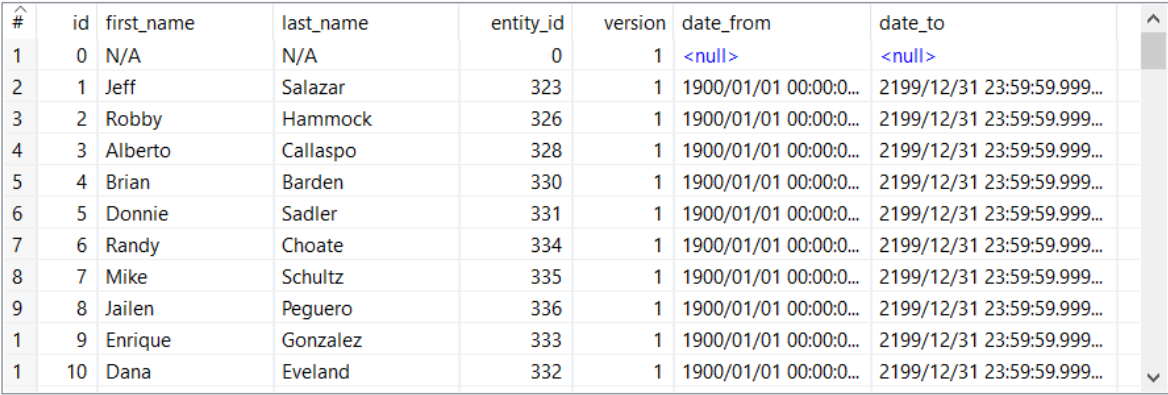

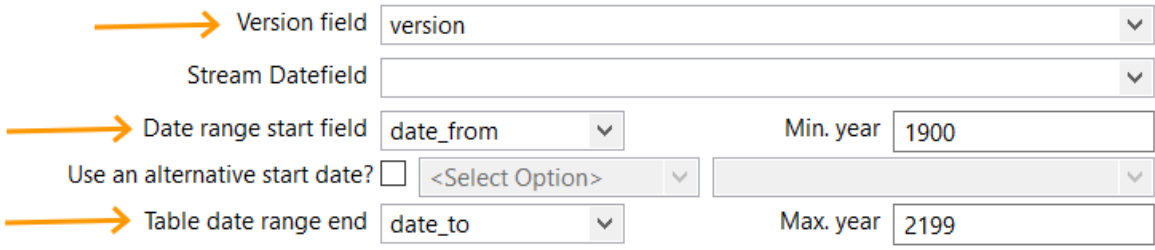

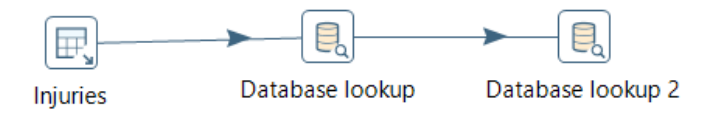

### The key(s) to look up the value(s):

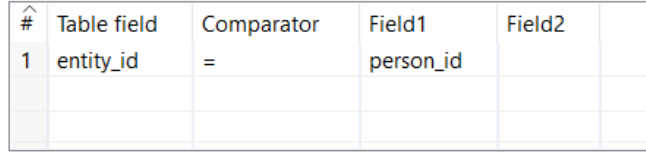

Values to return from the lookup table :

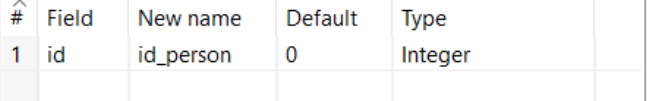

### The key(s) to look up the value(s):

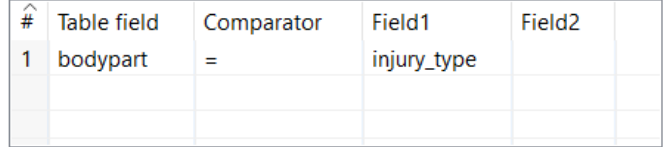

Values to return from the lookup table:

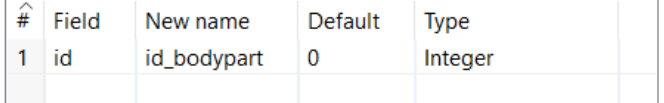

#### $\Box$  $\times$

 $\equiv$ 

### Rows of step: Ik bodypart (615 rows)

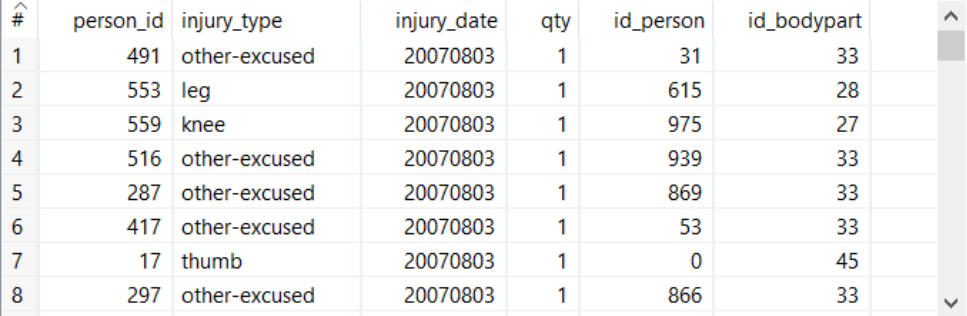

 $\underline{\mathsf{Close}}$ 

### 

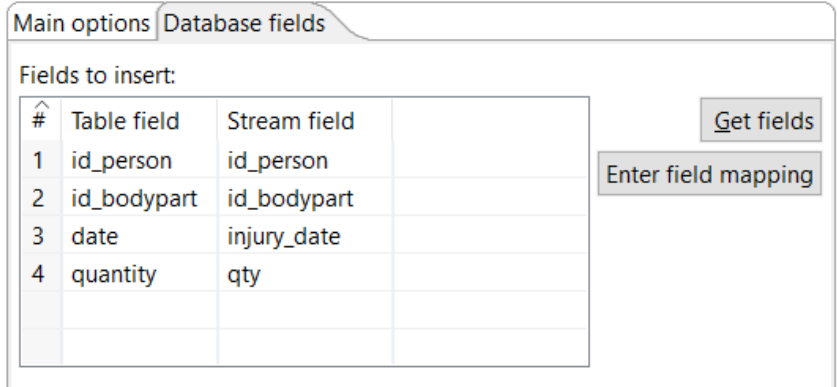

# **Chapter 6: Orchestrating Your Work**

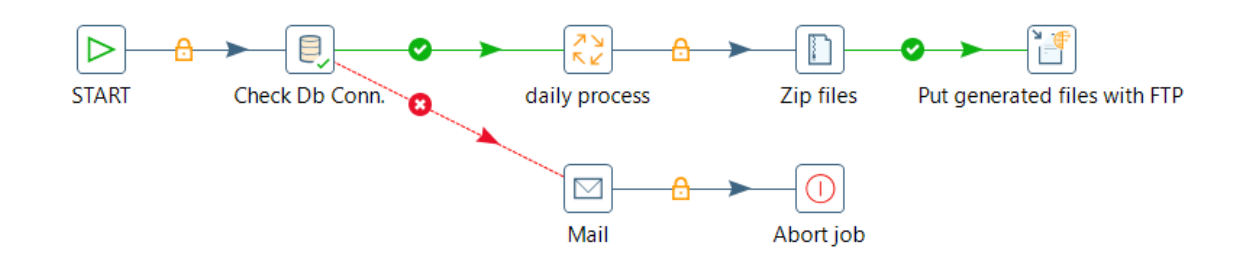

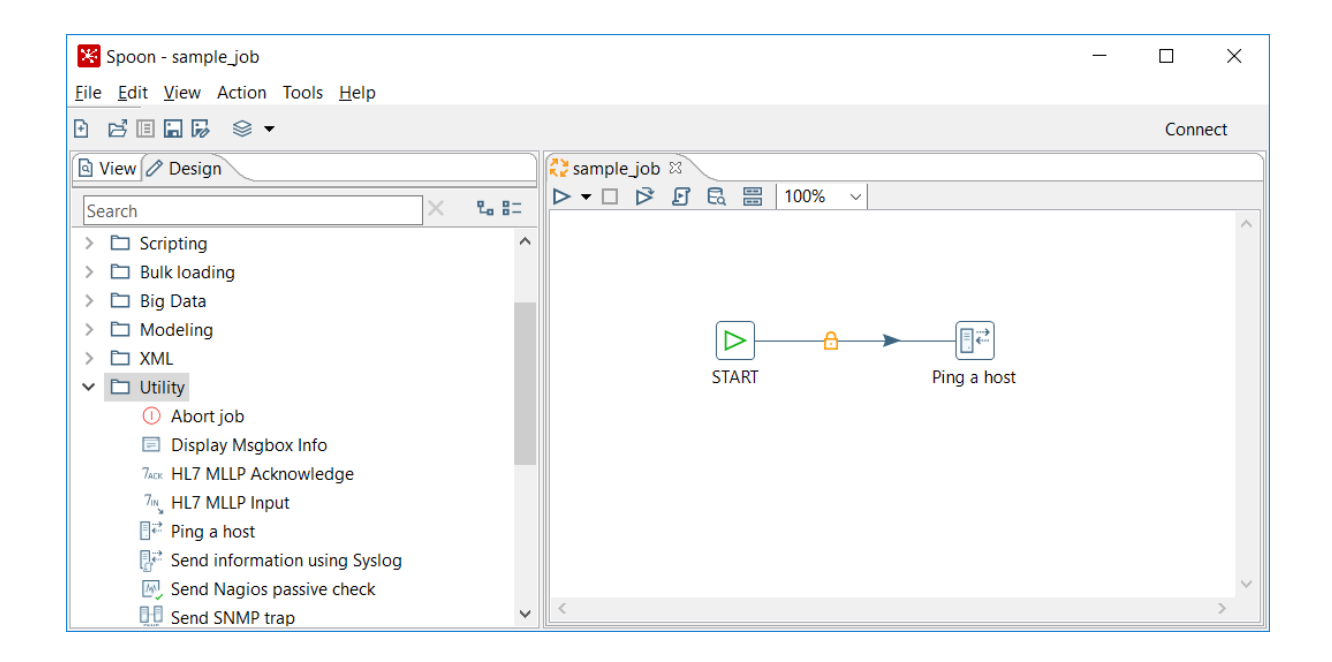

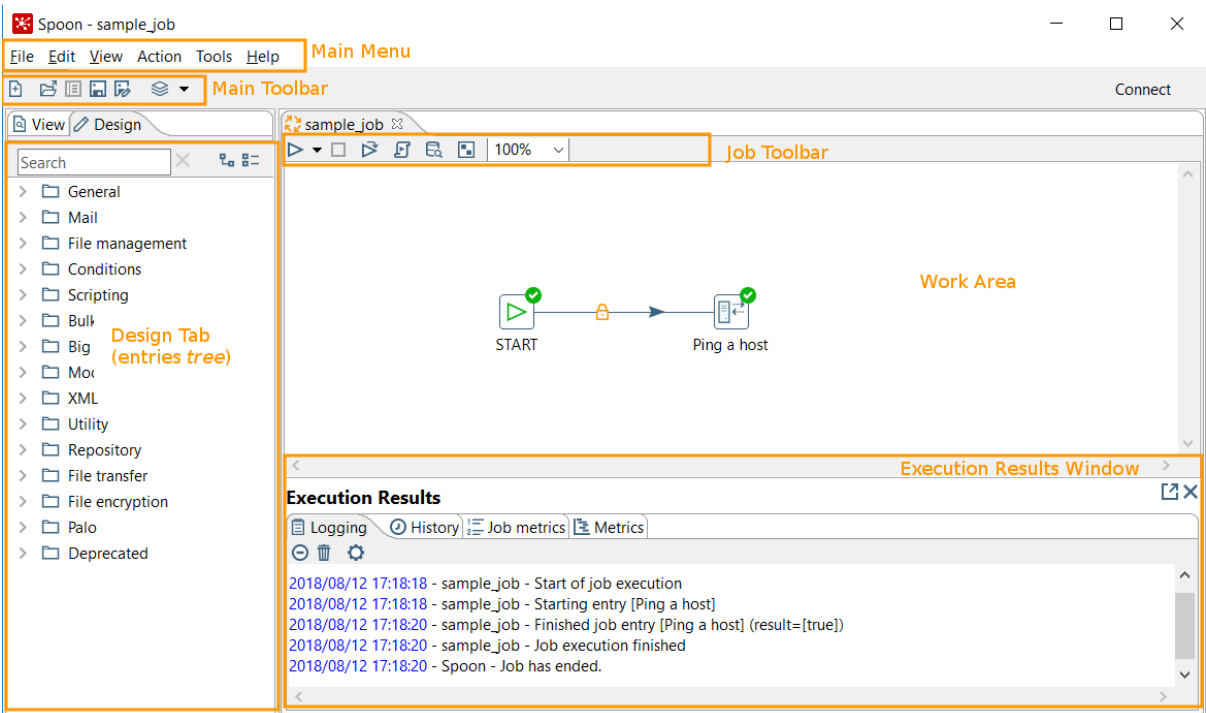

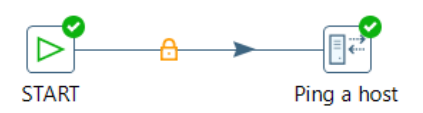

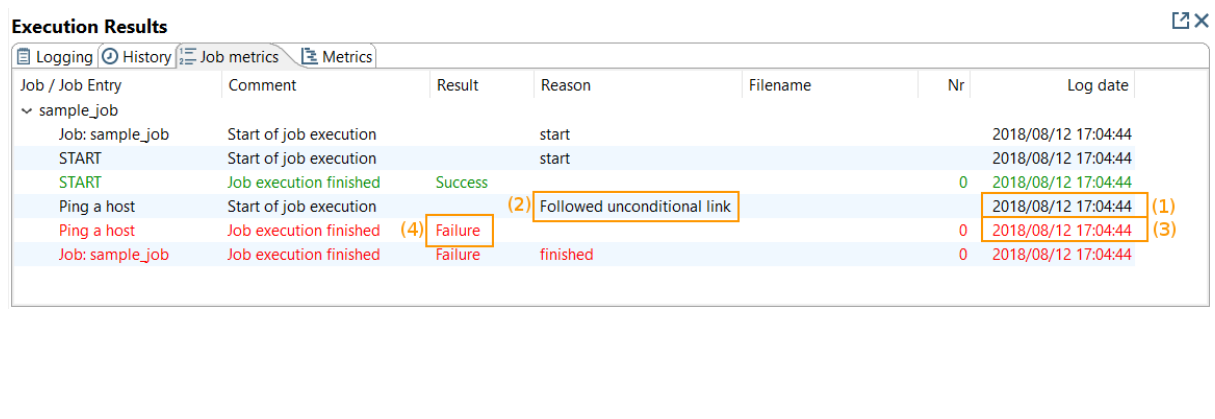

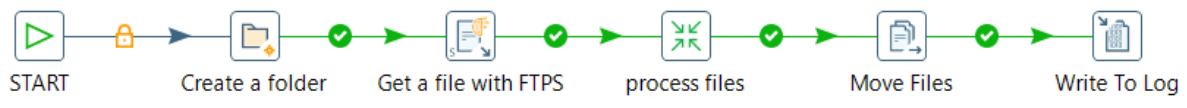

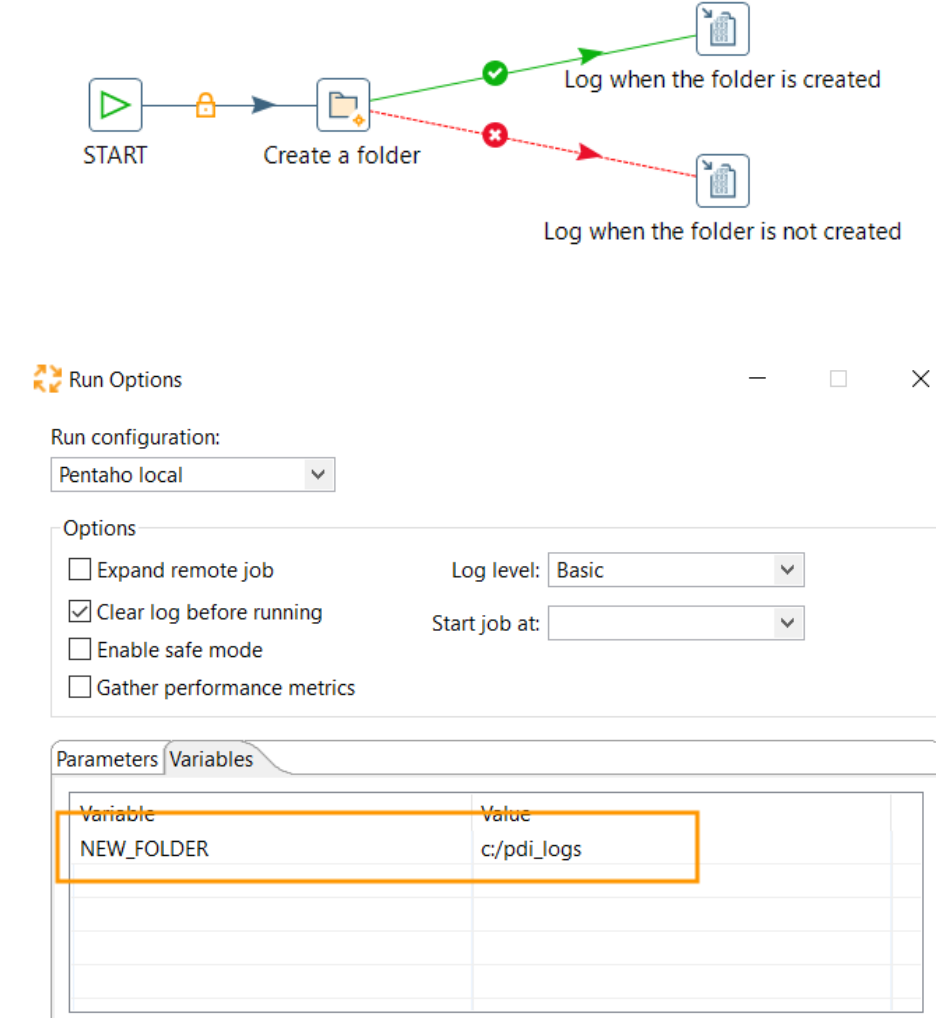

 $\sqrt{ }$  Always show dialog on run

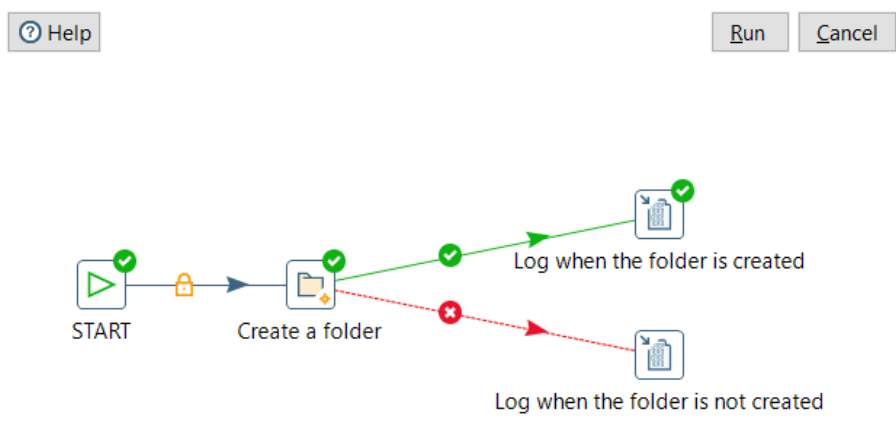

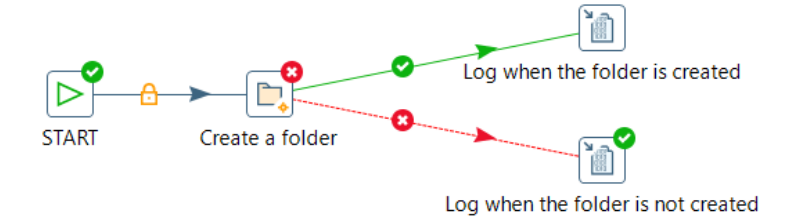

### **Execution Results**

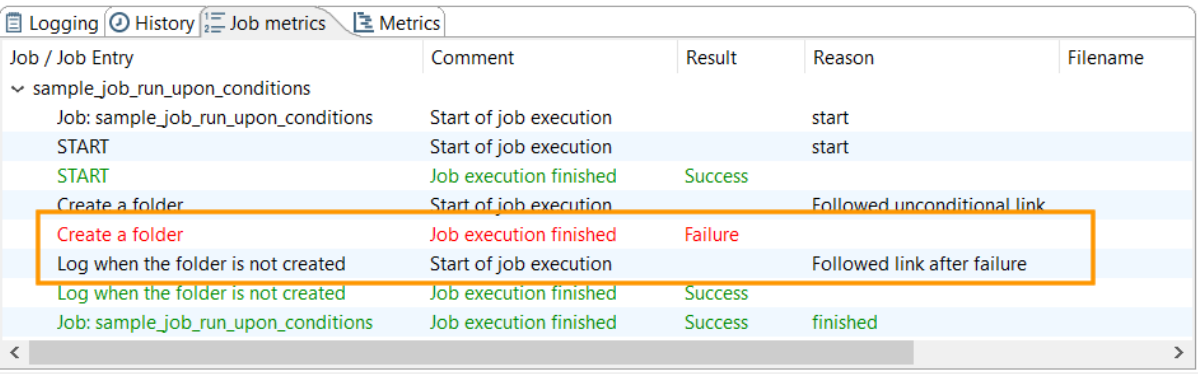

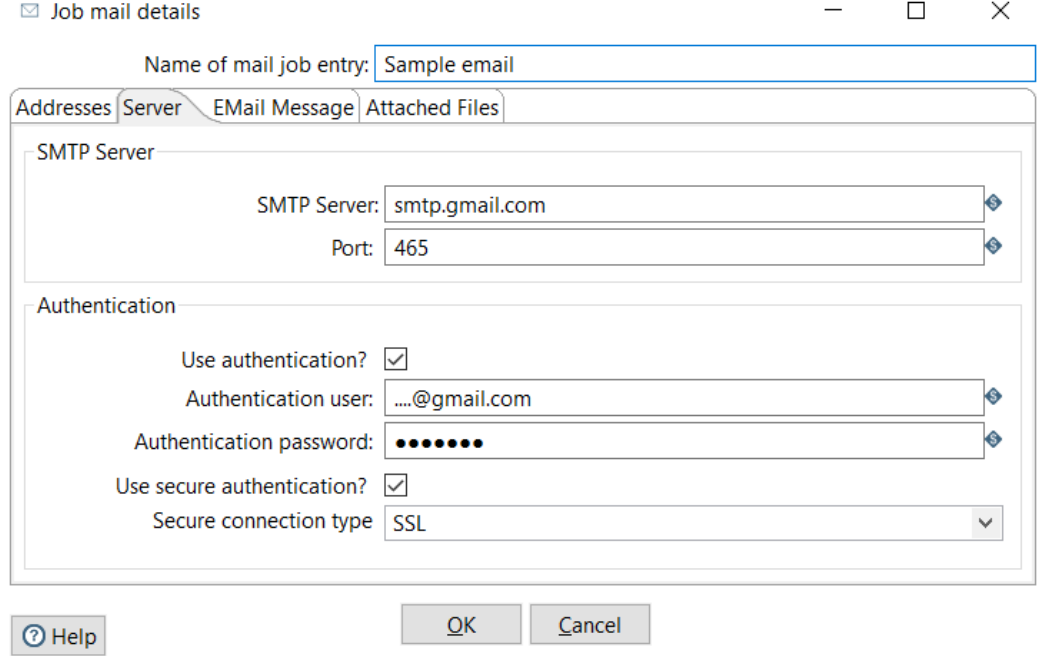

 $\boxtimes \times$ 

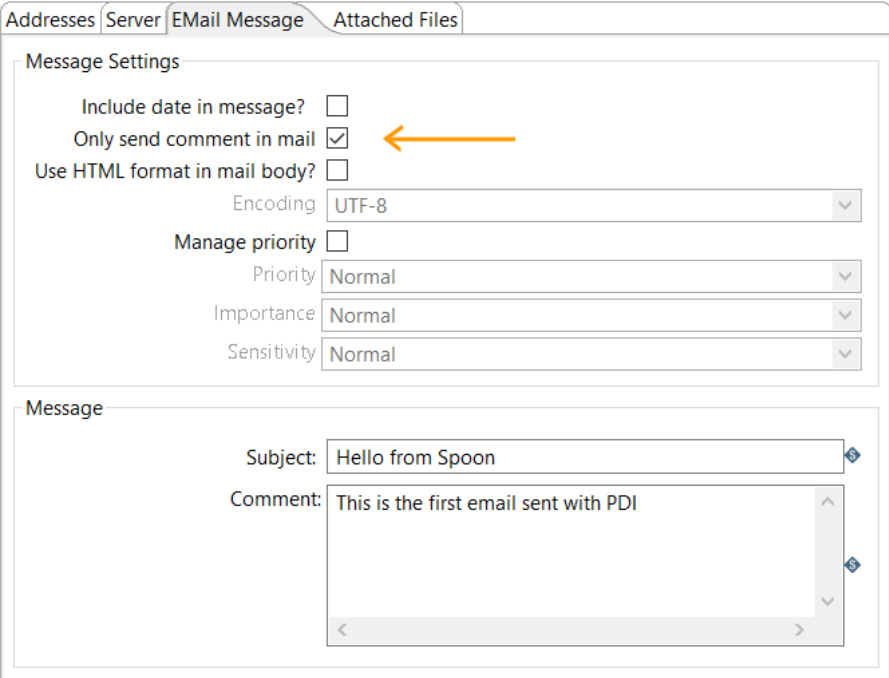

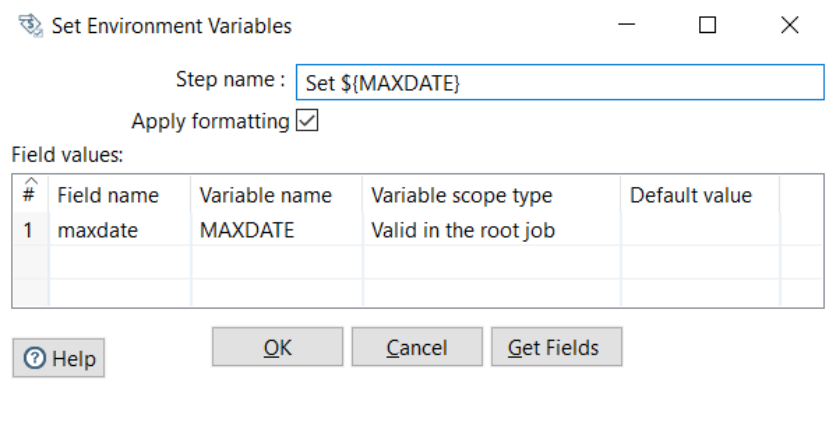

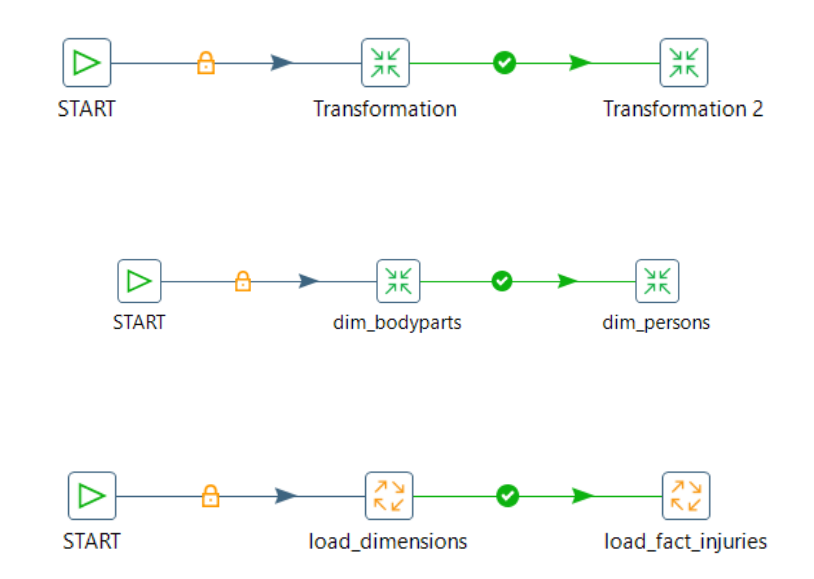

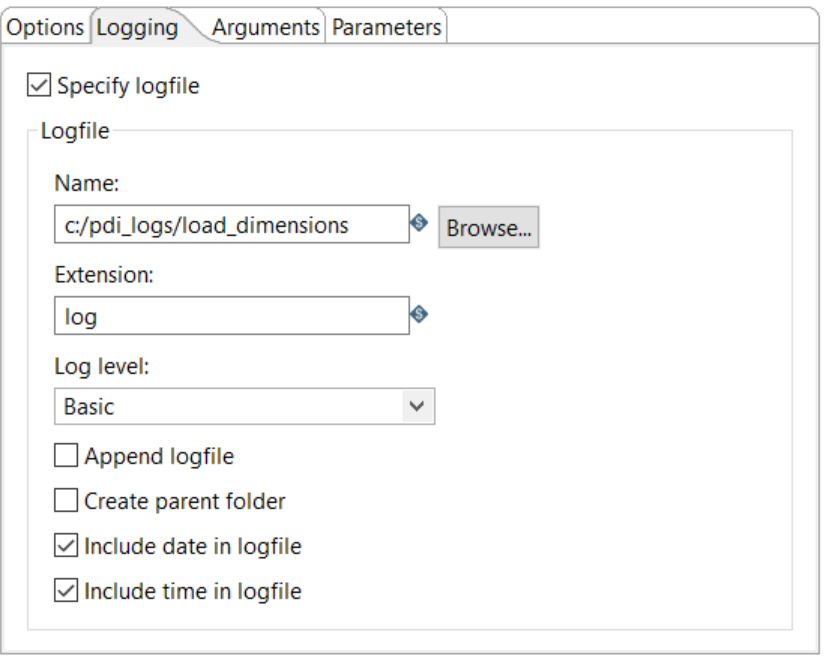

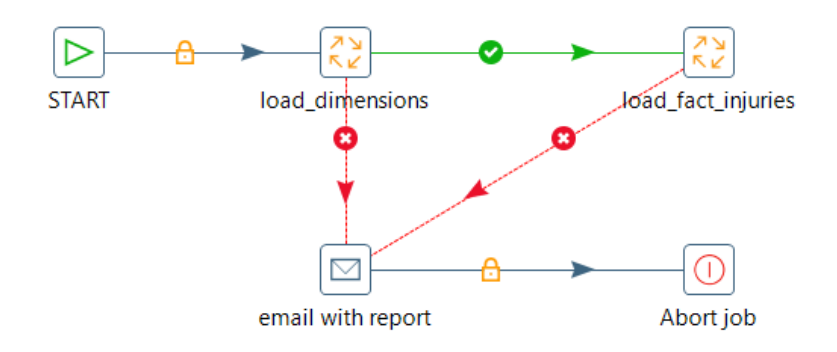